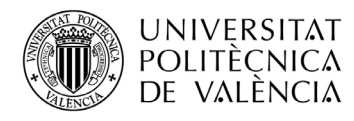

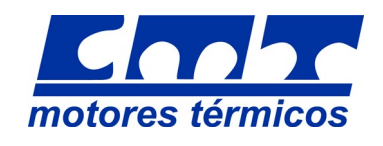

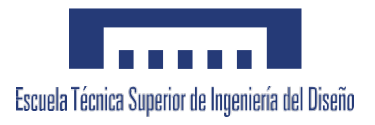

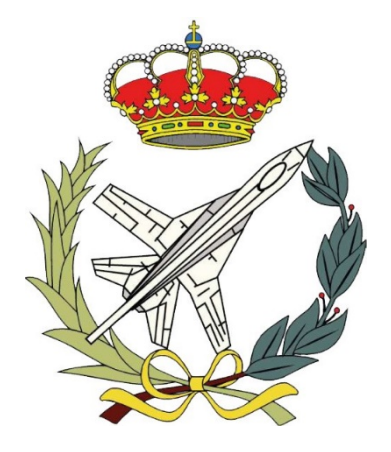

## Trabajo Final de Grado

Grado en Ingeniería Aeroespacial

## **ESTUDIO DEL EFECTO DE LA TRANSMISIÓN DE CALOR EN EL SISTEMA DE ESCAPE SOBRE EL CONSUMO Y LAS EMISIONES DE UN MOTOR DE COMBUSTIÓN A LO LARGO DE UN CICLO DE HOMOLOGACIÓN WLTC**

Autor: Francesc Pedrós Raimundo

Tutor: Francisco José Arnau Martínez

Curso 2018-2019

25 de junio de 2019

UNIVERSITAT POLITÈCNICA DE VALÈNCIA

Universitat Politècnica de València Escuela Técnica Superior de la Ingeniería del Diseño Centro de Motores Térmicos

## ESTUDIO DEL EFECTO DE LA TRANSMISIÓN DE CALOR EN EL SISTEMA DE ESCAPE SOBRE EL CONSUMO Y LAS EMISIONES DE UN MOTOR DE COMBUSTION A LO LARGO DE UN CICLO DE ´ HOMOLOGACIÓN WLTC

### Trabajo Final de Grado

Autor: Francesc Pedrós Raimundo Tutor: Francisco José Arnau Martínez

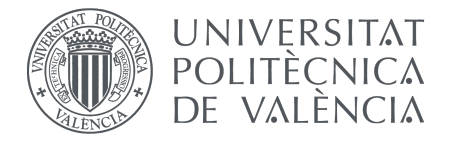

Universitat Politècnica de València Camí de Vera, S/N, 46022 València 963 87 70 00, www.upv.es

A mi hermano.

## Agradecimientos

Quisiera mostrar mis agradecimientos a todas y cada una de las personas que  $durante$  todo este período me han ayudado y animado a superar los obstáculos encontrados y evolucionar, tanto a nivel personal como profesional.

En especial, gracias papá y mamá por ser mi respaldo incondicional durante estos cuatro años.

A Paco y Ángel, por su paciencia, dedicación y atención a lo largo de este proyecto. Gracias por la gran oportunidad que ha sido para mí trabajar a vuestro lado.

A mi hermano, Abel, por ser mi reflejo y mi ejemplo.

Y en general, a todas las personas que habéis hecho posible esta agradable experiencia.

## <span id="page-8-0"></span>Resumen

En este Trabajo de Fin de Grado, se han realizado diferentes estudios acerca del popular motor di´esel sobrealimentado de 1.6 litros de cilindrada fabricado por Renault y conocido por las siglas R9M, modificando la transmisión de calor de las diferentes partes del sistema de escape. Para ello se ha desarrollado un modelo virtual del motor mediante el software independiente VEMOD.

La entrada en vigor del nuevo ciclo de homologación de consumo y emisiones WLTC y la creciente preocupación por la sostenibilidad de los vehículos, ponen de manifiesto la necesidad de modificar o cambiar algunas de las características de los motores presentes con intención de reducir el consumo y el impacto ambiental de los veh´ıculos. Para ello, es imprescindible el desarrollo de modelos virtuales capaces de simular con fidelidad los motores reales y estudiar posibles cambios y nuevas configuraciones.

A lo largo del trabajo, se introducir´a, primeramente, la herramienta de modelado virtual de motores, VEMOD, para entender el trabajo realizado. En segundo lugar, se explicará el modelo del motor R9M y su validación y se plantearán los diferentes cambios estudiados en el sistema de escape del motor original. En tercer lugar, se analizarán los resultados obtenidos mediante la simulación de ciclos de homologación WLTC, habiendo introducido las diferentes modificaciones con respecto del motor original.

Por último, se ofrecerá un presupuesto detallado, recogiendo los costes de realización del proyecto, incluyendo el software y hardware necesarios.

## Resum

En aquest Treball de Fi de Grau, s'han realitzat diferents estudis sobre el popular motor di´esel sobrealimentat d'1.6 litres de cilindrada, fabricat per Renault i conegut amb les sigles R9M, modificant la transmissió de calor de les diferents parts del sistema escapador. Per aix`o, s'ha desenvolupat un model virtual del motor mitjançant el software independent VEMOD.

L'entrada en vigor del nou cicle d'homologació del consum i emissions WLTC i la creixent preocupació per la sostenibilitat dels vehicles posen de manifest la necessitat de modificar o canviar algunes de les característiques dels presents motors amb la finalitat de reduir el consum i l'impacte ambiental dels vehicles. Per això,  $\acute{e}s$  imprescindible el desenvolupament de models virtuals de motors capaços de simular amb fidelitat els motors reals i estudiar possibles canvis i noves configuracions.

Al llarg del treball, s'introduirà, primerament, la ferramenta de modelat virtual de motors, VEMOD, per tal d'entendre el treball realitzat. En segon lloc, s'exposarà el model del motor R9M i la seua validació i es plantejaran els diferents canvis estudiats al sistema escapador del motor original. En tercer lloc, s'analitzaran els resultats obtinguts mitjançant la simulació de cicles d'homologació WLTC, havent introduït les diferents modificacions respecte al motor original.

Per últim, s'oferirà un pressupost detallat, recollint els costs de realització del projecte, tant per part del software com del hardware necessaris.

## Abstract

In this Thesis, some different studies have been performed around the 1.6L supercharged diesel engine, manufactured by Renault, known as R9M, by modifying the heat transfer along the different parts of the exhaust system. To do so, it has been developed a virtual engine model by means of the standalone tool VEMOD.

The new consume and emissions homologation cycles WLTC and the increasing concern about the sustainability of the vehicles lead to the necessity of modifying some of the features of the present engines in order to decrease the consume and the environmental impact. For doing that, it is necessary to develop virtual engine models able to simulate closely the real engines and study the possible changes and new configurations.

Along the project, they will be introduced, firstly, the Virtual Engine Model tool VEMOD, in order to understand the work performed. Secondly, the R9M engine model performed and validated will be explained with the different changes studied on the exhaust system with respect to the original engine. Thirdly, the obtained results will be analysed by means of the WLTC homologation cycles simulation, having introduced previously the different modifications on the original engine.

Finally, a detailed budget will be inserted, including all the realisation costs, both derived from software and hardware needed.

# <span id="page-14-0"></span>´ Indice de contenidos

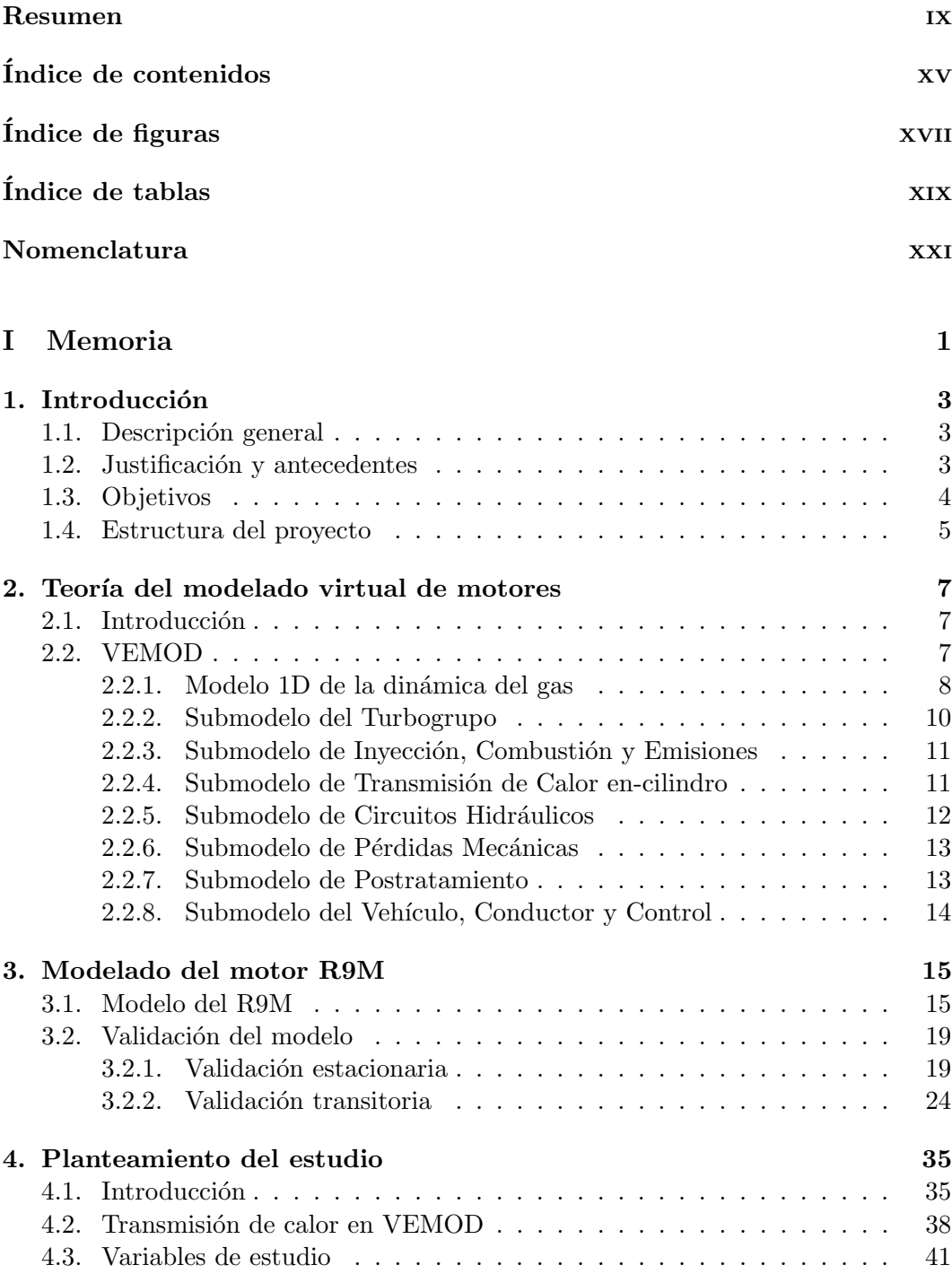

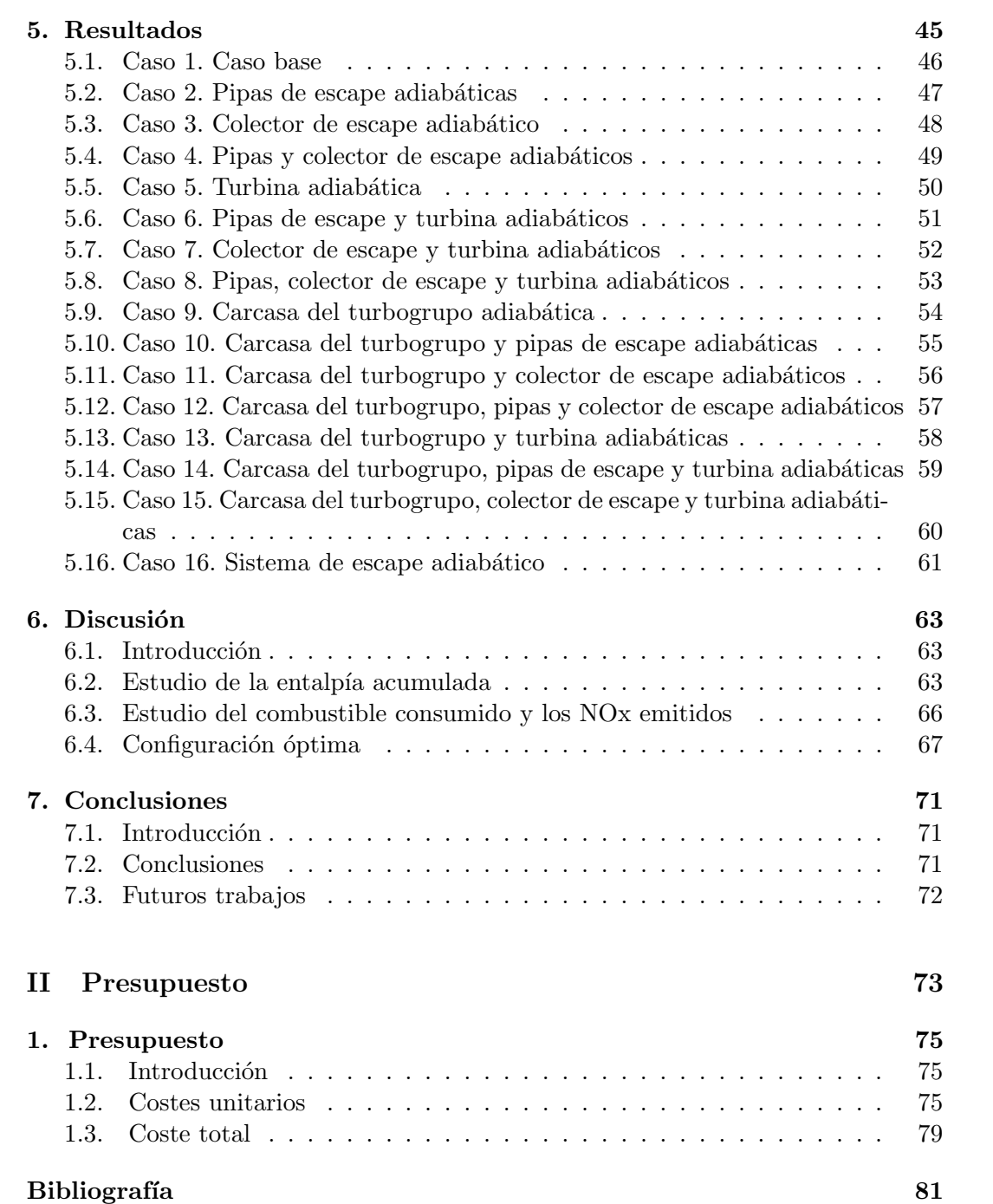

# <span id="page-16-0"></span>´ Indice de figuras

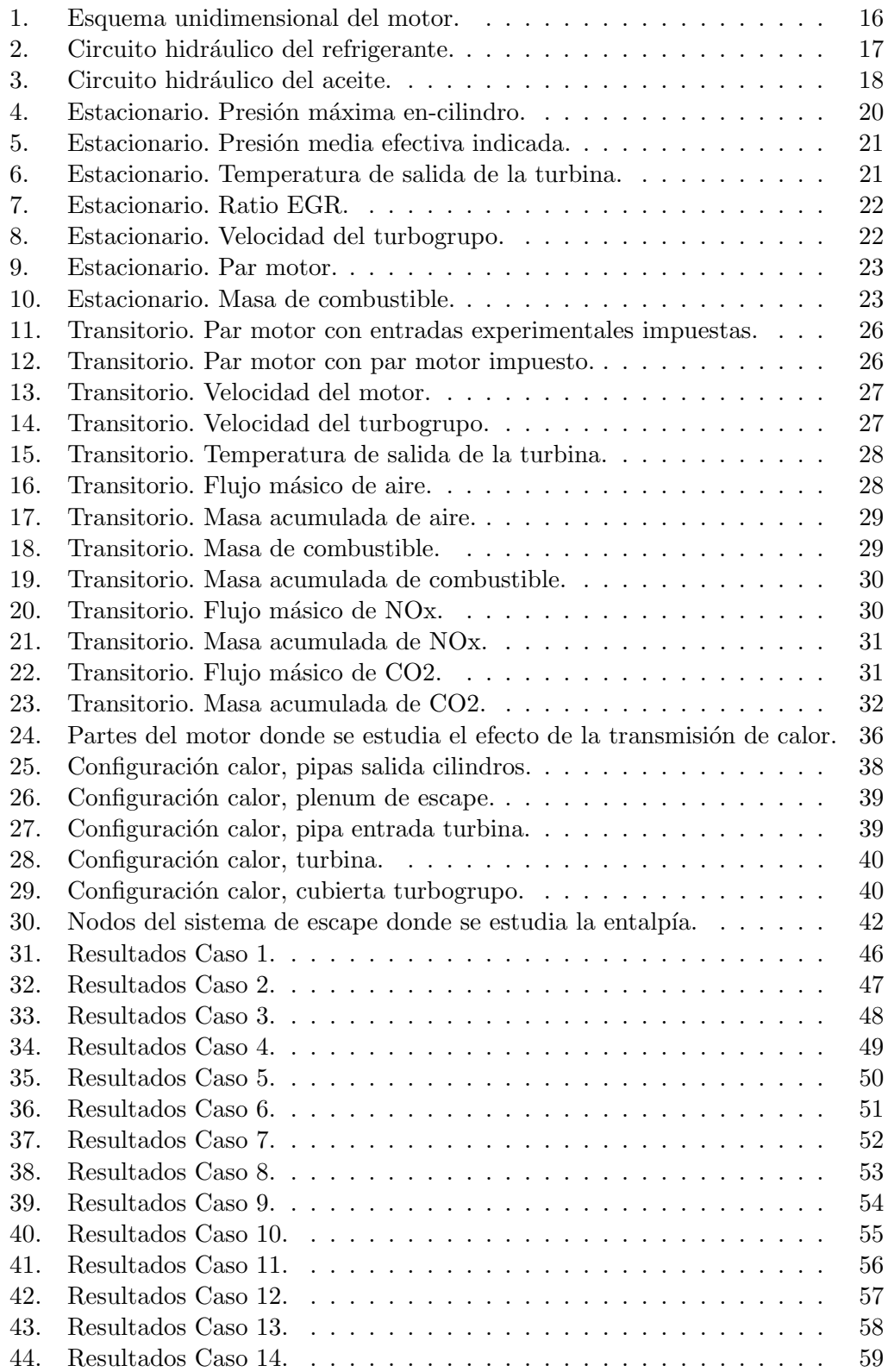

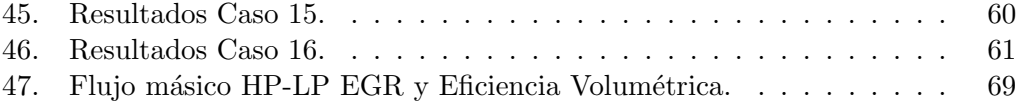

# <span id="page-18-0"></span>´ Indice de tablas

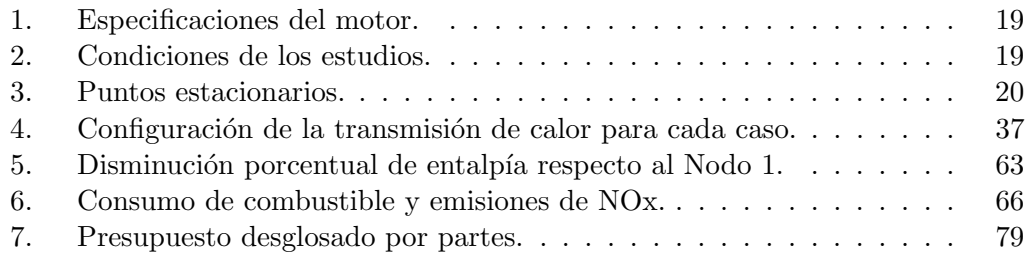

## <span id="page-20-0"></span>Nomenclatura

### Acrónimos

- 1D Unidimensional
- CMT Extensible Mark-up Language
- CO Monóxido de Carbono
- DAT Data file
- DOC Diesel Oxidation Catalysts
- DPF Diesel Particulate Filters
- ECU Engine Control Unit
- EGR Exhaust Gas Recirculation
- HPEGR High Pressure Exhaust Gas Recirculation
- IVC Inlet Valve Close
- LPEGR Low Pressure Exhaust Gas Recirculation
- MAT Microsoft Access Table
- MCIA Motores de Combustión Interna Alternativa
- $NOx \acute{O}x$ idos de Nitrógeno
- R9M Motor Renault diésel sobrealimentado de 1.6 litros de cilindrada
- SoE Start of Energizing time
- SOI Start of Injection
- TFG Trabajo Final de Grado
- UHC Unburned Hydro-Carbons
- VEMOD Virtual Engine Modelling
- VGT Variable-Geometry Turbocharger
- WLTC Worldwide Harmonized Light-Duty Vehicles Test Cycles
- WLTP Worldwide Harmonized Light-Duty Vehicles Test Procedures
- XML Extensible Mark-up Language

<span id="page-22-0"></span>Parte I Memoria

## <span id="page-24-0"></span>1. Introducción

El presente documento erige la memoria del Trabajo de Fin de Grado de la titulación Grado en Ingeniería Aeroespacial, cursado en la Escuela Técnica Superior de la Ingeniería del Diseño, Universitat Politècnica de València, entre los años 2015 y 2019. Trabajo desarrollado en el Centro de Motores Térmicos CMT de la misma universidad.

### <span id="page-24-1"></span>1.1. Descripción general

Este Trabajo de Fin de Grado se encuentra incluido en un proyecto a mayor escala en el Centro de Motores Térmicos (en adelante CMT) para la empresa fabricante de vehículos y automóviles Renault. El trabajo consiste, principalmente, en la realización de ciclos de homologación WLTC sobre un modelo 1D virtual del motor Renault diésel sobrealimentado de 1.6L, conocido por las siglas R9M (en adelante R9M), con ligeras modificaciones en la transmisión de calor del sistema de escape. Tanto el modelo del motor como las modificaciones de este han sido realizados mediante el software independiente de modelado de motores VEMOD desarrollado por el CMT.

La principal finalidad del trabajo realizado es estudiar de forma fiable el comportamiento del motor, y algunas variables de interés, frente a diferentes cambios en la transmisión de calor del sistema de escape.

El modelo del motor implementado en el software VEMOD se ha realizado agrupando datos geométricos del motor e información proporcionada por diferentes departamentos del CMT, ajenos a este Trabajo de Fin de Grado.

A partir de dicho modelo, mediante un script de cálculo de MATLAB, proporcionado por el CMT, se procede a simular los ciclos WLTC y obtener el valor a lo largo del ciclo de las distintas variables de interés a estudiar. Los resultados obtenidos se procesan mediante scripts Python, proporcionados por el CMT y modificados ligeramente por el alumno, y MATLAB, desarrollados íntegramente por el propio alumno.

### <span id="page-24-2"></span>1.2. Justificación y antecedentes

Las actuales circunstancias del mundo de la automoción están incentivando a los principales fabricantes a hacer evolucionar de forma acelerada sus productos. Entre las principales causas cabe destacar las siguientes: la implantación de una nueva y endurecida legislación acerca de las emisiones de gases NO $x \text{ CO2}$  [\[1\]](#page-102-1), partículas y consumo, la tendencia en aumento del precio del combustible y la creciente preocupaci´on por el impacto medioambiental, siendo el trasporte una de las principales fuentes de los gases de efecto invernadero [\[2\]](#page-102-2).

Esta evolución acelerada de los motores solo puede llevarse a cabo gracias a la implementación de modelos virtuales y a los avances y mejoras obtenidos como consecuencia de los estudios realizados con estos.

Esta tendencia restrictiva de las emisiones se prevé que se mantenga durante un futuro a corto y medio plazo. Es por ello por lo que se debe continuar con el estudio y mejora de los motores de combustión interna alternativa MCIA.

### <span id="page-25-0"></span>1.3. Objetivos

El objetivo principal del trabajo es estudiar el efecto de la transmisión de calor en las diferentes partes que conforman el sistema de escape sobre el consumo y las emisiones de un motor de combustión a lo largo de un ciclo de homologación WLTC. Este estudio permite cuantificar la energía perdida por transmisión de calor en el sistema de escape debido a cada una de las partes que lo conforman y todo el sistema en conjunto.

Dentro de este principal objetivo, podemos encontrar objetivos más concretos como:

- Desarrollar un modelo 1D integral del motor R9M con la herramienta VEMOD, tanto para la din´amica del gas 1D, como para los diferentes submodelos que se incluyen en el motor.
- Validar el modelo en condiciones estacionarias, comparándolo con los resultados experimentales obtenidos en 23 puntos operativos estacionarios con condiciones calientes.
- Validar el modelo en condiciones transitorias, con un ciclo de homologación WLTC obtenido de forma experimental en condiciones ambientales.
- Realizar las diferentes modificaciones sobre el sistema de escape con la herramienta VEMOD, modificando la transmisión de calor de las distintas partes de este sistema. Surgen 16 configuraciones posibles que serán comentadas en detalle más adelante.
- Simular los ciclos WLTC para las diferentes configuraciones obtenidas anteriormente mediante el script de cálculo de MATLAB desarrollado y proporcionado por el CMT.
- Cuantificar la energ´ıa disipada en forma de calor para las diferentes configuraciones en las diferentes partes del sistema de escape.
- Cuantificar la variaci´on del consumo y de las emisiones de gases contaminantes, concretamente los gases NOx, de cada una de las configuraciones o casos respecto a la configuración base del motor R9M sin modificar.

Determinar la configuración o configuraciones óptimas entre las estudiadas, en función de la reducción de energía perdida y la disminución del consumo de combustible y de las emisiones de gases contaminantes NOx.

### <span id="page-26-0"></span>1.4. Estructura del proyecto

A continuación, se pretende resumir de forma breve el contenido de cada una de las secciones que conforman esta memoria.

#### Parte I. Memoria

En la Sección [1,](#page-24-0) *Introducción*, se realizará una descripción general del provecto y de la memoria de este.

En la Sección [2,](#page-28-0) Teoría del modelado virtual de motores, se dará una introducción teórica al modelado de motores así como una explicación detallada del software VEMOD utilizado en el proyecto.

En la Sección [3,](#page-36-0) Modelado del motor R9M, se detallará el modelo del motor implementado en VEMOD y se mostrarán los resultados del proceso de validación de dicho modelo.

En la Sección [4,](#page-56-0) Planteamiento del estudio, se describirá el estudio concreto que se pretende realizar sobre el modelo desarrollado del motor R9M.

En la Sección [5,](#page-66-0) Resultados, se mostrarán los resultados obtenidos tras la simulación del estudio para las diferentes configuraciones estudiadas.

En la Sección [6,](#page-84-0) *Discusiones*, se analizarán los resultados obtenidos de forma comparativa entre las diferentes configuraciones.

En la Sección [7,](#page-92-0) Conclusiones, se extraerán las principales conclusiones obtenidas a partir de los resultados, se realizará una valoración general del proyecto por parte del alumno y se presentar´an futuros trabajos que pueden tener este TFG como punto de partida.

#### Parte II. Presupuesto

En la Sección 1, *Presupuesto*, se calculará el presupuesto aproximado del proyecto teniendo en cuenta el coste detallado de los diferentes agentes relacionados con el proyecto.

## <span id="page-28-0"></span>2. Teoría del modelado virtual de motores

### <span id="page-28-1"></span>2.1. Introducción

El estudio de los modelos de las diferentes partes que integran los motores de vehículos actuales es demasiado complejo para ser realizado de forma analítica. Los fenómenos fisicoquímicos que ocurren deben ser analizados con ecuaciones de muy alta complejidad. Por tanto, es impensable realizar el estudio ´ıntegro del funcionamiento de un motor sin recurrir al modelado virtual de este.

Las técnicas de modelado virtual de motores, sin embargo, requieren un alto conocimiento de programación, de modelado con el software específico, de métodos numéricos, de procesado de resultados... además de los procesos fisicoquímicos que ocurren en la realidad.

No obstante, el uso de modelos virtuales ofrece grandes ventajas. En primer lugar, se reduce el precio del estudio, ya que no es necesaria la reproducción experimental de los estudios realizados, más allá de los necesarios para la validación del modelo. En segundo lugar, el tiempo necesario para realizar el estudio también disminuye. Aunque la velocidad de computación es unas 10 menor que la realidad, el tiempo de preparación del estudio y el tiempo de procesado de los resultados son muy reducidos.

Por tanto, este tipo de herramientas permiten realizar estudios de motores con un tiempo y precio relativamente bajos. Sin embargo, se necesita conocimiento en otro tipo de competencias trasversales m´as all´a de los fen´omenos fisicoqu´ımicos que ocurren en el motor. También es muy importante tener en cuenta la validez o no del modelo para el estudio a realizar, ya que el modelo puede tener un rango de validez limitado.

### <span id="page-28-2"></span>2.2. VEMOD

La herramienta VEMOD [\[3\]](#page-102-3) es un software independiente e integral, desarrollado por el CMT, basado en un modelo wave-action que permite calcular los fenómenos termodin´amicos y fluidodin´amicos del gas en cada una de las diferentes partes del motor. El motor se modela con conductos 1D, que emulan las pipas reales del motor, y volúmenes 0D, que emulan los diferentes volúmenes que pueden aparecer en un motor.

Este software se erige como una posible solución a las demandas actuales de los motores, una normativa altamente restrictiva en cuanto a las emisiones y consumo de combustible. Esta normativa viene establecida por nuevos procedimientos de homologación WLTP, con condiciones similares a las encontradas en la conducción real en relación con la temperatura ambiente, la altitud y la dinámica operativa del motor.

El estudio del aire se realiza mediante un modelo 1D de la dinámica del gas en los sistemas de entrada y escape, así como en las rutas de los sistemas EGR de alta y baja presi´on. Este modelo principal se complementa con diferentes submodelos para estudiar los distintos fen´omenos que tienen lugar en el motor, tales como el proceso de combustión, la formación de contaminantes y el postratamiento de estos mediante DOC y DPF, la extrapolación de los mapas de la turbina y el compresor, el cálculo de la potencia del motor (brake power), los circuitos de refrigerado y lubricante y el sistema de control emulando la unidad de control del motor ECU.

En adelante, se procede a explicar el modelo 1D principal de la dinámica del gas, as´ı como, de forma breve, cada uno de los submodelos que incluye la herramienta.

### <span id="page-29-0"></span>2.2.1. Modelo 1D de la dinámica del gas

El modelo del motor combina conductos 1D y elementos 0D. En los conductos 1D el flujo se resuelve mediante el Método de los Volúmenes Finitos FVM [\[4\]](#page-102-4), el m´etodo de Godunov [\[5\]](#page-102-5) y el solucionador de Riemann HLLC [\[6\]](#page-102-6)[\[7\]](#page-102-7). El hecho de utilizar este tipo de técnicas numéricas tan conservativas permite elevar el tamaño de los elementos del mallado para reducir el tiempo de computación.

Los conductos son discretizados en celdas más pequeñas en cada una de las cuales se resuelven las ecuaciones de conservación de la masa, el momento y la energía para cada paso temporal. En la ecuación vectorial Ecuación [1](#page-29-1) se muestran las tres ecuaciones para una celda cualquiera.

<span id="page-29-1"></span>
$$
\frac{\partial W_i}{\partial t} \cdot v_i + (-F(W)_{i-\frac{1}{2}} \cdot A_{i-\frac{1}{2}} + F(W)_{i+\frac{1}{2}} \cdot A_{i+\frac{1}{2}}) + V_i \cdot (-A_{i-\frac{1}{2}} + A_{i+\frac{1}{2}}) + C_i \cdot v_i = 0 \tag{1}
$$

Donde:

$$
W = \begin{bmatrix} \rho \\ \rho \cdot u \\ \rho \cdot h_t \end{bmatrix}, F = \begin{bmatrix} \rho \cdot u \\ \rho \cdot u^2 + p \\ \rho \cdot u \cdot h_t \end{bmatrix}, V = \begin{bmatrix} 0 \\ -p \\ 0 \end{bmatrix}, C = \begin{bmatrix} 0 \\ \rho \cdot G \\ -\rho \cdot q \end{bmatrix}
$$

$$
G = \frac{1}{2} \cdot u \cdot |u| \cdot f \cdot \frac{4}{D}
$$

Siendo:

- $G$  la fricción del fluido.
- $q$  la ratio de transferencia de calor por unidad de masa.

Por cuestiones de estabilidad, se limita el paso temporal en función del tamaño de los elementos del mallado. Para ello, se restringe el paso temporal por medio de la condición de CFL, expresada en la Ecuación [2.](#page-30-0)

<span id="page-30-0"></span>
$$
\frac{\Delta t}{\Delta x} \cdot |u - a| < C \tag{2}
$$

Siendo:

- $\Delta t$  el paso temporal.
- $\Delta x$  el tamaño de malla.
- $\blacksquare$  u la velocidad del fluido.
- $\blacksquare$  a la velocidad de sonido en el tubo.
- $\blacksquare$  C el número de Courant.

El número de Courant debe ser menor que 1.0 y en el programa se utiliza un valor de 0.8.

En los volúmenes 0D, al no haber una dirección predominante del flujo, sus propiedades termodinámicas son consideradas homogéneas. De esta forma, solamente se computan los balances de masa y energía en cada instante temporal.

La longitud y el diámetro de las pipas se establecen a partir de sus medidas reales. El tama˜no del mallado es de 30 mm como norma, aunque para las pipas largas (con una longitud superior a 1 m) el tamaño del mallado es de 200 mm.

En el modelo se incluyen 15 elementos 0D:

- $\blacksquare$  4 cilindros
- La turbina
- El compresor
- 3 refrigeradores: intercooler, enfriador del LPEGR y del HPEGR.
- $\blacksquare$  El colector de admisión
- El colector de escape
- $\blacksquare$  4 volúmenes para emular las juntas de las pipas

#### Condiciones de contorno

Según el tipo de conexión entre elementos se establecerá un tipo de condición de contorno u otro.

Conexión 1D-0D. Se añade una pipa virtual que consiste en la última celda conectada con otra celda con las propiedades del elemento 0D (composición, presión y temperatura).

- Conexión 1D-1D. Se añade una pipa virtual con las celdas que están conectadas.
- Conexión múltiple de elementos 1D. Se añade un elemento 0D virtual auxiliar para computar el flujo en la conexión.

#### Transmisión de calor en los tubos

La transmisión de calor del gas a la pared del tubo para cada celda en cada paso temporal se computa con la Ecuación [3.](#page-31-1)

<span id="page-31-1"></span>
$$
q_i = A_i \cdot h_i \cdot (T_g - T_{w,in})_i \cdot \Delta t \tag{3}
$$

Siendo:

- $T_q$  la temperatura del gas.
- $T_{win}$  la temperatura interior de la pared.
- $h$  el coeficiente de película del fluido.
- $\blacksquare$  A el área transversal del tubo.

Para obtener el coeficiente de película interior se utilizan correlaciones dependiendo del tipo de pipa, las cuales se dividen en dos grupos: pipas de entrada o escape y puertos de entrada o escape [\[8\]](#page-102-8)[\[9\]](#page-102-9)[\[10\]](#page-102-10). De la misma manera, el coeficiente exterior de película se calcula con correlaciones teniendo en cuenta el tipo de pipa y el tipo de fluido utilizado para refrigerar: agua o aire [\[11\]](#page-102-11)[\[12\]](#page-102-12).

El modelo de la dinámica del gas es el núcleo de VEMOD y el resto de los submodelos están vinculados con este.

### <span id="page-31-0"></span>2.2.2. Submodelo del Turbogrupo

El modelo turbogrupo consiste en dos submodelos: el compresor y la turbina. Estos modelos utilizan la información que proporcionan los mapas del fabricante para computar la eficiencia y el flujo de la turbina [\[13\]](#page-102-13) y del compresor [\[14\]](#page-102-14) en cualquier punto operativo dentro de los mapas proporcionados o fuera de estos mediante extrapolaciones [\[15\]](#page-103-0).

Las extrapolaciones requieren de la eficiencia adiabática. En el caso de que los mapas hayan sido obtenidos en condiciones no adiabáticas, el modelo es capaz de eliminar el efecto de la transferencia de calor en la eficiencia. Las transferencias de calor entre el gas y el turbogrupo, entre la carcasa del turbogrupo y el aceite (o refrigerante) y el ambiente son obtenidas con un modelo 1D [\[16\]](#page-103-1). El hecho modelar la transmisión de calor mejora la predicción de la temperatura a la salida de la turbina, la cual es imprescindible para los sistemas postratamiento.

También se consideran en el modelo las pérdidas mecánicas en el eje del turbogrupo mediante un modelo de fricción en los rodamientos del eje.

### <span id="page-32-0"></span>2.2.3. Submodelo de Inyección, Combustión y Emisiones

Es un modelo 1D, capaz de predecir la combustión y las emisiones contaminantes, compuesto por tres submodelos.

#### Modelo de inyección

La principal variable de entrada para el modelo de combustión es la ratio de inyección. La ratio se simula mediante un modelo semi empírico con la configuración de inyección establecida por la ECU.

El modelo se basa en las siguientes características obtenidas de forma empírica: tiempos de apertura y cerrado del inyector, máximo ratio de inyección y desfase entre el SoE y el inicio de la inyección.

#### Modelo de combustión

El modelo está compuesto por tres submodelos: el modelo de retraso del encendido, el modelo de combustión premezcla y el modelo de difusión de la combustión. Todos ellos explicados detalladamente en [\[17\]](#page-103-2).

#### Modelo de emisiones contaminantes

En primer lugar, se ha utilizado un modelo fisicoqu´ımico para predecir los gases NO<sub>x</sub> [\[18\]](#page-103-3). En segundo lugar, se ha utilizado un modelo empírico para predecir el resto de los contaminantes (CO, UHC y hollín).

### <span id="page-32-1"></span>2.2.4. Submodelo de Transmisión de Calor en-cilindro

El modelo de transmisión de calor en-cilindro permite obtener la emisión de calor en las cámaras de combustión y los puertos de los cilindros. Este calor se necesita para realizar el balance de energía en la cámara de combustión y el balance térmico global.

Para obtener este calor generado, se utiliza un modelo de conductancia-capacitancia agrupado [\[19\]](#page-103-4)[\[20\]](#page-103-5)[\[21\]](#page-103-6) que permite conectar los procesos en-cilindro y en los puertos con los circuitos hidráulicos.

Con el fin de obtener el calor por convección en la cámara de combustión, se ha utilizado la correlación modificada de Woschni [\[22\]](#page-103-7)[\[23\]](#page-103-8), cuyo coeficiente de película se obtiene con la Ecuación [4.](#page-33-1)

<span id="page-33-1"></span>
$$
h_w = C_1 \cdot D^{-0.2} \cdot p^{0.8} \cdot T_g^{-0.53} \cdot (C_{W1} \cdot c_m + C_{W2} \cdot c_u + C_2 \frac{V \cdot T_{IVC}}{p_{IVC} \cdot V_{IVC}} (p - p_0))^{0.8} (4)
$$

Donde:

- $\bullet \enspace C_{W1}, \enspace C_{W2}, \enspace C_1$ y $\enspace C_2$ son coeficientes obtenidos de forma empírica.
- $c_m$  es la velocidad media del pistón.
- $c_u$  es la velocidad tangencial instantánea del gas en la cámara.
- $p_0$  es la presión en condiciones de automovilísticas asumiendo condiciones politrópicas.
- $\blacksquare$  p es la presión en-cilindro.
- $T_q$  es la temperatura en-cilindro.
- $p_{IVC}$  es la presión en el IVC.
- $T_{IVC}$  es la temperatura en el IVC.
- $V_{IVC}$  es el volumen en el IVC.

### <span id="page-33-0"></span>2.2.5. Submodelo de Circuitos Hidráulicos

Los submodelos de los circuitos hidráulicos [\[24\]](#page-103-9) permiten calcular las temperaturas y el flujo m´asico del refrigerante y del aceite en diferentes partes del motor como son los refrigeradores del EGR, el turbogrupo y las bombas de aceite y refrigerante.

Se modelan y simulan los componentes intrínsecos a los circuitos hidráulicos como los termostatos, las válvulas operables, las bombas y los intercambiadores de calor. El usuario debe dar a cada uno de los componentes unas condiciones específicas, de la misma manera que se hace en el circuito de gas.

### <span id="page-34-0"></span>2.2.6. Submodelo de Pérdidas Mecánicas

Las pérdidas mecánicas deben modelarse para poder obtener predicciones fiables de la potencia del motor. Para ello se utiliza la Ecuación [5.](#page-34-2)

<span id="page-34-2"></span>
$$
N_b = N_i - N_p - N_{fr} - N_a
$$
\n
$$
N_{fr} = N_{fr, piston} + N_{fr, rodamientos} + N_{fr, trendeválvulas}
$$
\n
$$
N_a = N_{fuel} + N_{refrigerante} + N_{aceite}
$$
\n
$$
(5)
$$

Donde:

- $\blacksquare$  N es la potencia
- Los subíndices b, i, p, fr y a significan:
	- $\bullet$  b: brake (frenado en inglés)
	- $\bullet$  *i*: indicada
	- $p:$  pumping (bombeo en inglés)
	- $fr: fricci$ ón
	- a: auxiliares

Con el fin de ajustar el modelo de pérdidas mecánicas, se comparan las pérdidas totales modeladas con las obtenidas experimentalmente mediante la Ecuación [6.](#page-34-3)

$$
(N_{fr} + N_a)_{exp} = (N_{fr} + N_a)_{mod} = k_{pist\acute{o}n} \cdot N_{fr,pi\acute{o}n} +
$$
  
+ $k_{rodamientos} \cdot N_{fr,rodamientos} + k_{trendeválvulas} \cdot N_{fr,trendeválvulas} + N_a$  (6)

<span id="page-34-3"></span>Las constantes de calibración k se obtienen experimentalmente de forma si-multánea [\[22\]](#page-103-7).

### <span id="page-34-1"></span>2.2.7. Submodelo de Postratamiento

Para poder modelar los sistemas de postratamiento es necesaria una serie de condiciones de contorno que vienen establecidas por el modelo 1D de la dinámica del gas y el submodelo de combustión y emisiones. Para poder obtener las emisiones en el tubo de escape, el submodelo de postratamiento combina el modelado de la termodinámica y la fluidodinámica con el modelado químico. Los sistemas de postratamiento implementados en VEMOD para motores Diésel son el DOC y el DPF.

#### Modelo DOC

El modelo del Catalizador de Oxidación Diésel DOC [\[25\]](#page-103-10) lidia con los procesos fisicoquímicos que determinan la fluidodinámica de las emisiones. Este modelo permite obtener la eficiencia de conversión de los contaminantes.

El modelo está formado por tres submodelos encargados de resolver el salto de presión, la transferencia de calor y las reacciones químicas basadas en un enfoque cuasi estacionario.

#### Modelo DPF

El modelo de Filtro de Partículas Diésel DPF [\[26\]](#page-103-11) permite predecir el comportamiento fluidodinámico de dicho filtro para obtener el salto de presión a lo largo del sistema, la temperatura del fluido, de la superficie de la chapa y del monolito y la filtración y regeneración obtenidas con el sistema.

### <span id="page-35-0"></span>2.2.8. Submodelo del Vehículo, Conductor y Control

El submodelo de control permite controlar el punto operativo del motor tanto en el caso estacionario como transitorio. El modelo se basa en la obtención de información a través sensores situados en diferentes puntos del motor y el procesado de dicha información con algoritmos de control desarrollados en Simulink para operar sobre algunos actuadores situados en el motor.

La función del modelo de control es emular la ECU, siendo esta ECU calibrada experimentalmente con estudios estacionarios.

El sistema de control puede llevar a cabo la modificación de la presión de inyección, la partición de la masa de combustible y el inicio de inyección SOI en función de la velocidad del motor y la ratio de combustible total. De la misma forma, se puede llevar a cabo el control del ciclo del aire a través de la posición de rack VGT y de las válvulas LPEGR, HPEGR y de contrapresión.
# 3. Modelado del motor R9M

## 3.1. Modelo del R9M

El modelo del motor R9M ha sido desarrollado con el software VEMOD proporcionado por el CMT. Se ha realizado un modelo integral del motor, agrupando información de los distintos submodelos que lo conforman. Para ello, ha sido necesario recopilar información obtenida por otros departamentos del CMT o del mismo fabricante, como pueden ser las medidas geométricas de las diferentes partes del motor o la información relativa a los diferentes submodelos mencionados en la Sección [2.2,](#page-28-0) VEMOD.

A continuación, en las Figuras [1,](#page-37-0) [2](#page-38-0) y [3,](#page-39-0) se mostrará el esquema unidimensional del motor en VEMOD y los esquemas de los dos circuitos hidr´aulicos: el circuito del refrigerante y el circuito del aceite. No se entrará a explicar al detalle de cada uno de los componentes que conforman estos sistemas porque se considera una desviación del objetivo principal de este proyecto. No obstante, el alumno ha verificado la información contenida en todos y cada uno de los elementos del modelo del motor. Además, aquellos componentes del motor que tengan una cierta trascendencia serán comentados más adelante.

Para comprobar la fiabilidad del modelo implementado, más adelante, se mostrará el proceso de validación llevado a cabo tanto para condiciones estacionarias como transitorias.

En la Figura [1,](#page-37-0) se muestra el esquema unidimensional del motor en VEMOD. Se puede observar como el aire entra en el motor a través de la válvula de entrada, pasa por un filtro de aire y se procede a pasar por el compresor. Antes de ello, el aire procedente del exterior se mezcla con los gases recirculados por el sistema EGR de baja presión. A continuación, los gases son refrigerados por el intercooler y se les añaden gases recirculados por el EGR de alta presión. En este punto, la mezcla de aire fresco y gases recirculados entra a los 4 cilindros que tiene el motor a través de dos pipas para cada cilindro. En los cilindros, se produce la inyección del combustible y el proceso de combustión.

El sistema de escape del motor está conformado por las diferentes partes desde las pipas de salida de los cilindros, hasta la salida de los gases al exterior. El estudio de la transmisión de calor en las diferentes partes de dicho sistema es el principal objetivo de este proyecto. Por tanto, el sistema de escape ser´a explicado al detalle más adelante en la Sección [4,](#page-56-0) Planteamiento del estudio.

<span id="page-37-0"></span>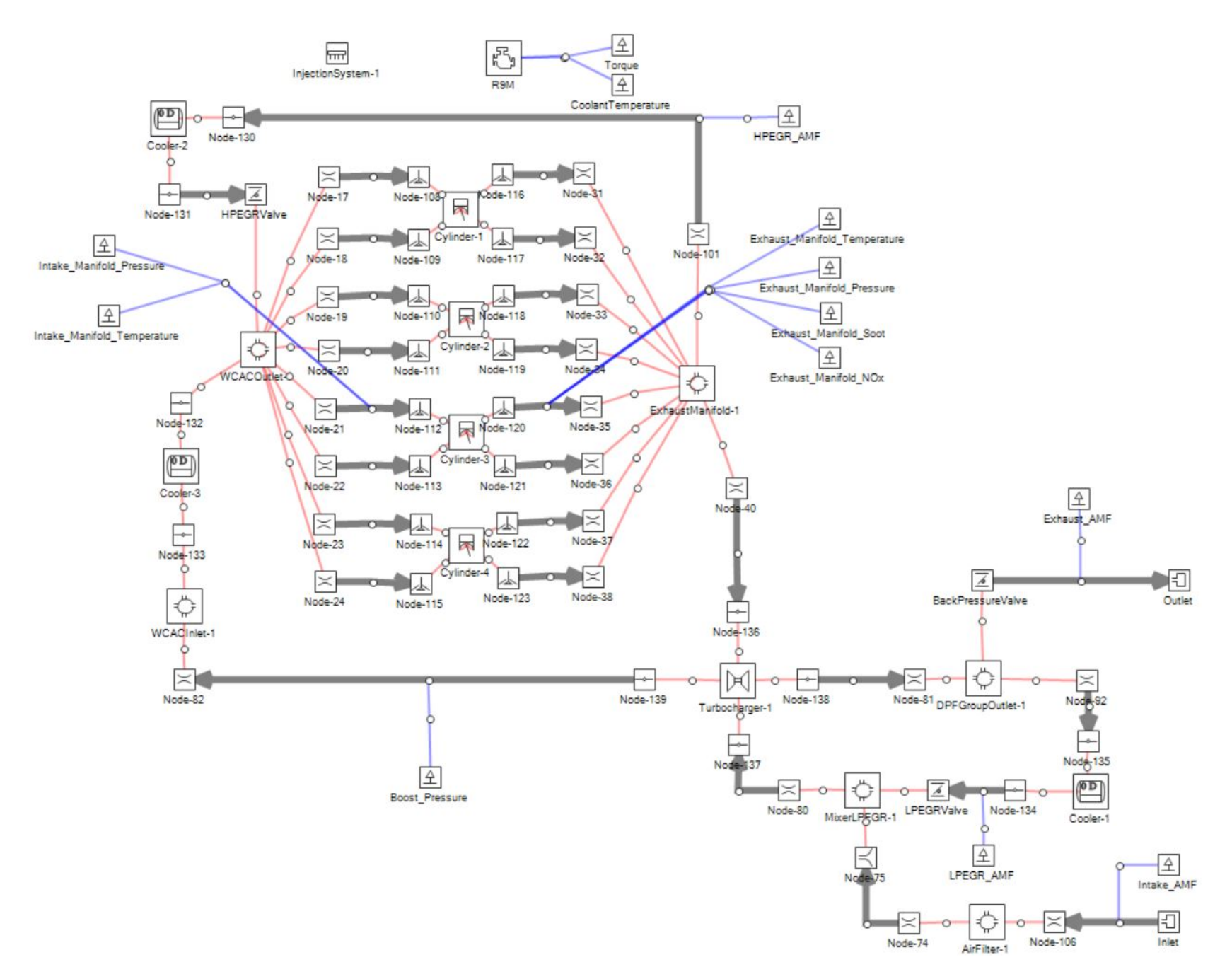

Figura 1: Esquema unidimensional del motor.

En la Figura [2](#page-38-0) se puede observar el circuito hidráulico del líquido refrigerante, el cual sirve para conseguir la temperatura deseada en las diferentes partes del motor y evitar que la temperatura exceda los l´ımites impuestos por los diferentes materiales que lo conforman.

El circuito está compuesto por diferentes intercambiadores de calor, una válvula, una bomba y el radiador. Los intercambiadores de calor de los que dispone el sistema son:

- Intercambiadores de calor en los 4 cilindros.
- El intercooler.
- El refrigerador del HPEGR.
- El refrigerador del LPEGR.
- $\blacksquare$  El refrigerador del circuito hidráulico del aceite.

<span id="page-38-0"></span>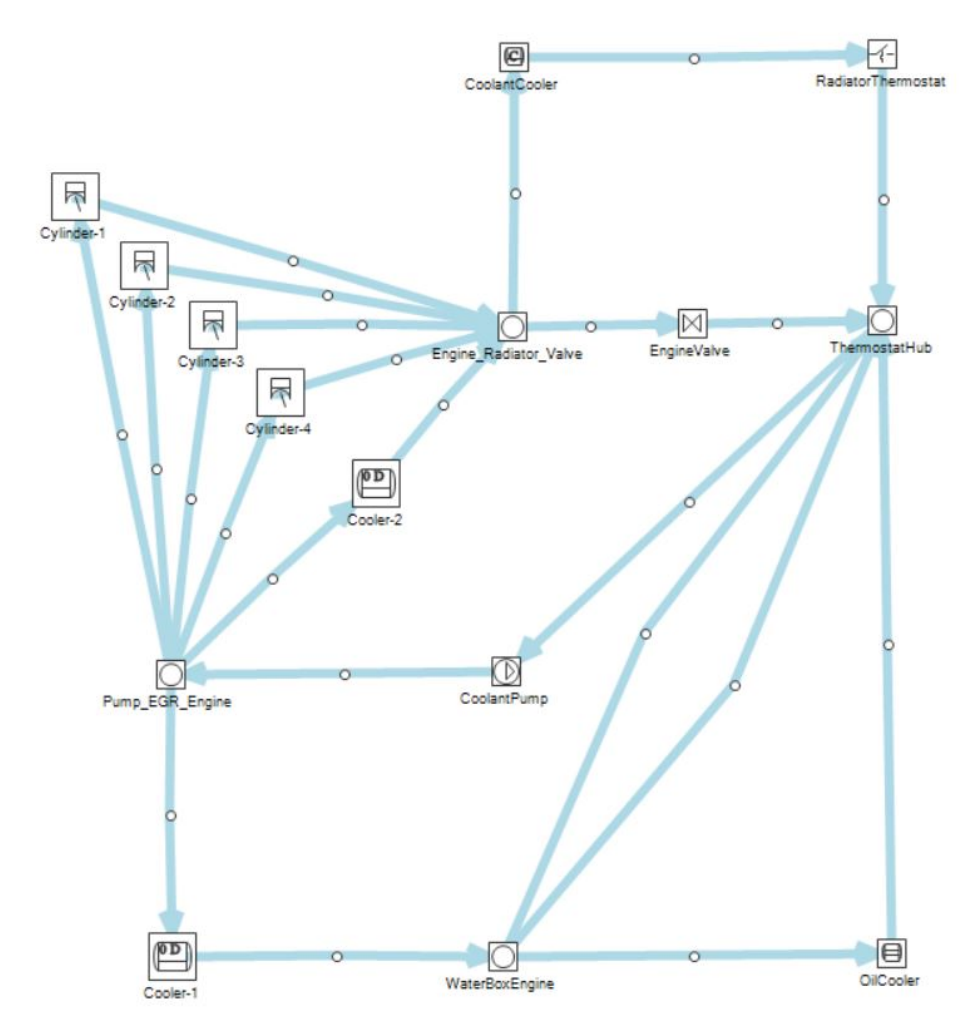

Figura 2: Circuito hidráulico del refrigerante.

En la Figura [3](#page-39-0) se puede observar el circuito hidráulico del aceite, el cual sirve para lubricar diferentes partes metálicas del motor, disminuyendo así la fricción y, por tanto, mejorando el funcionamiento del motor.

El circuito tiene una bomba y un intercambiador de calor, y se encarga de lubricar los cuatro cilindros del motor y las partes móviles del turbogrupo.

<span id="page-39-0"></span>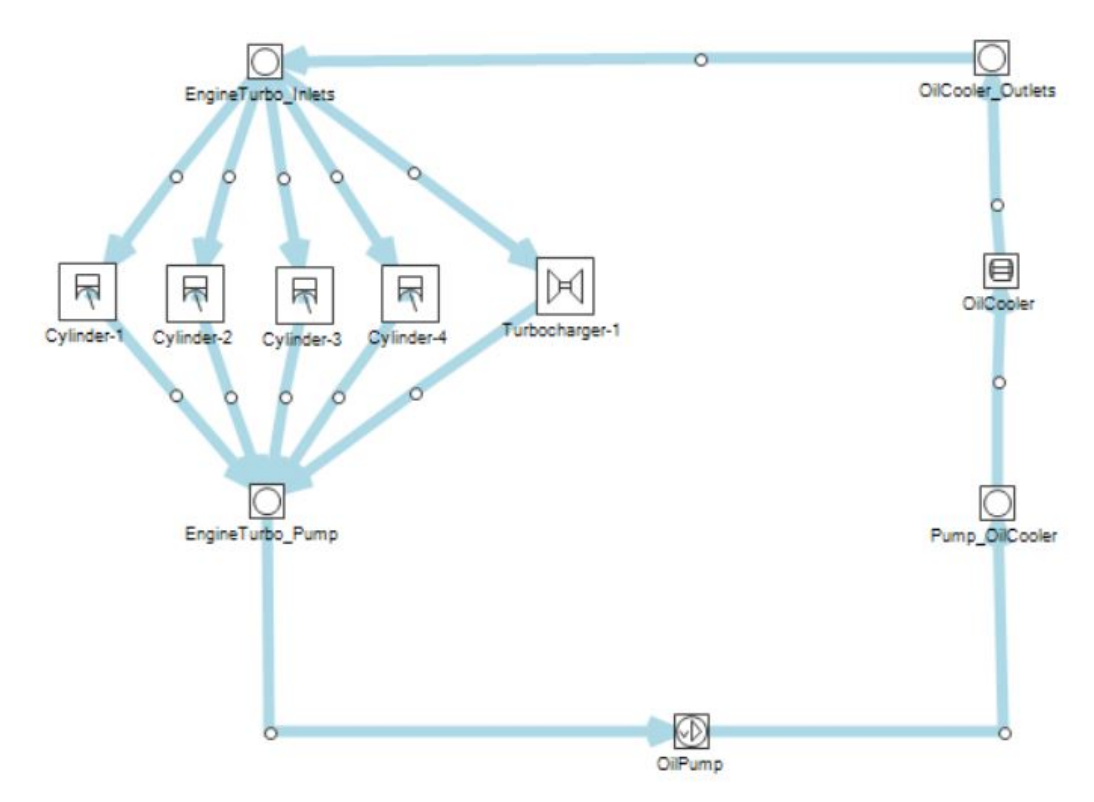

Figura 3: Circuito hidráulico del aceite.

## 3.2. Validación del modelo

Una vez que el modelo y el software han sido definidos, se procede a validar el modelo del motor para poder asegurar que los resultados obtenidos tras la simulación de los ciclos de homologación tienen validez.

El procedimiento de validación estará compuesto de dos partes, la validación del modelo para condiciones estacionarias y la validación del modelo para condiciones transitorias, concretamente la validación de un ciclo WLTC.

Para la validación se han utilizado los datos experimentales obtenidos y proporcionados por el CMT, sobre un motor Diésel de 1.6L de cuatro tiempos. Dicho motor cumple con los requerimientos de emisiones Euro 5. Las especificaciones detalladas del motor se incluyen en la Tabla [1.](#page-40-0)

<span id="page-40-0"></span>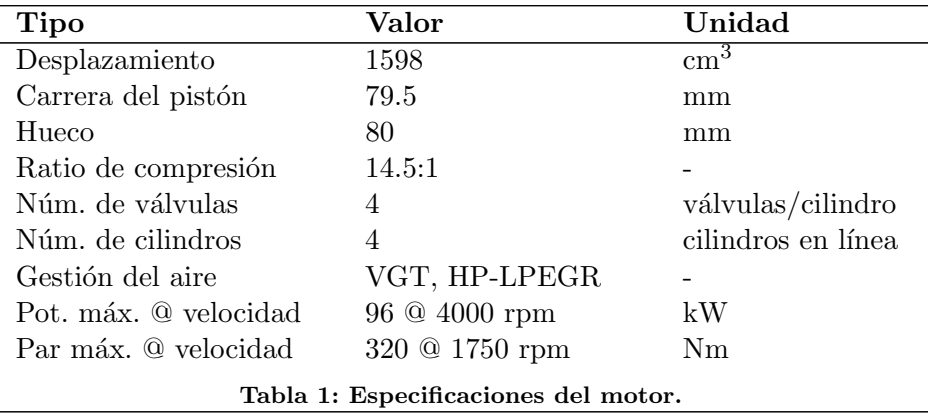

Las condiciones a las cuales se han realizado los estudios se definen en la Tabla [2.](#page-40-1)

<span id="page-40-1"></span>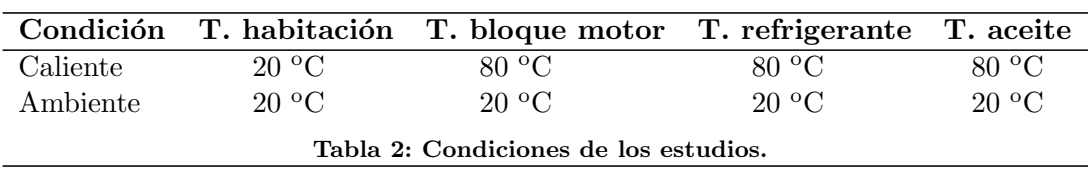

### 3.2.1. Validación estacionaria

### Estudios realizados

La validación estacionaria se ha realizado mediante el estudio de 23 puntos del mapa Velocidad del motor vs Carga en condiciones de estudio caliente, definidas previamente en la Tabla [2.](#page-40-1) Estos 23 puntos se encuentran completamente definidos en la Tabla [3.](#page-41-0)

<span id="page-41-0"></span>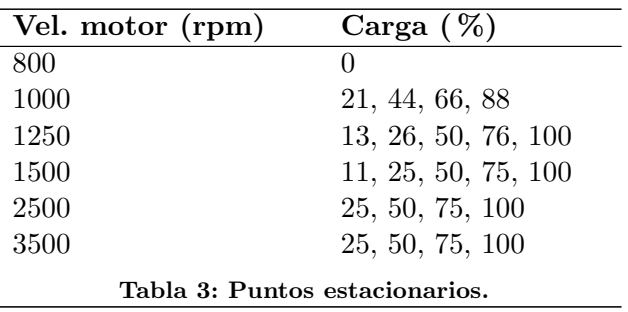

#### Resultados

Se ha analizado y validado el comportamiento de más de 200 variables de salida del motor para los 23 puntos calientes estudiados. Sin embargo, el hecho de incluir todos los resultados supondría incrementar de forma exagerada la longitud de la memoria, dando demasiada importancia a unos resultados alejados del principal objetivo de este proyecto.

Por tanto, se han incluido las variables de mayor relevancia según el alumno, las cuales tienen cierta transcendencia en el estudio final del proyecto. A continuación, se incluyen los resultados en las Figuras de la [4](#page-41-1) a la [10.](#page-44-0)

<span id="page-41-1"></span>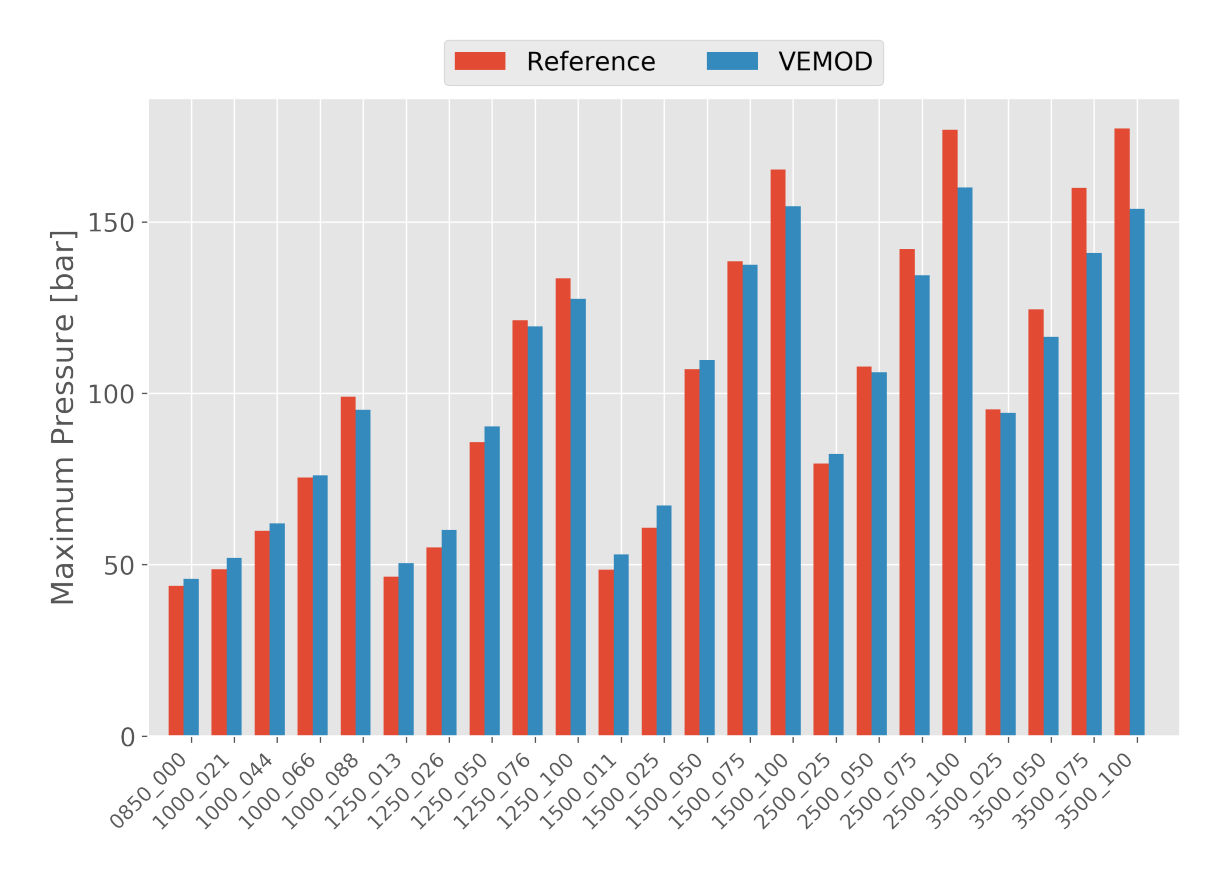

Figura 4: Estacionario. Presión máxima en-cilindro.

<span id="page-42-0"></span>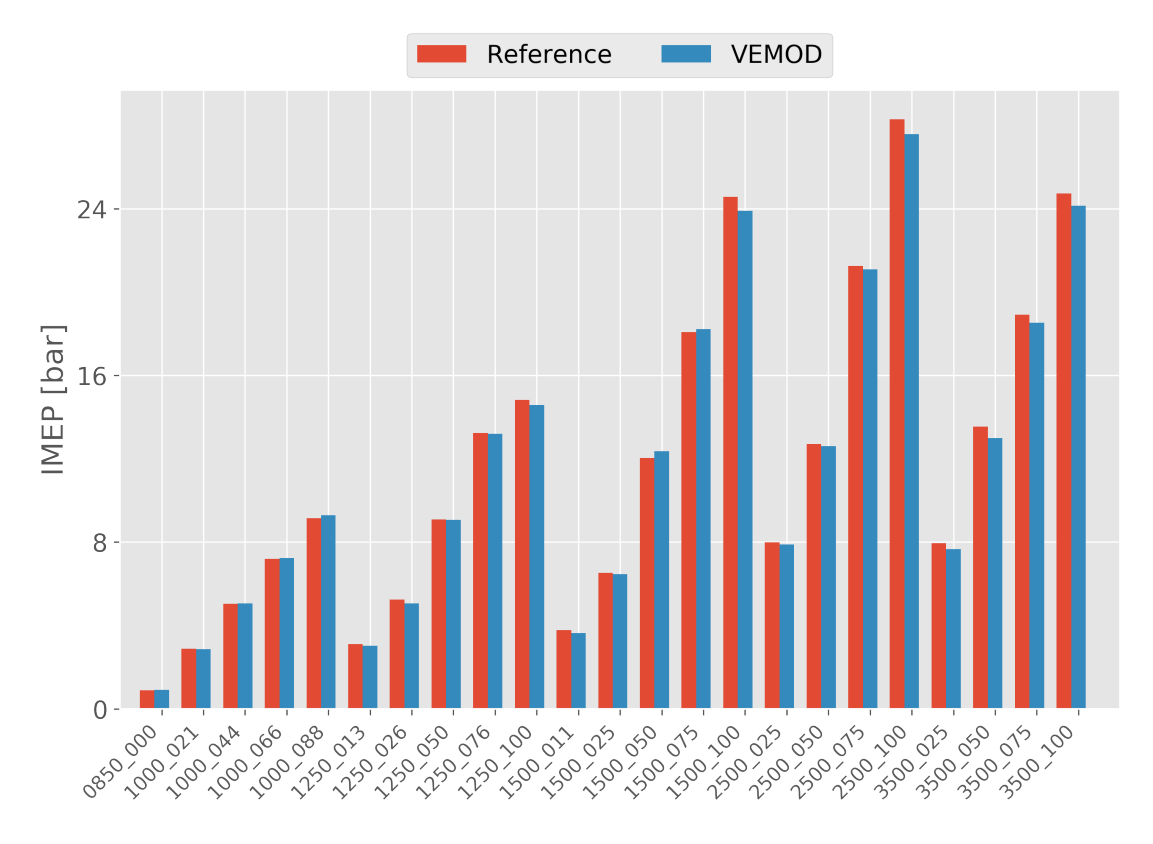

Figura 5: Estacionario. Presión media efectiva indicada.

<span id="page-42-1"></span>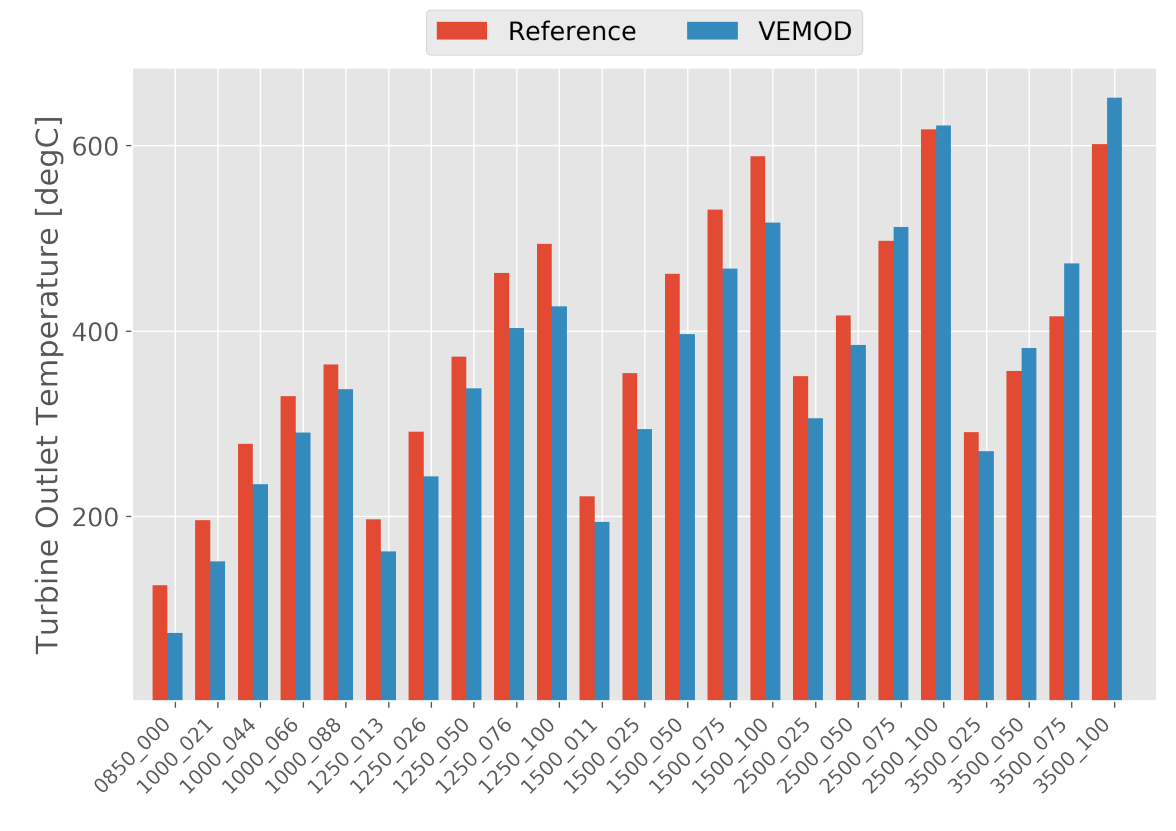

Figura 6: Estacionario. Temperatura de salida de la turbina.

<span id="page-43-0"></span>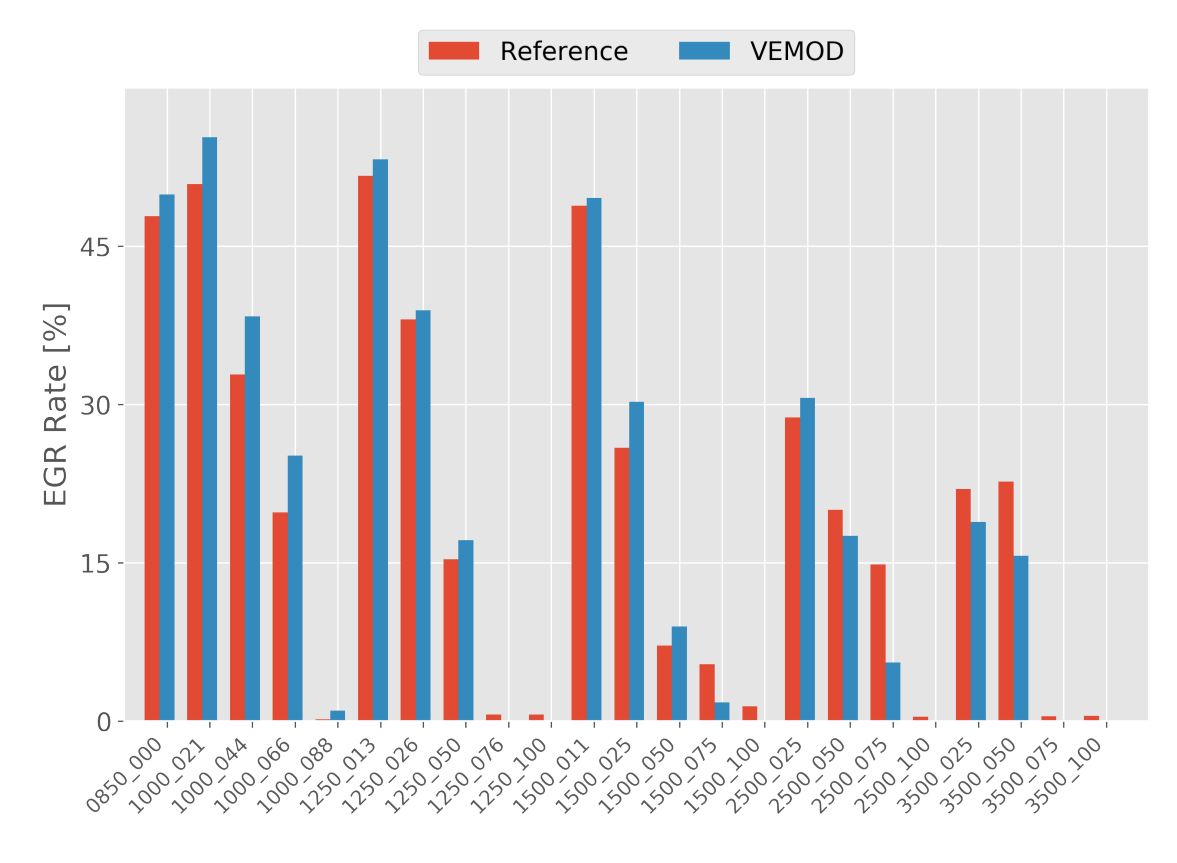

Figura 7: Estacionario. Ratio EGR.

<span id="page-43-1"></span>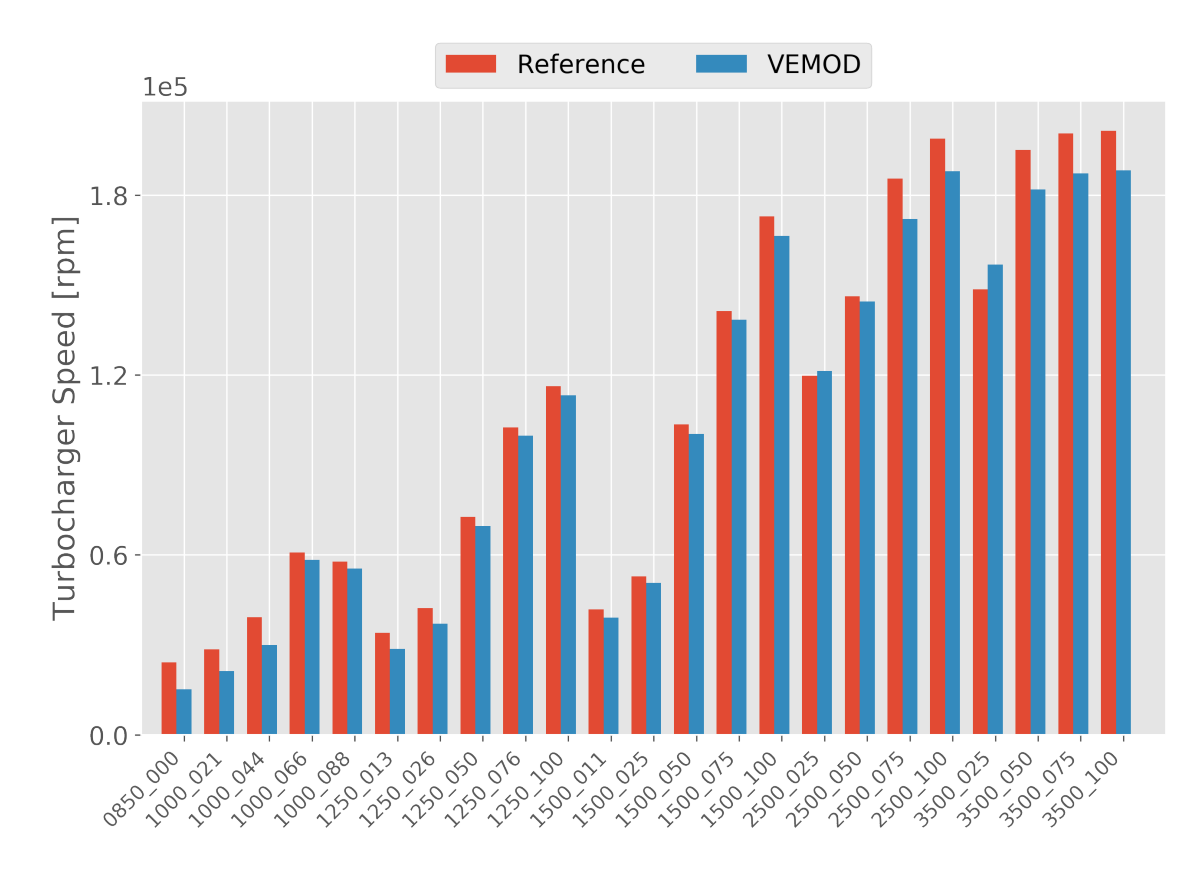

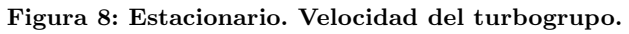

<span id="page-44-1"></span>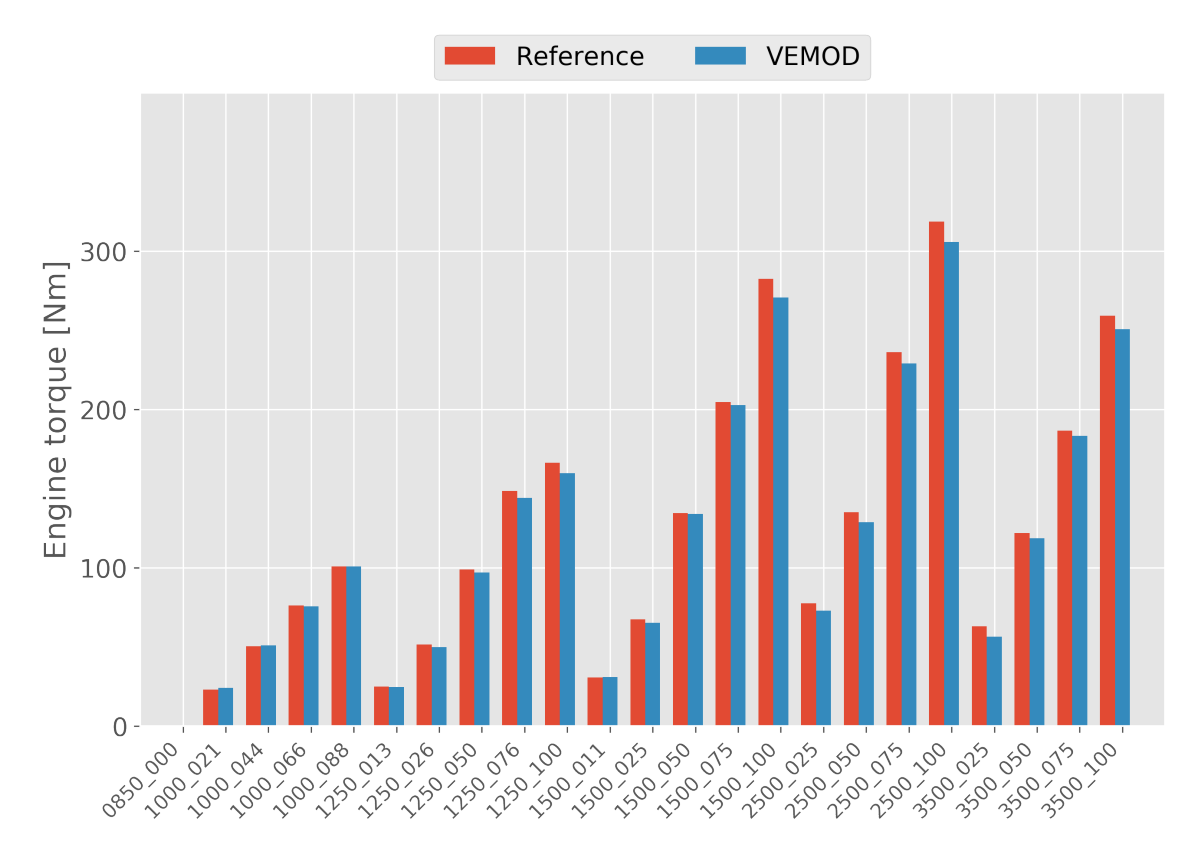

Figura 9: Estacionario. Par motor.

<span id="page-44-0"></span>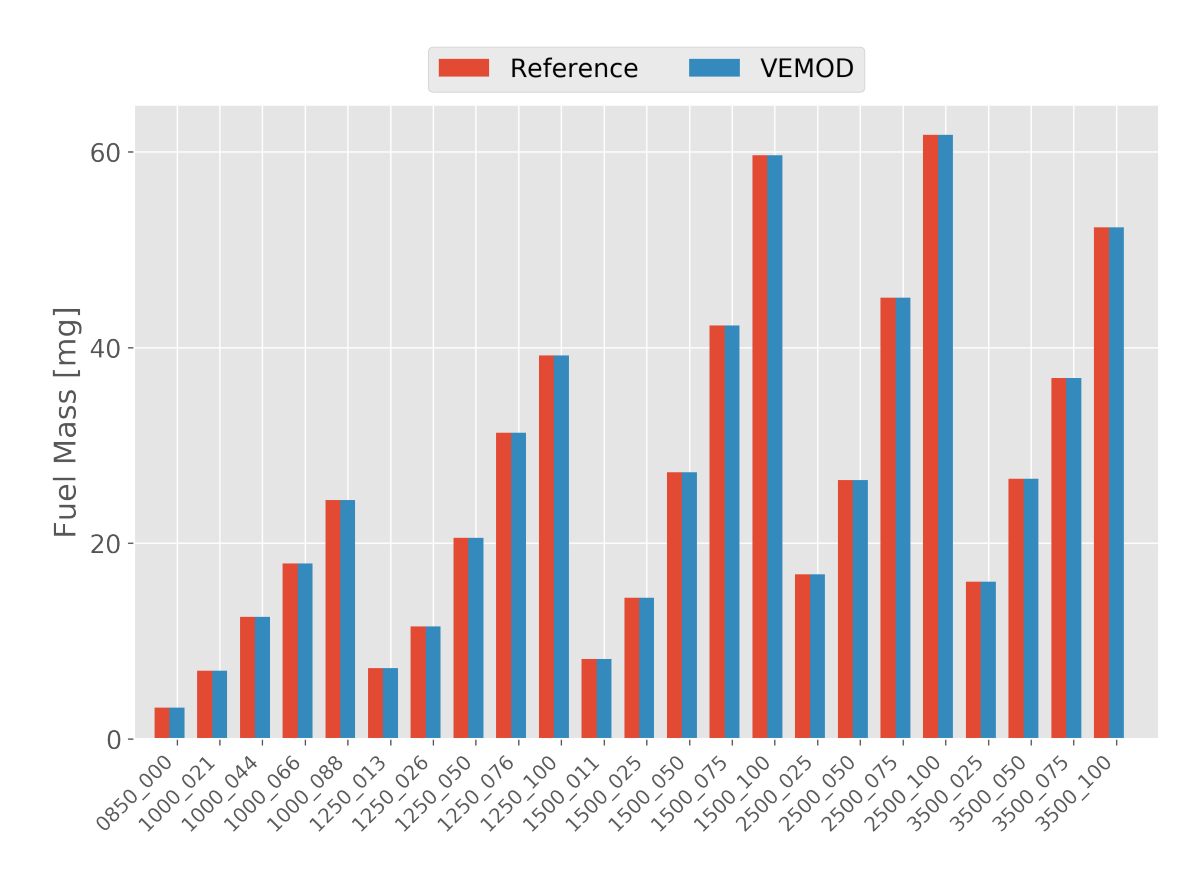

Figura 10: Estacionario. Masa de combustible.

### Discusiones

En la Figura [4](#page-41-1) se puede apreciar que el valor obtenido para la presión máxima en los cilindros se acerca bastante al real, con una pequeña subestimación para cargas altas a altas velocidades.

Se observa, en la Figura [5,](#page-42-0) que la predicción de la IMEP es bastante acertada, siendo ligeramente subestimada en algunos puntos.

En la Figura [6](#page-42-1) se observa una predicción bastante exacta para la Temperatura de Salida de la Turbina.

En las Figuras [7](#page-43-0) y [8](#page-43-1) se pueden ver valores bastante similares entre el modelo y la medida experimental. Esto nos permite deducir que el Sistema de Control está funcionando de forma correcta, actuando sobre el VGT y las válvulas de los EGR.

Los valores obtenidos para el par motor, mostrados en la Figura [9](#page-44-1) muestran una fiel predicción por parte del modelo aunque un tanto subestimada para velocidades de motor y carga elevadas.

En cuanto a la computación del flujo másico, se observa una exacta coincidencia entre los valores obtenidos por el modelo y por el experimento, en la Figura [10,](#page-44-0) esto indica un correcto funcionamiento del Sistema de Control.

Se observan valores muy similares entre el modelo y las mediciones experimentales, esto indica que el modelo está bien calibrado para realizar estudios estacionarios.

### 3.2.2. Validación transitoria

### Estudios realizados

Tal y como se explicará más adelante en la Sección [4,](#page-56-0) Planteamiento del estudio, para el estudio transitorio se realiza primeramente una simulación de un ciclo WLTC imponiendo las entradas del motor real para obtener el par que luego se impondrá a los ciclos de estudio.

Por tanto, se deberá validar el par obtenido de la simulación con las entradas impuestas iguales al experimento a lo largo del ciclo WLTC frente al par obtenido experimentalmente.

Posteriormente, se simulará un estudio transitorio imponiendo el par obtenido anteriormente y se validarán todas las variables de interés necesarias.

### Resultados

Se ha analizado y validado el par motor para el estudio con las entradas impuestas y posteriormente se han estudiado más de 100 variables de salida del motor para el ciclo WLTC con el par impuesto. De igual manera que se ha hecho con la validación estacionaria, solamente se van a presentar en la memoria las variables m´as representativas y trascendentes en el estudio final que se pretende realizar.

A continuación, se incluyen los resultados en las Figuras de la [11](#page-47-0) a la [23.](#page-53-0) Las figuras se muestran en páginas con formato horizontal para poder aumentar su tamaño y así poder visualizar la información contenida en las imágenes con mayor claridad.

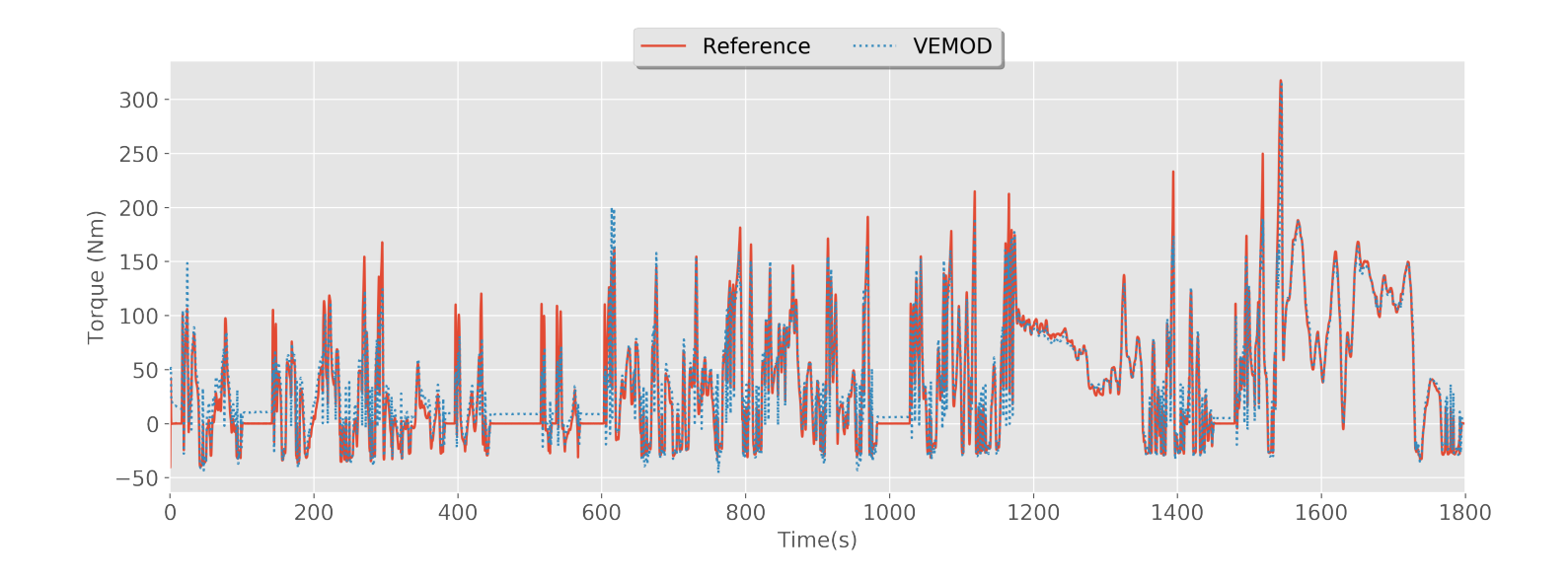

Figura 11: Transitorio. Par motor con entradas experimentales impuestas.

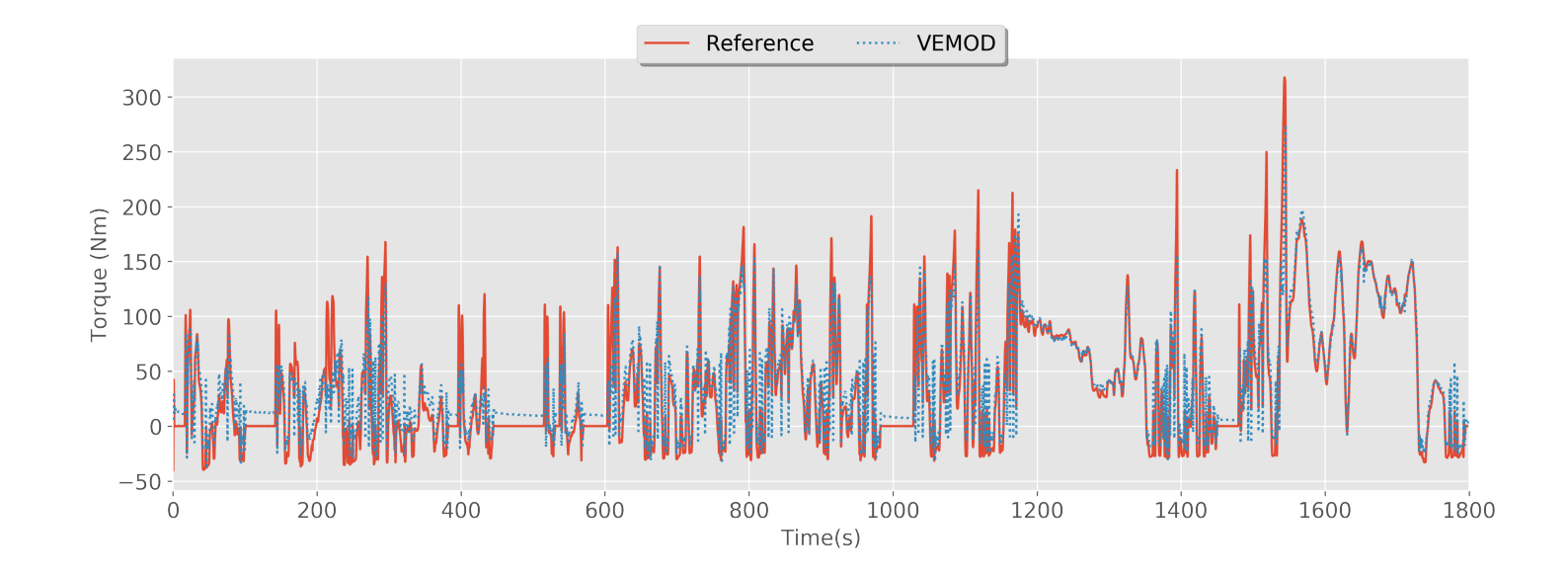

<span id="page-47-1"></span><span id="page-47-0"></span>Figura 12: Transitorio. Par motor con par motor impuesto.

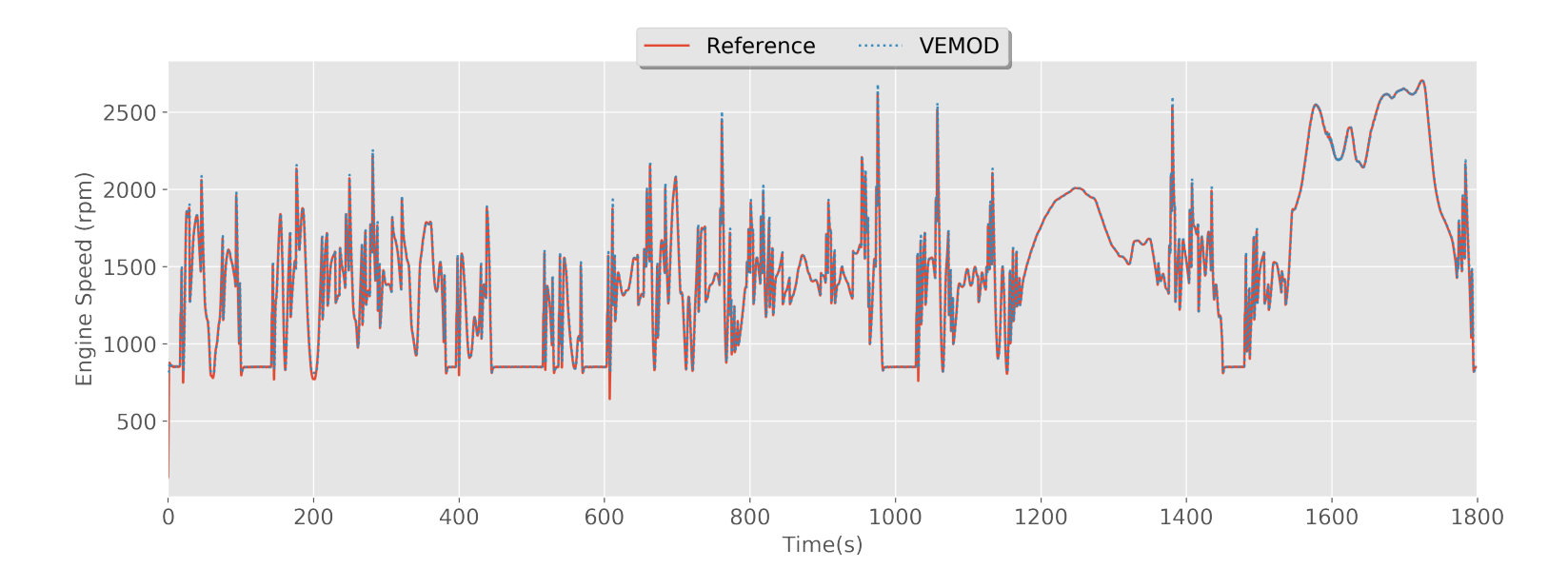

Figura 13: Transitorio. Velocidad del motor.

<span id="page-48-0"></span>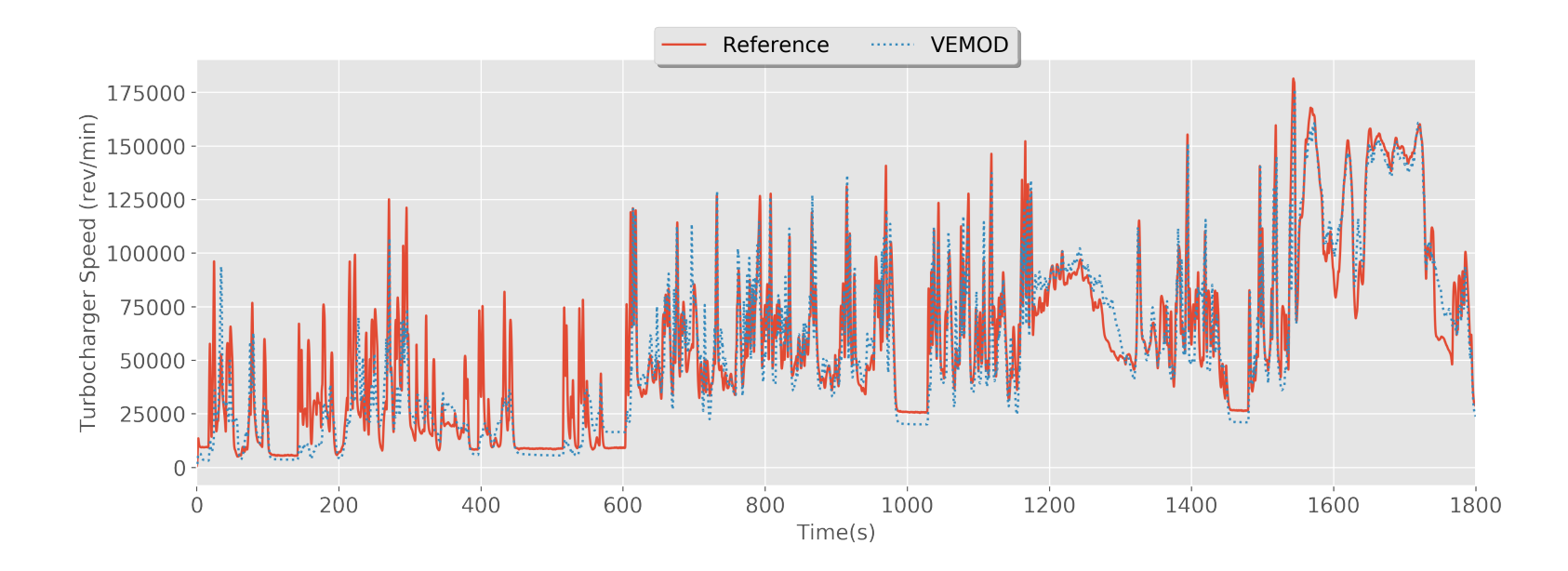

<span id="page-48-1"></span>Figura 14: Transitorio. Velocidad del turbogrupo.

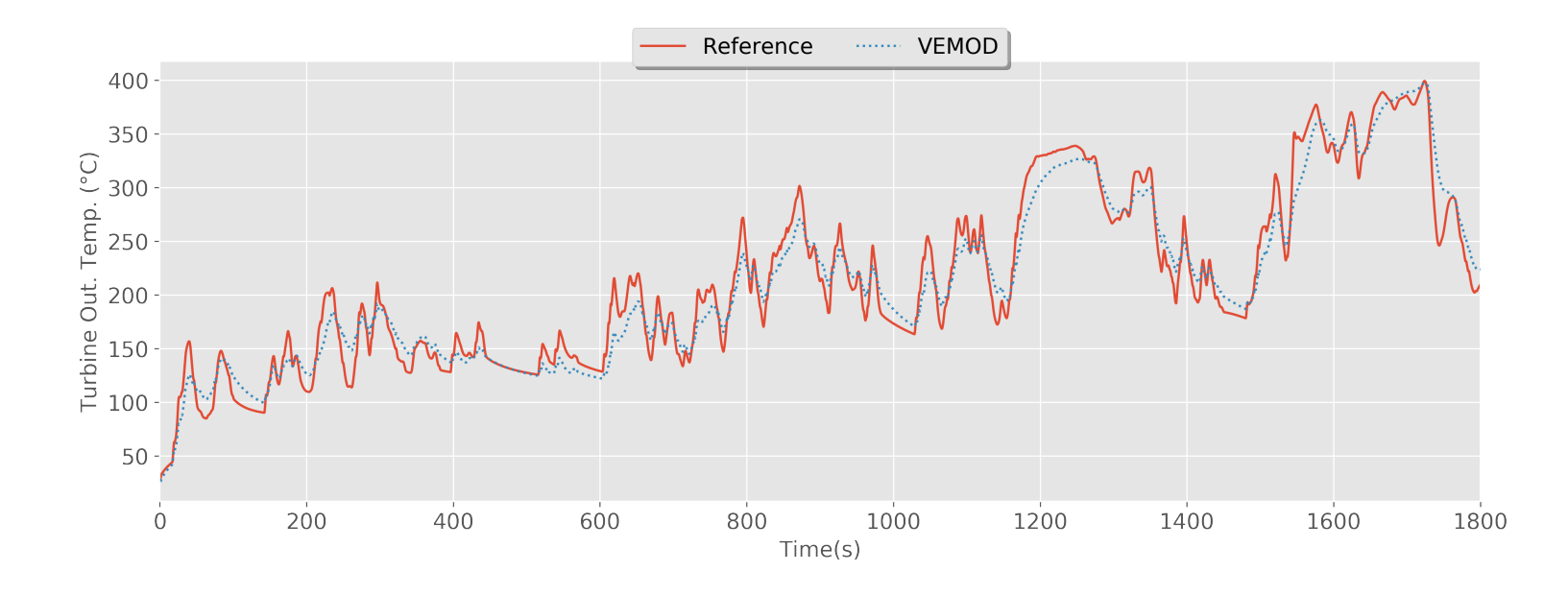

Figura 15: Transitorio. Temperatura de salida de la turbina.

<span id="page-49-1"></span>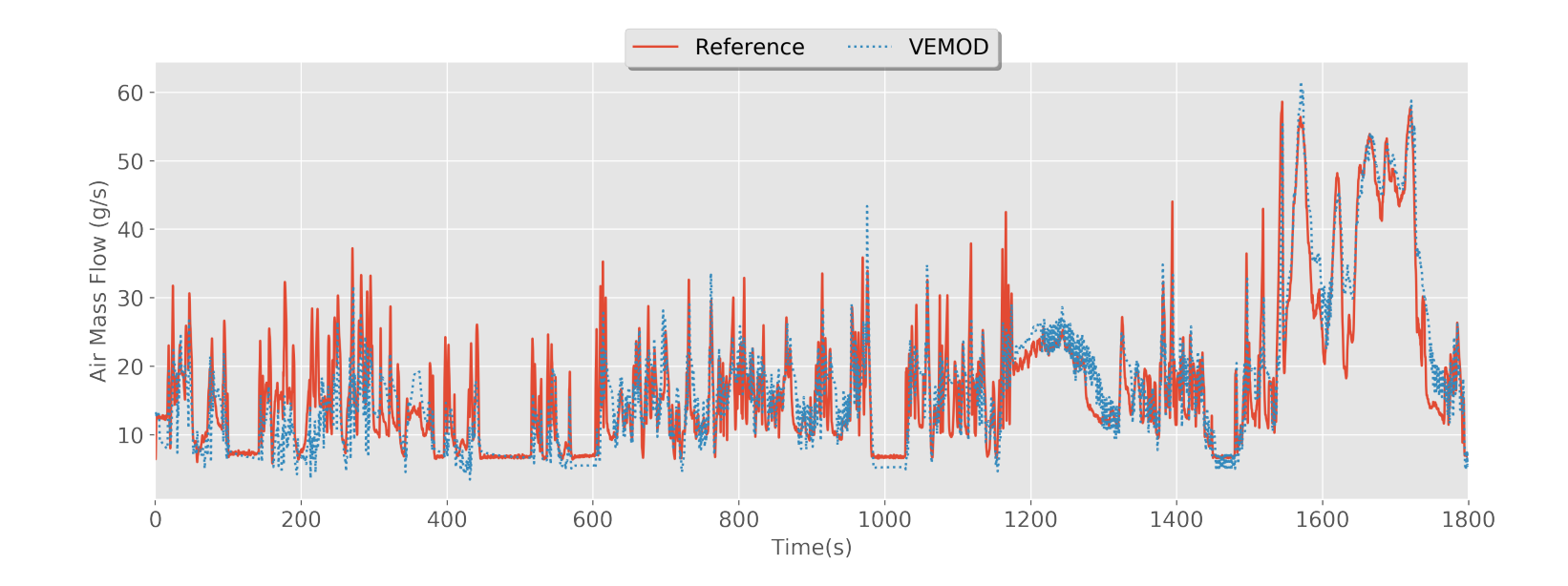

<span id="page-49-0"></span>Figura 16: Transitorio. Flujo másico de aire.

<span id="page-50-1"></span><span id="page-50-0"></span>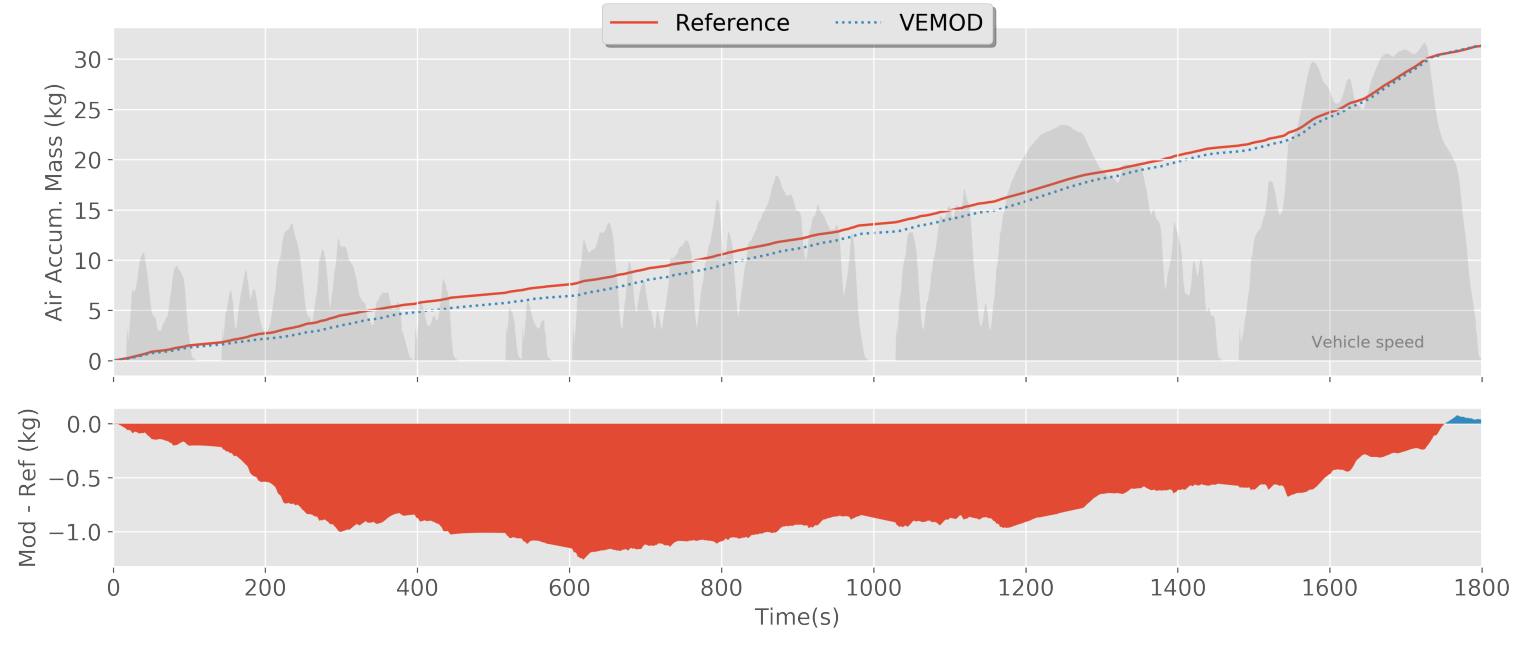

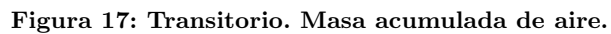

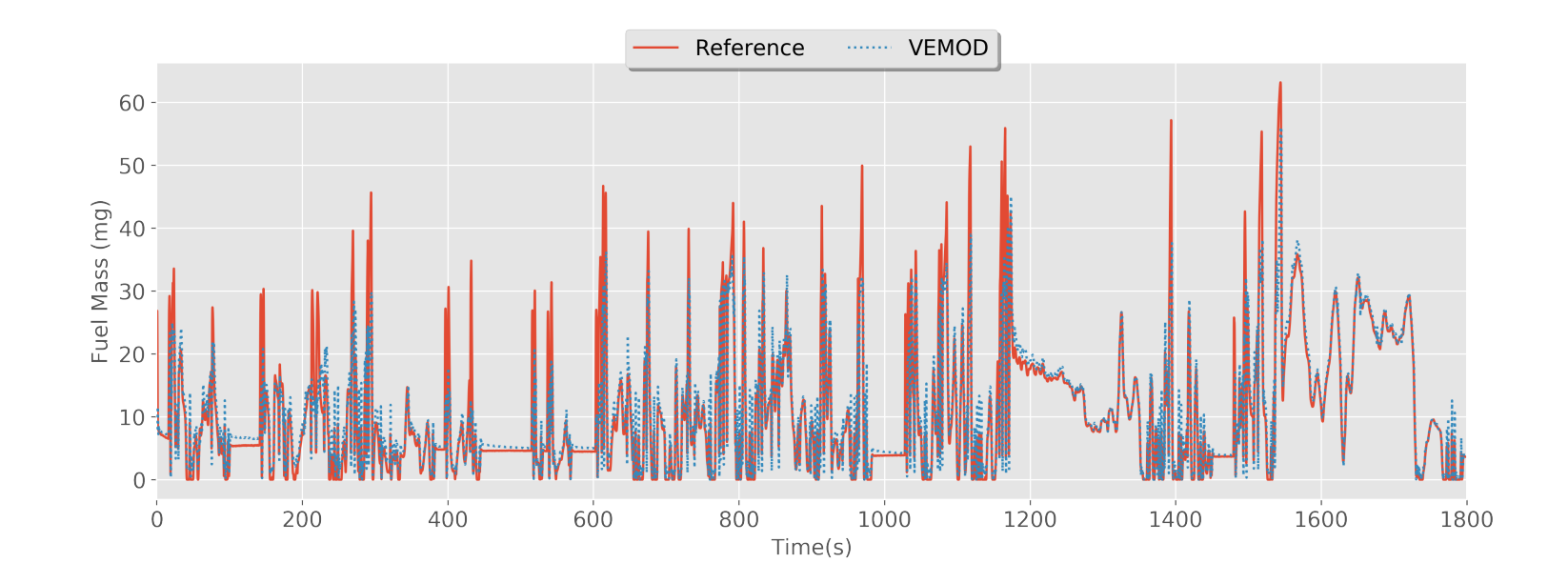

Figura 18: Transitorio. Masa de combustible.

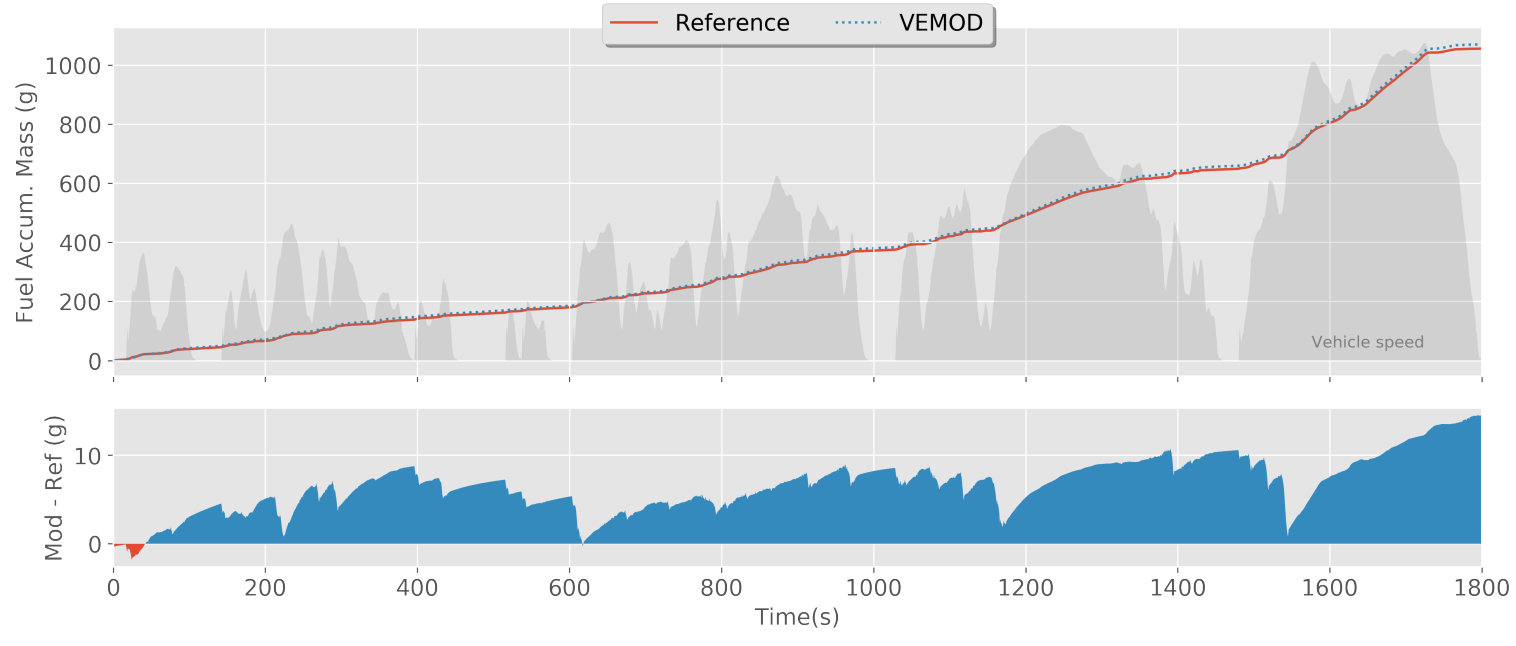

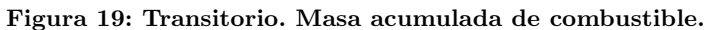

<span id="page-51-0"></span>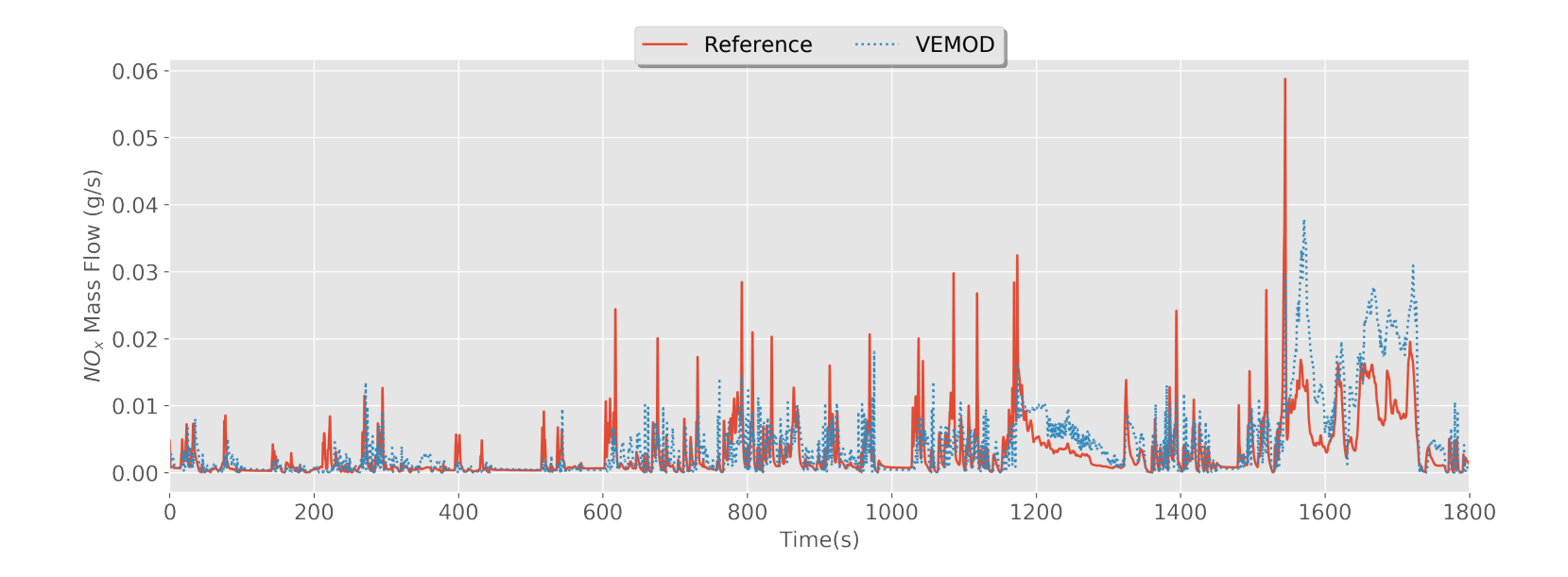

<span id="page-51-1"></span>Figura 20: Transitorio. Flujo másico de NOx.

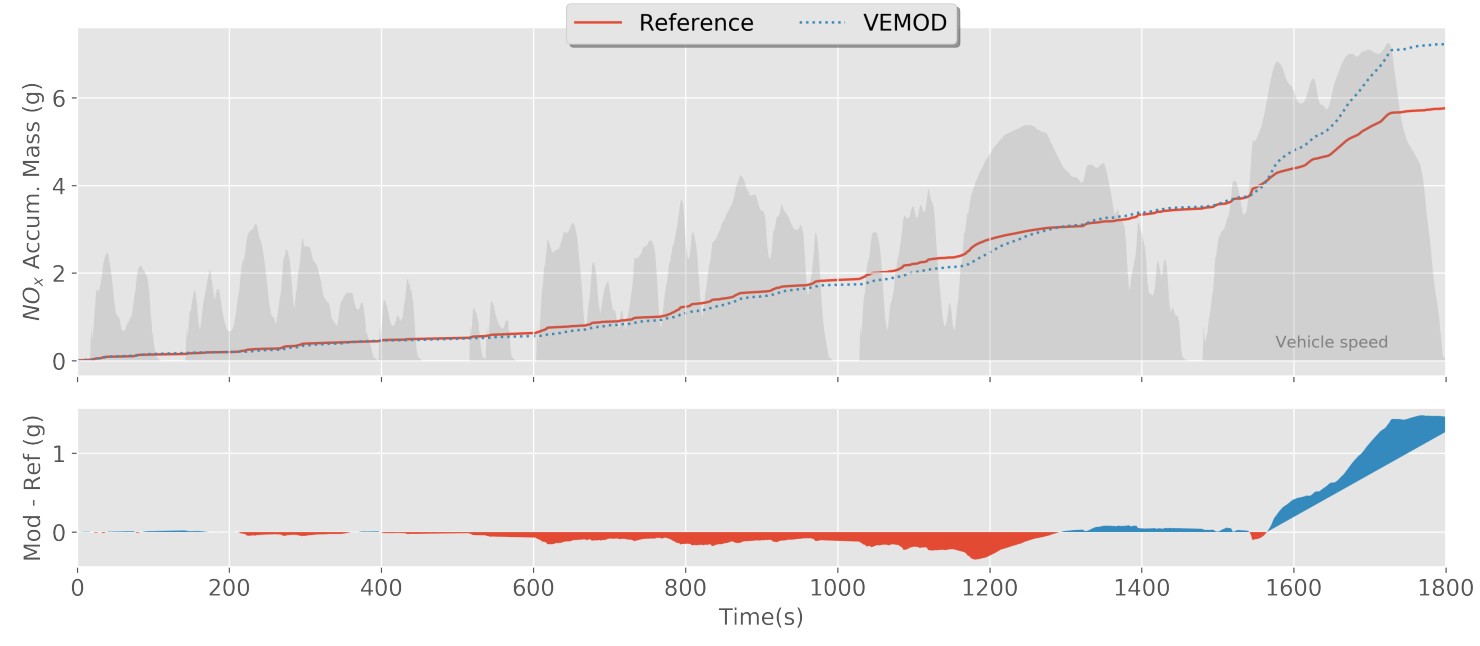

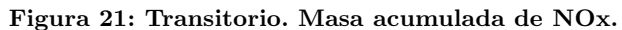

<span id="page-52-1"></span>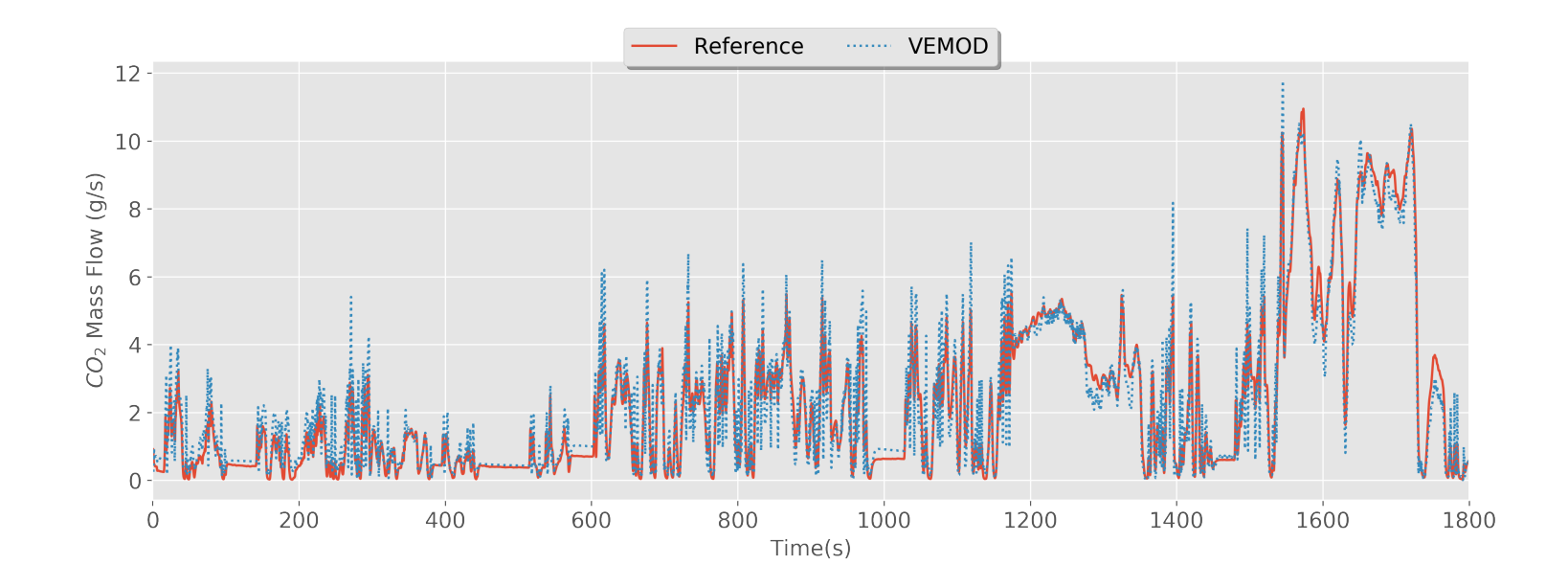

<span id="page-52-0"></span>Figura 22: Transitorio. Flujo másico de CO2.

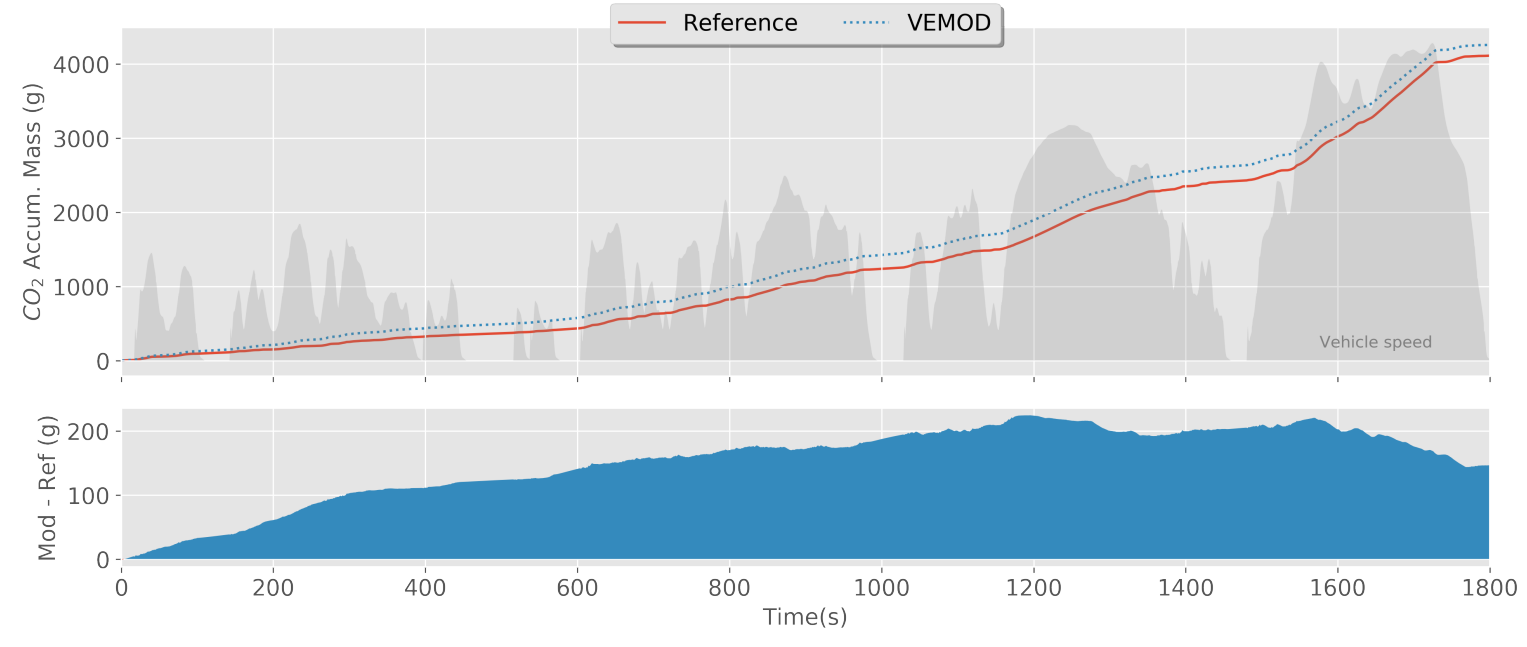

<span id="page-53-0"></span>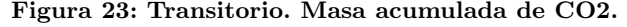

### Discusiones

En primer lugar, en las Figuras [11](#page-47-0) y [12,](#page-47-1) se puede apreciar una comparativa entre el par obtenido mediante la simulación del ciclo WLTC con las variables de entrada fijadas iguales a las del experimento real y mediante la simulación del ciclo de homologación con el par fijado obtenido por la simulación anterior. Se observa pues, que el par obtenido con ambas simulaciones es muy similar entre sí y también muy similar al obtenido experimentalmente. Por tanto, se puede afirmar que el Sistema de Control funciona correctamente y es capaz de actuar de forma adecuada para obtener el par deseado a lo largo de un ciclo transitorio.

De la Figura [13](#page-48-0) se desprende que la velocidad del motor con el modelo es prácticamente igual a la experimental, hecho que reafirma la hipótesis de que el Sistema de Control actúa de forma correcta.

Para velocidades del turbogrupo relativamente bajas, el modelo obtiene una pre-dicción subestimada del valor de dicha velocidad como se observa en la Figura [14.](#page-48-1) Sin embargo, para velocidades más altas, el modelo computa una predicción bastante acertada.

La predicción de la temperatura de salida de la turbina parece ser bastante correcta, como se aprecia en la Figura [15.](#page-49-0)

El valor simulado de flujo másico de aire es bastante preciso a lo largo del ciclo, siendo el error acumulado prácticamente nulo entre el modelo y el experimento, así se puede observar en las Figuras [16](#page-49-1) y [17.](#page-50-0) Algo similar ocurre con el combustible consumido, como bien se puede apreciar en las Figuras [18](#page-50-1) y [19.](#page-51-0)

Por último, entre los contaminantes estudiados, la predicción de los NOx, el modelo es bastante preciso hasta la ´ultima parte del ciclo, con velocidades de motor altas, en la cual los  $N\text{Ox}$  son sobreestimados, así se observa en las Figuras [20](#page-51-1) y [21.](#page-52-0) En cuanto al CO2, la predicción es correcta pero un tanto sobreestimada a lo largo del ciclo, se observa en las Figuras [22](#page-52-1) y [23.](#page-53-0)

Con todo lo anterior, puede ser afirmado que el modelo es válido, tanto para casos estacionarios como transitorios, y va a permitir analizar con una precisión notable el estudio que se quiere llevar a cabo en el sistema de escape del motor.

# <span id="page-56-0"></span>4. Planteamiento del estudio

### 4.1. Introducción

En la presente tesis, se ha analizado el efecto de la transferencia de calor en las diferentes partes del sistema de escape del motor R9M.

Para ello, se han simulado ciclos de homologación WLTC tras realizar modificaciones en el sistema de escape del motor original.

El ciclo simulado consiste en un ciclo transitorio, el cual computa 1837 segundos de funcionamiento del motor con el par impuesto a partir de un archivo de calibración. El archivo de calibración se ha obtenido anteriormente tras simular un ciclo WLTC con las mismas entradas impuestas que tiene el motor en la sala de ensayos.

Cuando se impone el par, lo que realmente se está haciendo es obligar al modelo a intentar obtener el par deseado mediante la calibración de los actuadores situados en el motor a través sistema de control.

Las simulaciones han sido realizadas a través de MATLAB y las modificaciones sobre el modelo del motor original se han realizado con la herramienta VEMOD.

El objetivo principal de este informe es analizar el efecto de la anulación o no de la transferencia del calor en las siguientes partes del sistema de escape:

- 1. Del gas a los tubos de salida de los cilindros.
- 2. Del gas al colector de escape:
	- a) Plenum de escape.
	- b) Tubo de entrada la turbina.
- 3. Del gas a las paredes internas de la turbina.
- 4. Del turbogrupo al ambiente.

Para una mejor comprensión del estudio realizado, se añade en la Figura [24](#page-57-0) un peque˜no esquema de las diferentes partes del sistema de escape para las cuales va a ser estudiado el efecto de la transmisión de calor.

<span id="page-57-0"></span>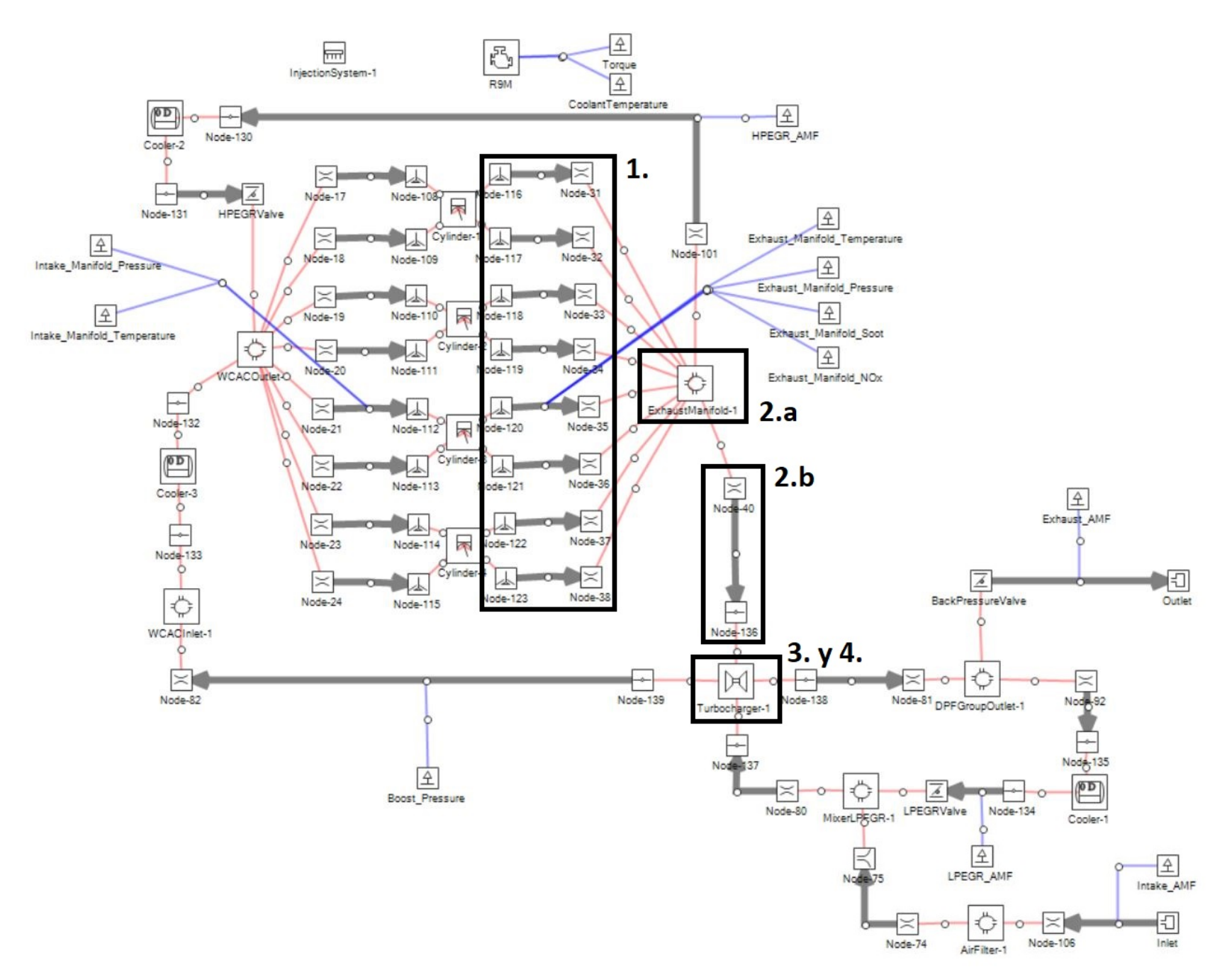

Figura 24: Partes del motor donde se estudia el efecto de la transmisión de calor.

En el estudio, se han analizado las 16 combinaciones posibles que surgen de las diferentes variantes que se pueden realizar anulando o no la transferencia de calor en las diferentes partes propuestas. En la Tabla [4](#page-58-0) se muestran las configuraciones de cada uno de los casos estudiados. En la tabla, el valor 1 indica que se permite la transferencia de calor en la parte correspondiente, y el valor 0 que esta se anula.

Es importante mencionar que se han realizado las 16 simulaciones sin reflexionar en profundidad a priori sobre el sentido f´ısico de las combinaciones resultantes, el cual se discutirá más adelante en la Sección [6,](#page-84-0) Discusión.

<span id="page-58-0"></span>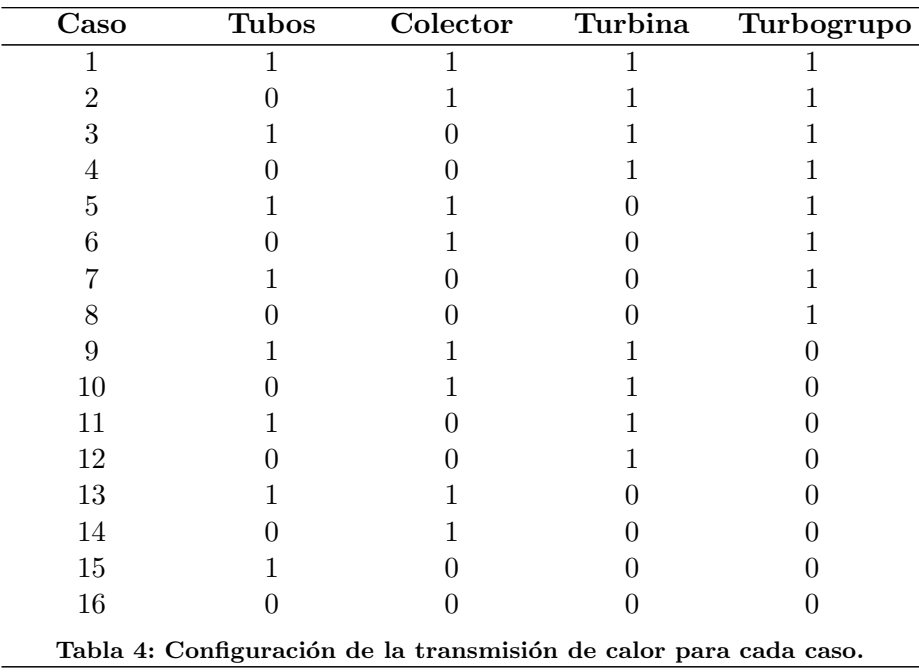

Para las 16 variantes de estudios transitorios que se han propuesto anteriormente, es necesario realizar un modelo diferente con la herramienta utilizada, VEMOD. Para ello, se ha utilizado el Setting llamado Cases del software VEMOD que permite configurar diferentes casos en un mismo archivo XML. Para los diferentes casos, VEMOD permite asignar diferentes valores a las variables deseadas, por tanto, se configurará la transmisión de calor en el sistema de escape del motor de forma adecuada para los diferentes casos estudiados.

## 4.2. Transmisión de calor en VEMOD

A continuación, se procederá a explicar cómo se ha variado la transmisión de calor de los diferentes elementos del sistema de escape con el software utilizado.

En primer lugar, para modificar la transmisión de calor del gas a los tubos de salida de los cilindros (número 1 en la Figura [24\)](#page-57-0), se cambiará el multiplicador de calor interno, llamado Internal heat coefficient multiplier, para las ocho pipas de salida de los cilindros. El valor de dicho coeficiente es inicialmente 1, permitiendo la transmisión de calor. En el caso de querer anular la transmisión de calor del gas a la pipa, dicho valor se substituirá por un 0.

Para una mejor comprensión de este paso se incluye en la Figura [25](#page-59-0) la ventana de configuración de VEMOD de la transmisión de calor en las pipas de salida de los cilindros, indicando la variable que debe ser modificada.

<span id="page-59-0"></span>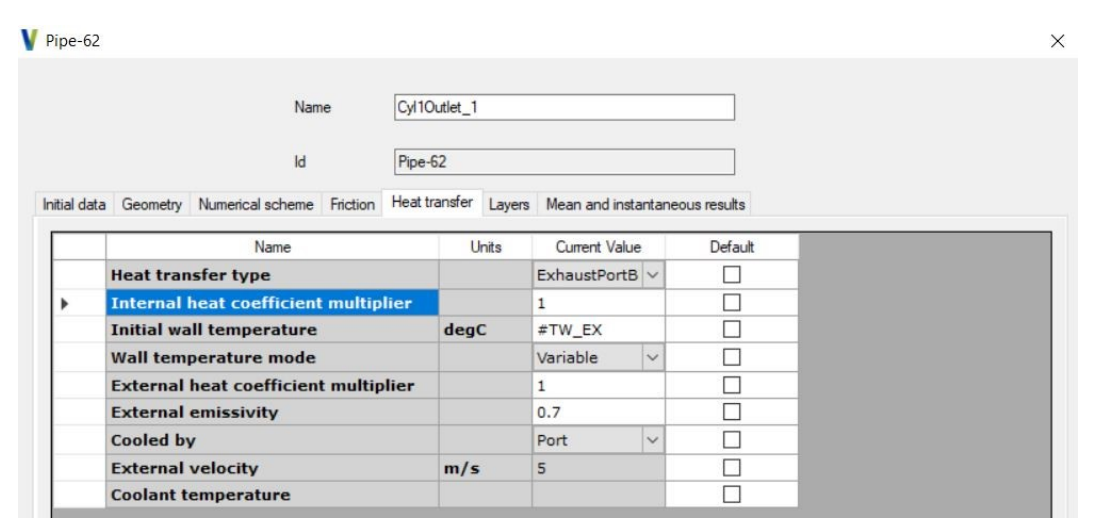

Figura 25: Configuración calor, pipas salida cilindros.

En segundo lugar, con el fin de modificar la transmisión de calor en el colector de escape, se va a modificar la transmisión de calor en los dos elementos que lo componen: el plenum de escape (n´umero 2.a en la Figura [24\)](#page-57-0) y la pipa de entrada a la turbina (n´umero 2.b en la Figura [24\)](#page-57-0). Por un lado, para modificar la transferencia de calor en el plenum de escape, se modificará la *constante de Nusselt*, cuyo valor será 0.02 cuando se transmita la transmisión de calor y 0 cuando esta se anule. Por otro lado, la transferencia de calor del gas a la pipa de entrada a la turbina se modificar´a de la misma forma que se ha hecho anteriormente con las pipas de salida de los cilindros, modificando el coeficiente multiplicador de calor interno, d´andole un valor de 1 para permitir la transferencia de calor y 0 para anularla.

Para una mejor comprensión de este paso se incluye en la Figura [26](#page-60-0) la ventana de configuración de VEMOD de la transmisión de calor en el plenum de escape, indicando la variable que debe ser modificada. De igual manera, en la Figura [27](#page-60-1) se muestra la ventana de configuración de VEMOD de la transmisión de calor en la pipa de entrada a la turbina, indicando la variable que debe ser modificada.

<span id="page-60-0"></span>

| Plenum-4 |                          |                                  |                    |                         |         | $\times$ |
|----------|--------------------------|----------------------------------|--------------------|-------------------------|---------|----------|
|          |                          | Name                             | Exhaust Manifold-1 |                         |         |          |
|          |                          | $\mathsf{Id}$                    | Plenum-4           |                         |         |          |
| Data     | Heat Transfer            | Average outputs and Plots        |                    |                         |         |          |
|          |                          | Name                             | Units              | Current Value           | Default |          |
|          | <b>Wall temperature</b>  |                                  | deqC               | #TW_EX                  | П       |          |
|          | <b>Nusselt constant</b>  |                                  |                    | 0.02                    | г       |          |
|          | <b>Reynolds exponent</b> |                                  |                    | 0.7                     | m       |          |
|          | <b>Prandtl exponent</b>  |                                  |                    | 0.33                    | EU.     |          |
|          | Surface                  |                                  | $m^2$              | 0.0806                  | L.      |          |
|          | <b>Thickness</b>         |                                  | mm                 | 10                      | П       |          |
|          |                          | <b>External emissivity</b>       |                    | 0.7                     | G.      |          |
|          |                          | <b>External heat coefficient</b> | $W/m^22K$          | $\overline{2}$          | 88      |          |
|          | <b>Material</b>          |                                  |                    | $GL-04$<br>$\checkmark$ |         |          |

Figura 26: Configuración calor, plenum de escape.

<span id="page-60-1"></span>

| Name                                            | <b>Turbine Inlet</b> |                            |                                                                             |
|-------------------------------------------------|----------------------|----------------------------|-----------------------------------------------------------------------------|
|                                                 |                      |                            |                                                                             |
| Id<br>Pipe-72                                   |                      |                            |                                                                             |
| Initial data Geometry Numerical scheme Friction |                      |                            | Heat transfer   External velocity   Layers   Mean and instantaneous results |
| Name                                            | Units                | Current Value              | Default                                                                     |
| <b>Heat transfer type</b>                       |                      | ExhaustPipe<br>$\sim$      |                                                                             |
| <b>Internal heat coefficient multiplier</b>     |                      | 1                          |                                                                             |
| <b>Initial wall temperature</b>                 | degC                 | #TW_EX                     |                                                                             |
| Wall temperature mode                           |                      | Variable<br>$\checkmark$   |                                                                             |
| <b>External heat coefficient multiplier</b>     |                      | 1                          |                                                                             |
| <b>External emissivity</b>                      |                      | 0.7                        |                                                                             |
|                                                 |                      |                            |                                                                             |
| Cooled by                                       |                      | Air cooled<br>$\checkmark$ |                                                                             |
| <b>External velocity</b>                        | m/s                  | 0.5                        |                                                                             |

Figura 27: Configuración calor, pipa entrada turbina.

En tercer lugar, el calor del gas a las paredes interiores de la turbina deberá modificarse desde la ventana de los parámetros de configuración del turbogrupo (número 3 en la Figura [24\)](#page-57-0). Dentro de dicha ventana de configuración, se modificará el valor de la constante  $k1$  de la ventana de la convección interna, del gas a la turbina. El valor inicial de la constante  $k1$  será de 6.37; para anular la transmisión de calor del gas a la turbina, deberá asignársele el valor 0.

Para una mejor comprensión de este paso se incluye en la Figura [28](#page-61-0) la ventana de configuración de VEMOD de la transmisión de calor en al interior de la turbina, indicando la variable que debe ser modificada.

<span id="page-61-0"></span>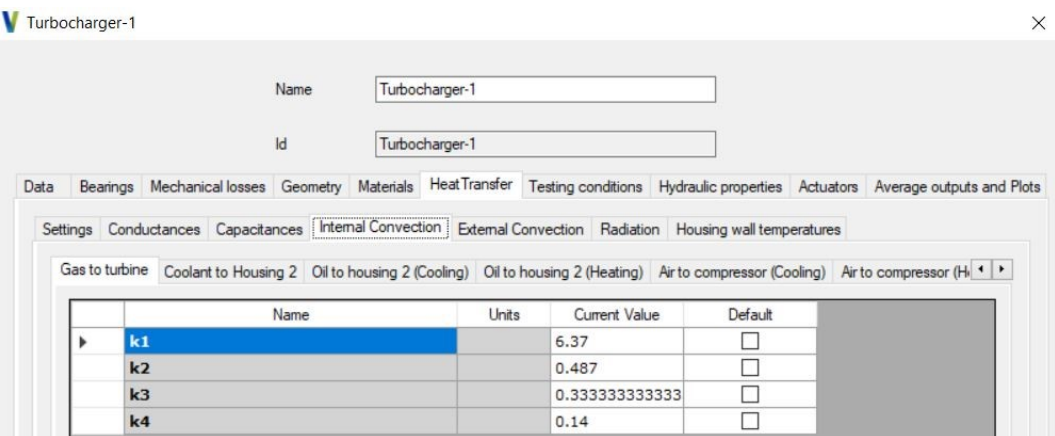

Figura 28: Configuración calor, turbina.

Por último, la transmisión de calor del turbogrupo al aire se modificará también desde la ventana de los parámetros de configuración del turbogrupo (número 4 en la Figura [24\)](#page-57-0). Dentro de dicha ventana, se modificará el multiplicador de calor dentro de la ventana de convección externa. El valor inicial del multiplicador de calor es 1; para anular el calor deberá modificarse por 0.

Para una mejor comprensión de este paso se incluye en la Figura [29](#page-61-1) la ventana de configuración de VEMOD de la transmisión de calor al ambiente del turbogrupo, indicando la variable que debe ser modificada.

 $\times$ 

<span id="page-61-1"></span>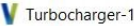

|      |         |                              | Name          | Turbocharger-1                                             |                                                                                                    |              |         |                                                                             |
|------|---------|------------------------------|---------------|------------------------------------------------------------|----------------------------------------------------------------------------------------------------|--------------|---------|-----------------------------------------------------------------------------|
|      |         |                              | $\mathsf{Id}$ | Turbocharger-1                                             |                                                                                                    |              |         |                                                                             |
| Data |         |                              |               | Bearings Mechanical losses Geometry Materials HeatTransfer |                                                                                                    |              |         | Testing conditions Hydraulic properties Actuators Average outputs and Plots |
|      |         |                              |               |                                                            | Settings Conductances Capacitances Internal Convection External Convection Radiation Housing wall temperatures |              |         |                                                                             |
|      | General |                              |               |                                                            |                                                                                                    |              |         |                                                                             |
|      |         | <b>External Convection</b>   | Name          | Units                                                      | Current Value<br>True                                                                                          | $\checkmark$ | Default |                                                                             |
|      |         | <b>Model type</b>            |               |                                                            | <b>Basic</b>                                                                                                   | $\checkmark$ |         |                                                                             |
|      | ۰       | <b>Heat multiplier</b>       |               |                                                            | 1                                                                                                    |              |         |                                                                             |
|      |         | <b>External air velocity</b> |               | m/s                                                        | $\mathbf{1}$                                                                                                   |              |         |                                                                             |

Figura 29: Configuración calor, cubierta turbogrupo.

## 4.3. Variables de estudio

Con el fin de estudiar el efecto de la transmisión de calor en el sistema de escape sobre el desempeño general del motor, se van a estudiar diferentes variables de interés a lo largo de los ciclos simulados para realizar una comparación entre las diferentes configuraciones establecidas. Las variables de interés a estudiar son las siguientes:

- Entalpía acumulada en los diferentes puntos o nodos del sistema de escape.
- $\blacksquare$  Potencia mecánica y calor en la turbina.
- Potencia y potencia isentrópica en la turbina.
- Consumo total de combustible.
- Emisiones de gases NOx al ambiente.

Para entender con mayor claridad los puntos en los cuales se estudia la tendencia de la entalpía acumulada, se añade un esquema explicativo en la Figura [30.](#page-63-0)

<span id="page-63-0"></span>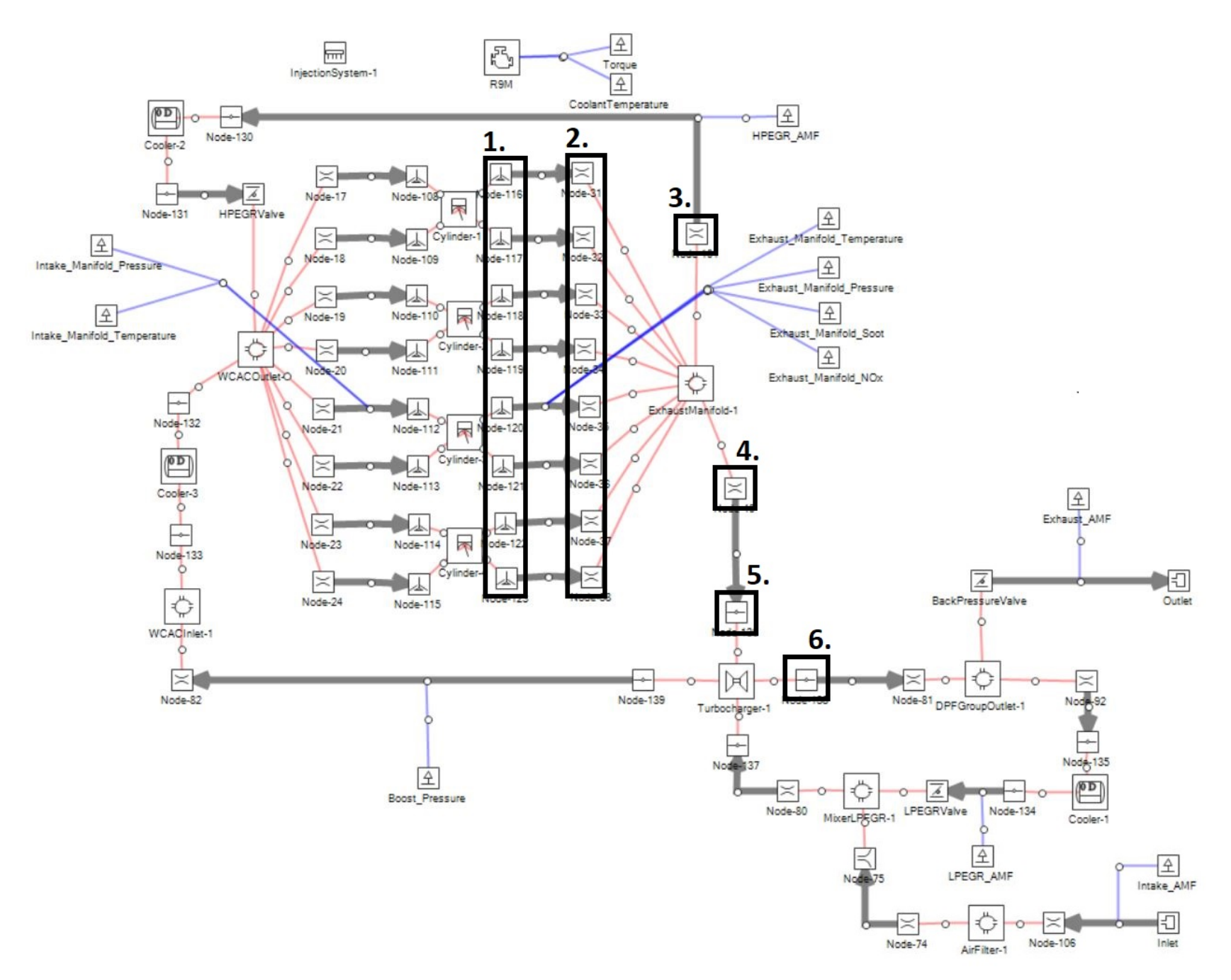

Figura 30: Nodos del sistema de escape donde se estudia la entalpía.

La entalpía acumulada se estudia en los siguientes puntos del sistema de escape:

- 1. Tubos de salida de los cilindros, nodo a 0.01m.
- 2. Tubos de salida de los cilindros, nodo a 0.99m.
- 3. Tubo de entrada al EGR de alta presión, nodo a 0.01m.
- 4. Tubo de entrada a la turbina, nodo a 0.01m.
- 5. Tubo de entrada a la turbina, nodo a 0.99m.
- 6. Tubo de salida de la turbina, nodo a 0.01m.

# 5. Resultados

Tal y como se ha mencionado anteriormente, las simulaciones realizadas con MATLAB son computadas mediante una serie de scripts de MATLAB proporcionados por el CMT. Dichos scripts generan una interfaz gráfica que permite configurar la simulación a realizar. Entre las diferentes características de la simulación que permite establecer la interfaz gráfica, hay que destacar algunas.

En primer lugar, el tipo de estudio a realizar ya sea estacionario o transitorio. Dentro de los estacionarios permite establecer el flujo másico o el par motor. Dentro de los estudios transitorios, más interesantes para nuestro proyecto, permite realizar un ciclo de homologación WLTC con las entradas impuestas emulando la sala experimental y permite simular un estudio transitorio con el flujo másico o el par motor impuesto. Esta última opción será nuestra elección para el estudio final.

En segundo lugar, permite seleccionar el tipo de condiciones ambientales entre las condiciones calientes, ambientes o frías. Para el estudio realizado, se seleccionará la condición ambiente detallada en la Tabla [2.](#page-40-1) Para la validación estacionaria, se utilizará la condición caliente de la misma tabla.

Por último, permite cargar el archivo XML generado con VEMOD que contiene toda la información relativa al motor, necesaria para realizar las simulaciones.

Para el postproceso de los resultados se han utilizado una serie de scripts MATLAB desarrollados íntegramente por el alumno. Dichos scripts obtienen la información necesaria de los 16 archivos DAT (uno para cada caso estudiado) generados por el script de cálculo durante las simulaciones. Una vez obtenida la información, la almacenan y guardan en un archivo MAT, mucho más rápido para cargar y leer en MATLAB.

El valor obtenido por el script de cálculo de cada variable es el valor para cada instante de tiempo, pero el objeto de estudio es el valor acumulado la entalpía en cada uno de los puntos deseado, la potencia y el calor acumulados en la turbina, el consumo acumulado de combustible a lo largo del ciclo y los NOx acumulados emitidos también a lo largo del ciclo. Es por ello por lo que en los scripts desarrollados se procede a integrar dichas variables respecto al tiempo en cada uno de los puntos deseados para obtener su valor acumulado a lo largo del ciclo de homologación.

Por último, se procede a la representación de las variables estudiadas. La entalpía acumulada se representar´a en cada uno de los puntos mencionados anteriormente  $\alpha$  (los puntos 3 y 4 que se representan en conjunto para obtener la entalpía acumulada) a la salida del plenum colector de escape). En la turbina, se graficará la potencia acumulada comparada con el flujo de calor acumulado del gas a la turbina en un gráfico y una comparativa de la potencia con la potencia isentrópica en otro gráfico. Los resultados se mostrarán a continuación.

## 5.1. Caso 1. Caso base

<span id="page-67-0"></span>Los resultados del Caso 1 se muestran en la Figura [31.](#page-67-0)

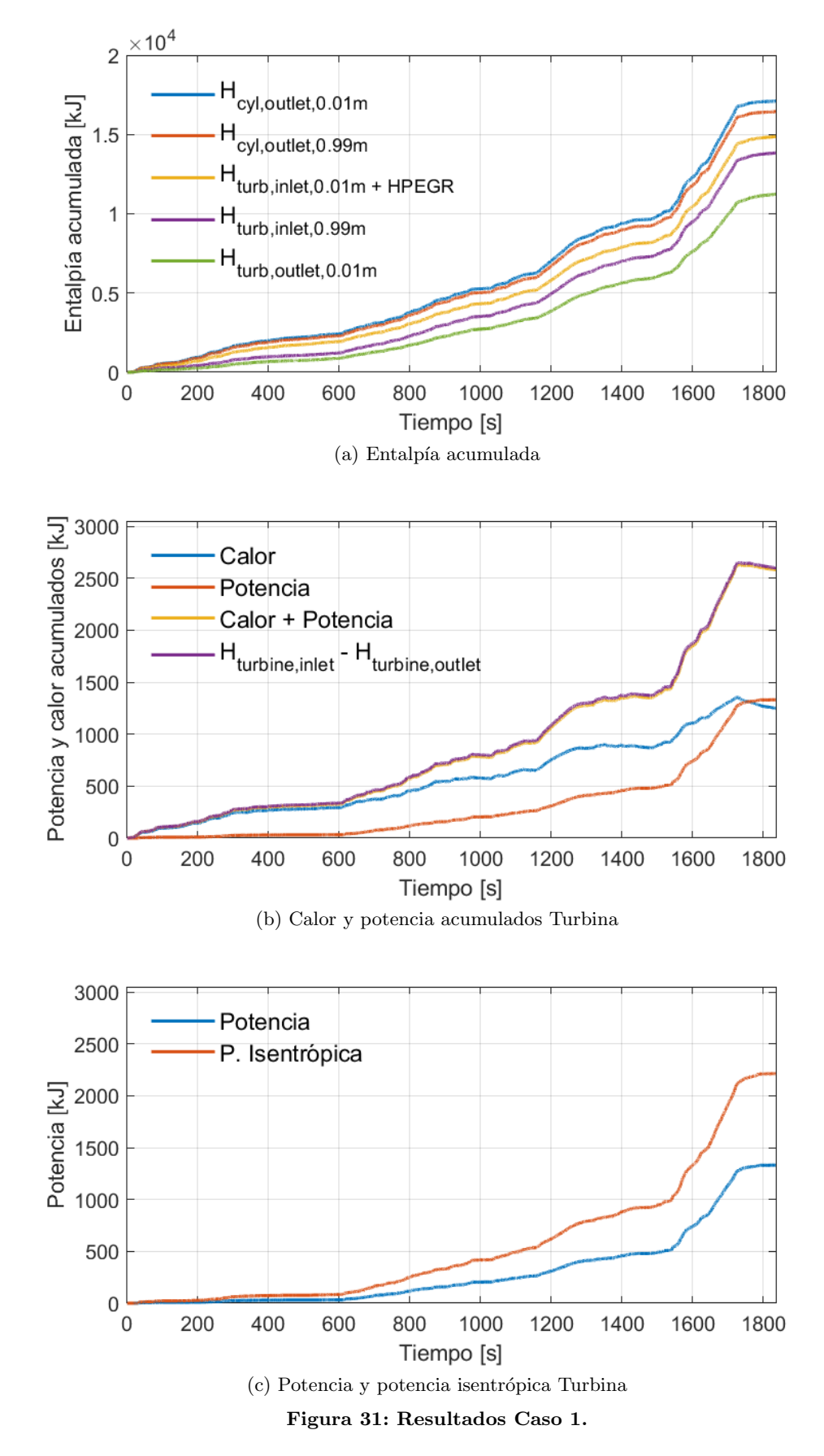

# 5.2. Caso 2. Pipas de escape adiabáticas

<span id="page-68-0"></span>Los resultados del Caso 2 se muestran en la Figura [32.](#page-68-0)

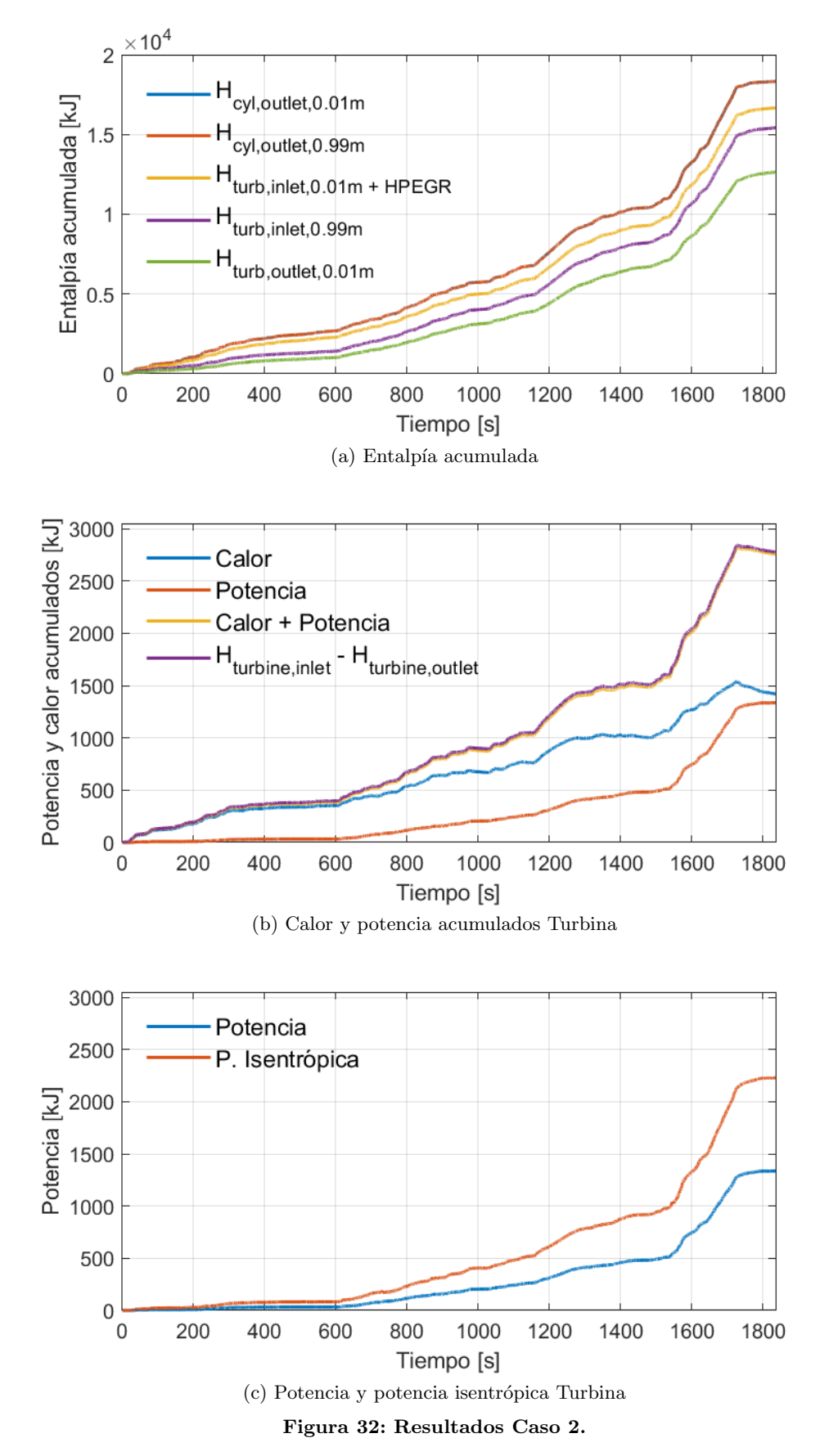

# 5.3. Caso 3. Colector de escape adiabático

<span id="page-69-0"></span>Los resultados del Caso 3 se muestran en la Figura [33.](#page-69-0)

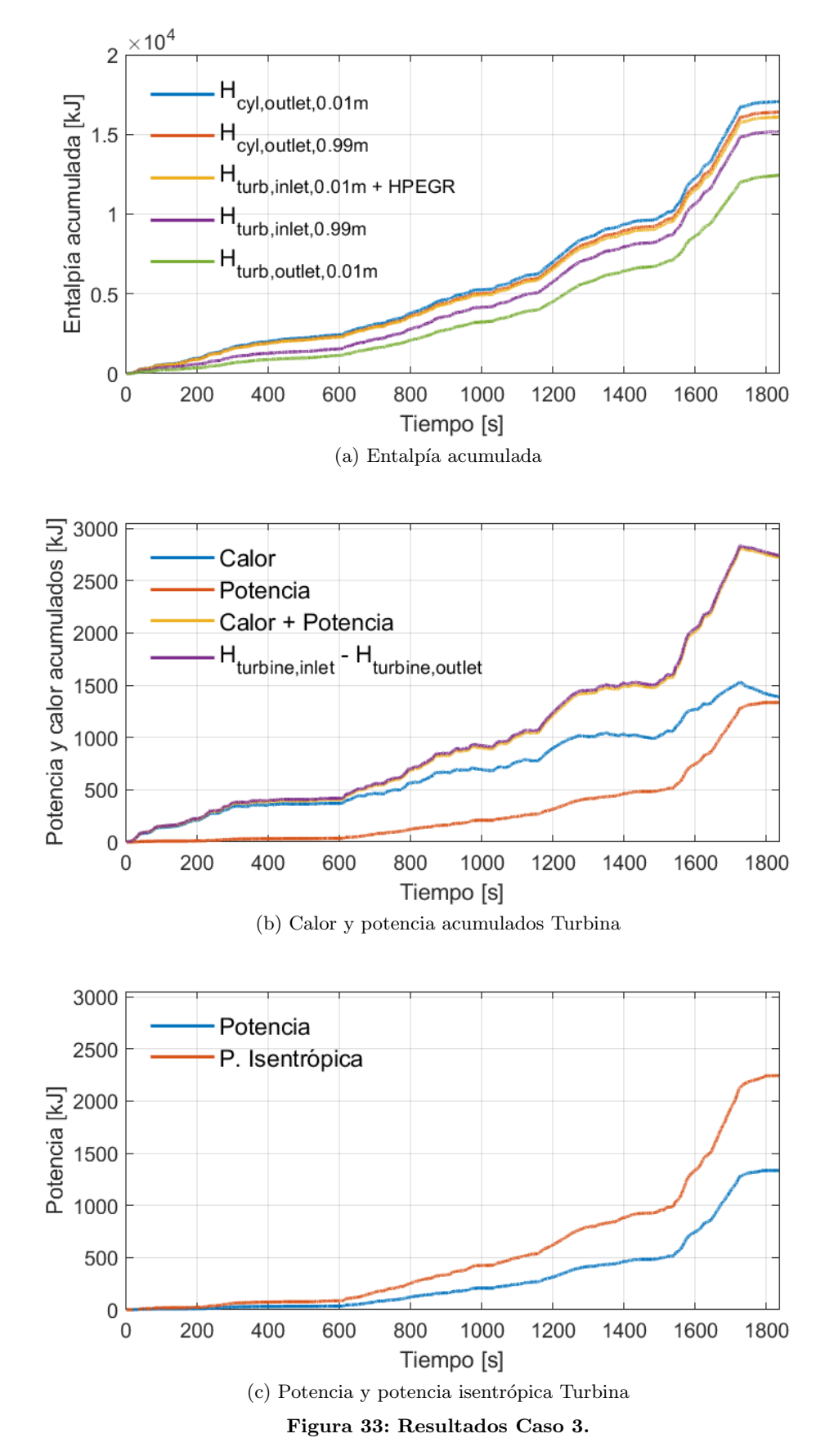

## 5.4. Caso 4. Pipas y colector de escape adiabáticos

<span id="page-70-0"></span>Los resultados del Caso 4 se muestran en la Figura [34.](#page-70-0)

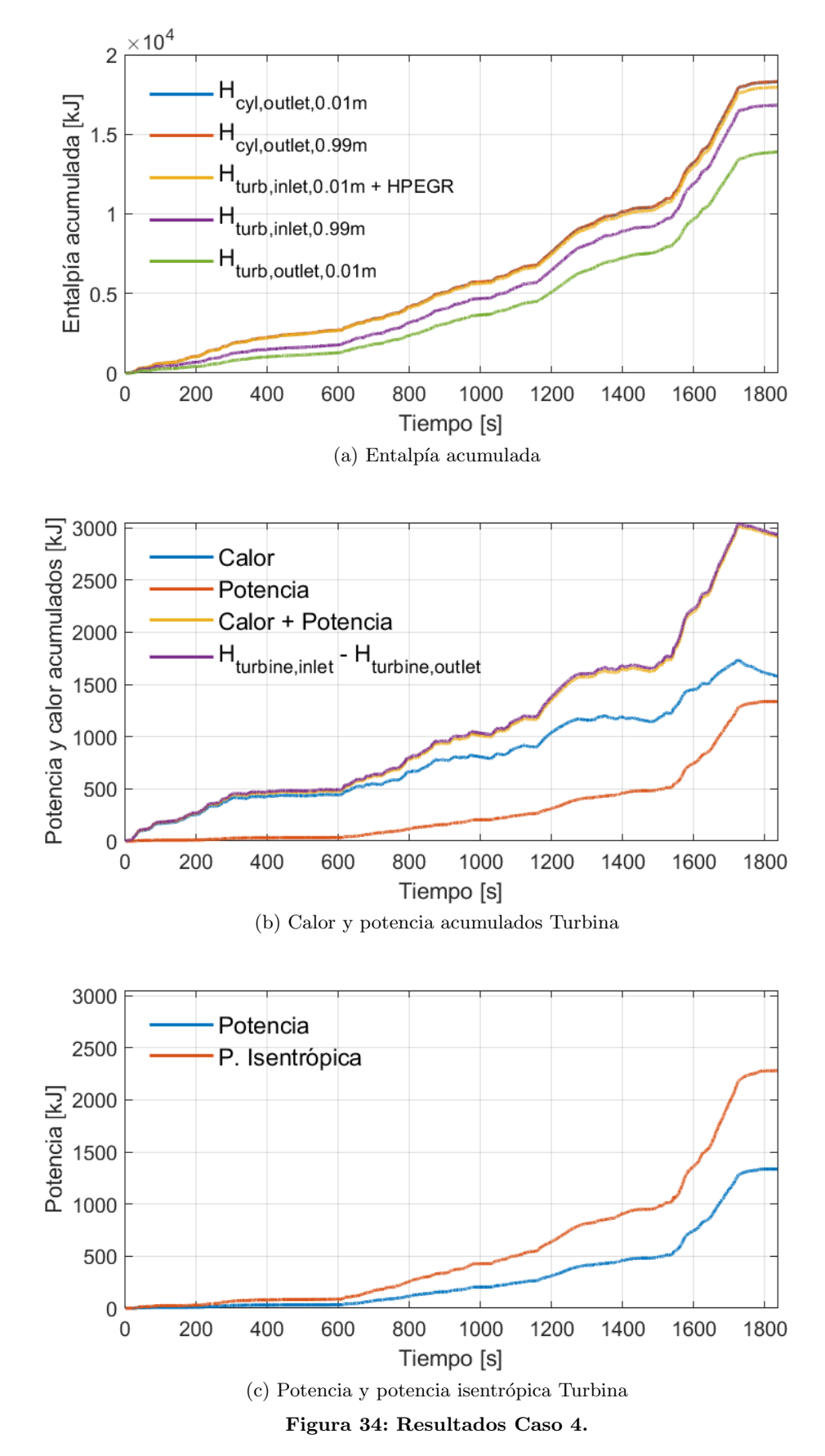

## 5.5. Caso 5. Turbina adiabática

<span id="page-71-0"></span>Los resultados del Caso 5 se muestran en la Figura [35.](#page-71-0)

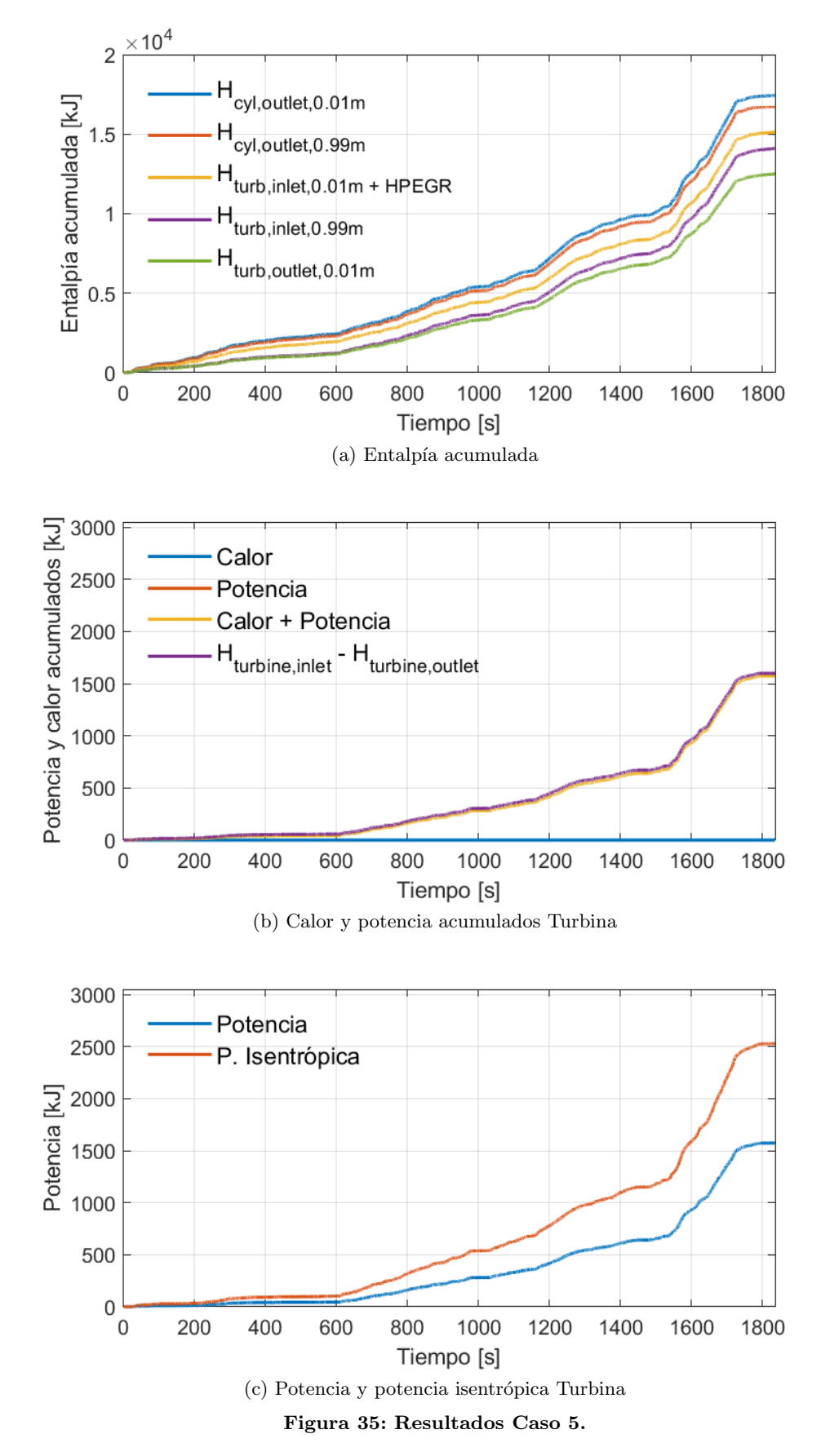
# 5.6. Caso 6. Pipas de escape y turbina adiabáticos

<span id="page-72-0"></span>Los resultados del Caso 6 se muestran en la Figura [36.](#page-72-0)

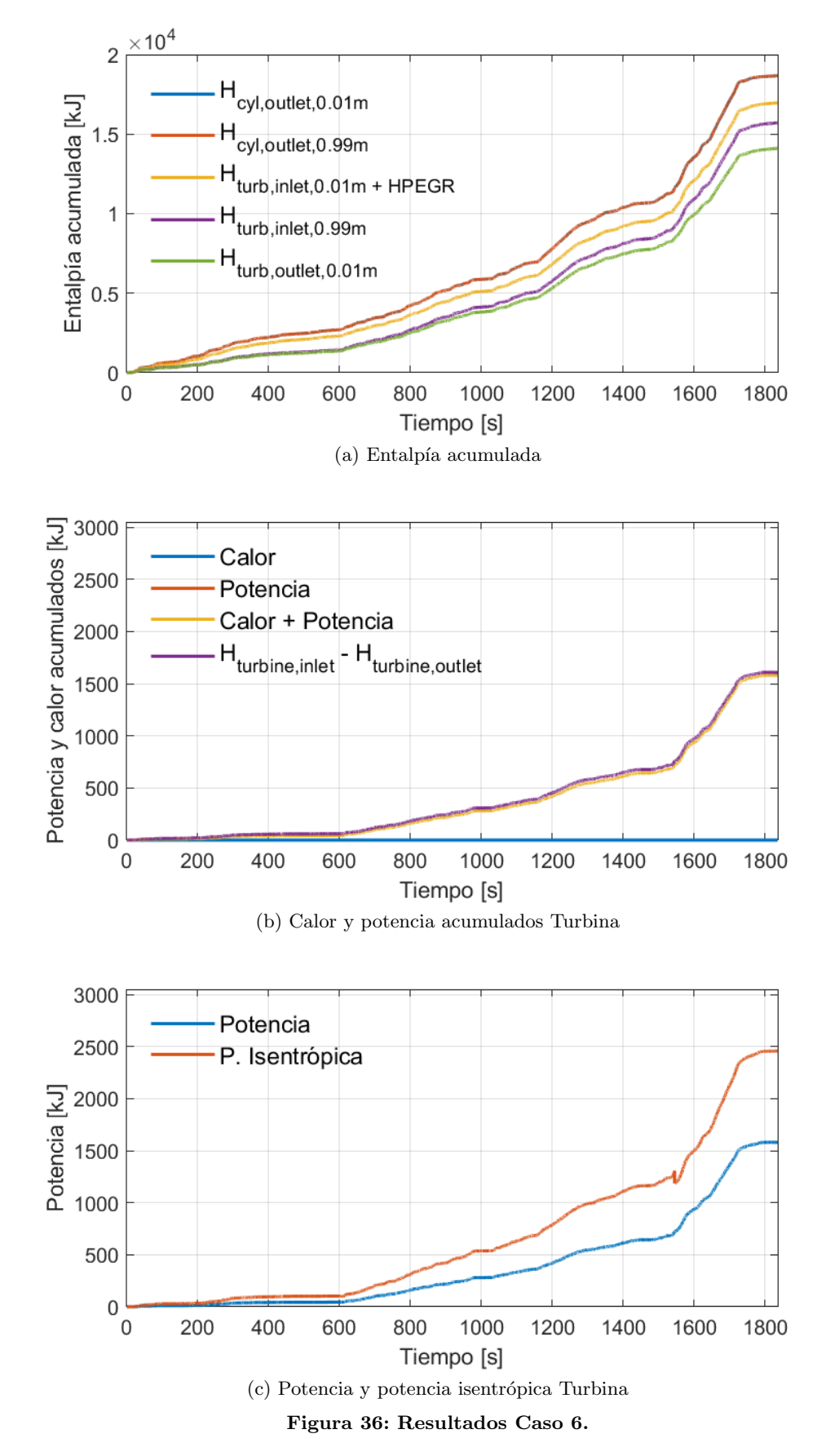

## 5.7. Caso 7. Colector de escape y turbina adiabáticos

<span id="page-73-0"></span>Los resultados del Caso 7 se muestran en la Figura [37.](#page-73-0)

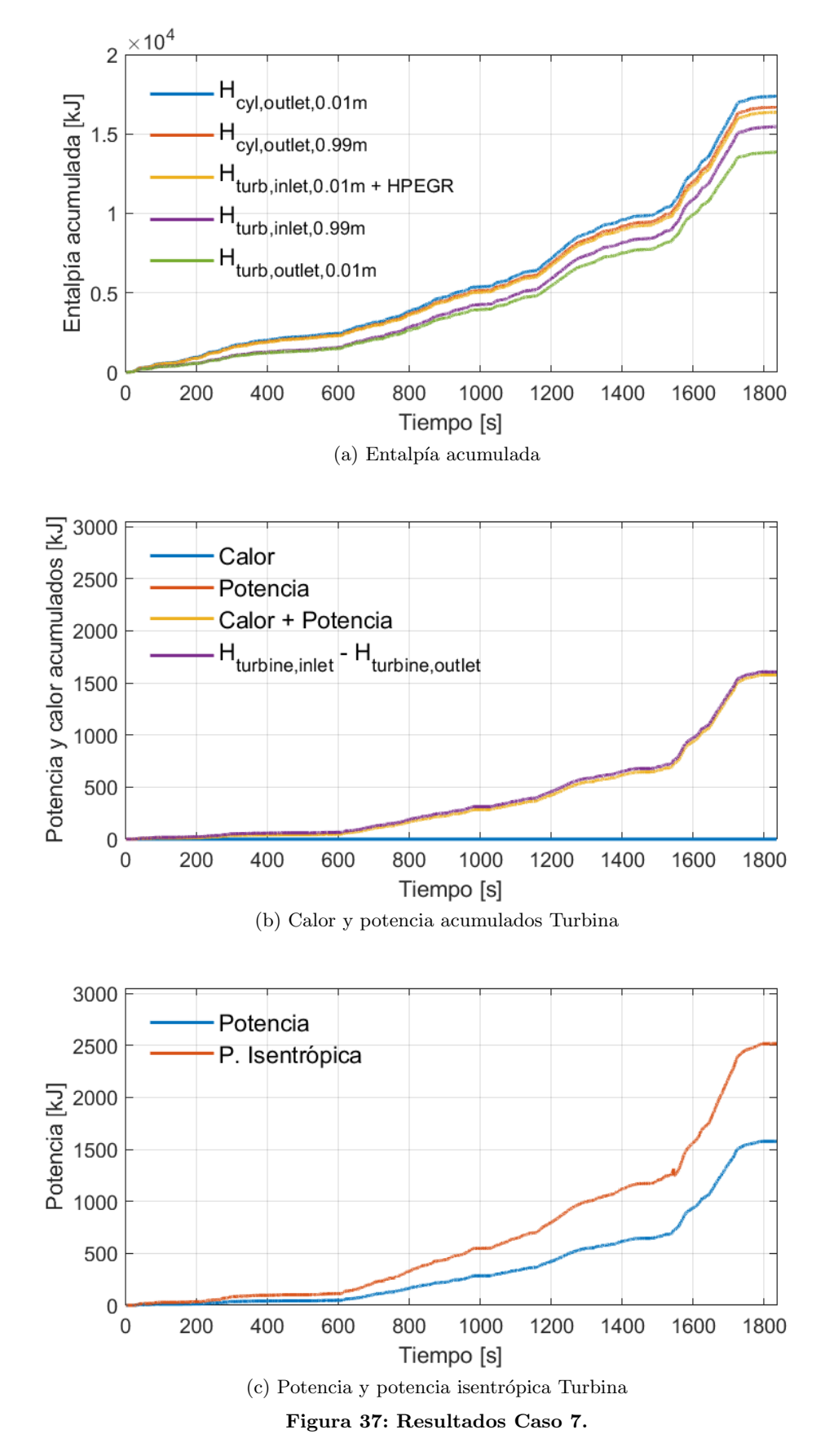

# 5.8. Caso 8. Pipas, colector de escape y turbina adiabáticos

<span id="page-74-0"></span>Los resultados del Caso 8 se muestran en la Figura [38.](#page-74-0)

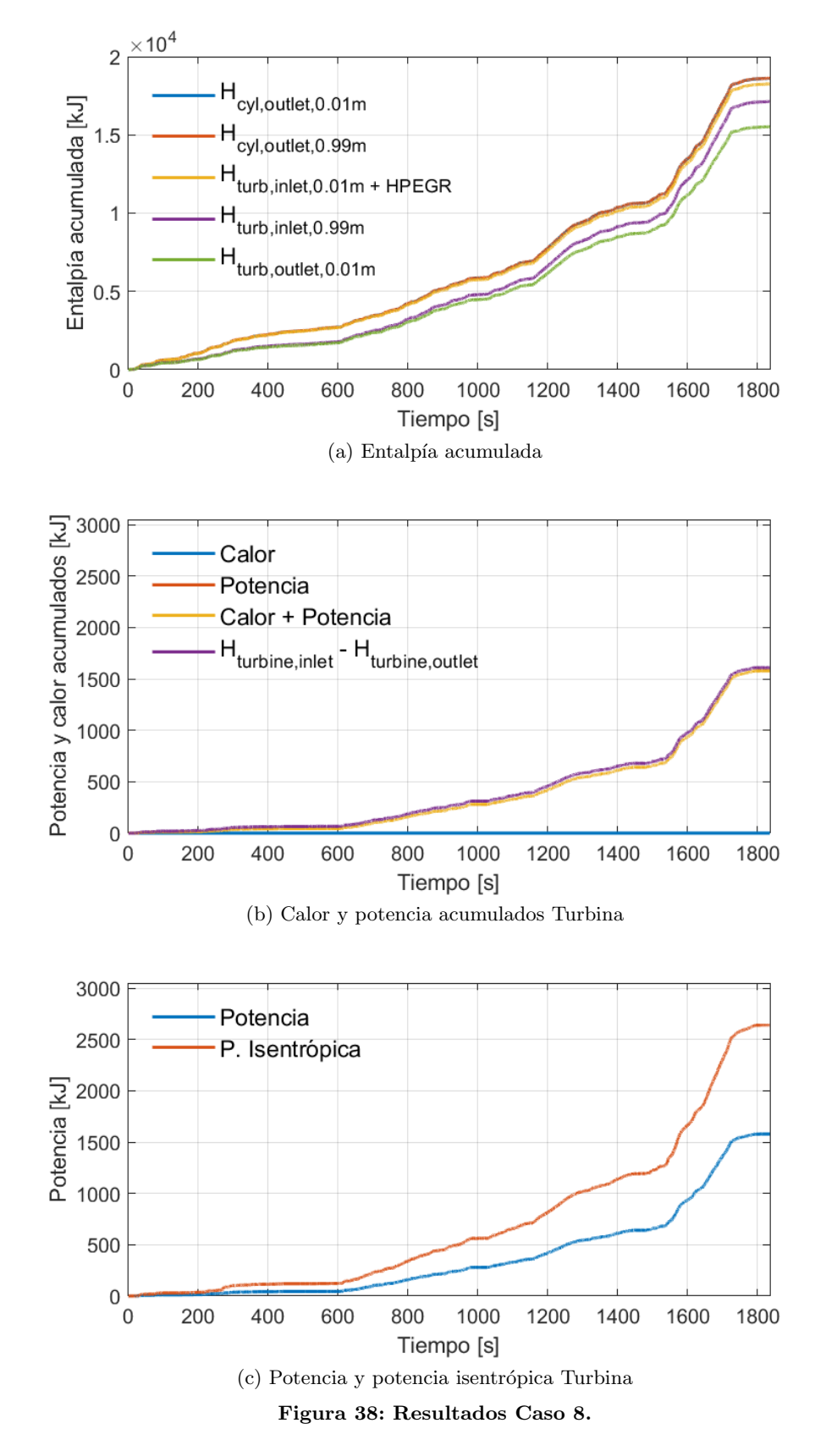

# 5.9. Caso 9. Carcasa del turbogrupo adiabática

<span id="page-75-0"></span>Los resultados del Caso 9 se muestran en la Figura [39.](#page-75-0)

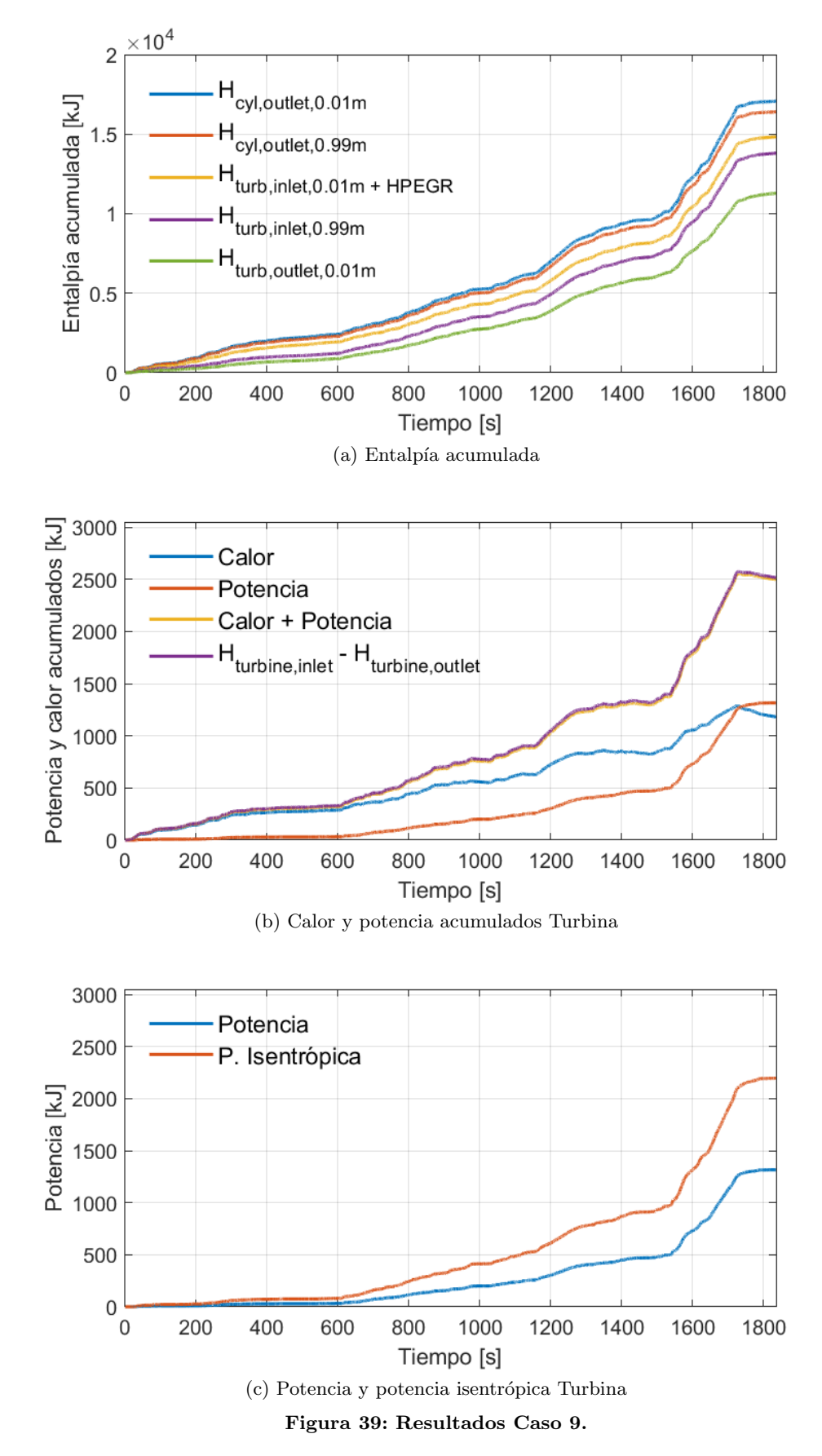

# 5.10. Caso 10. Carcasa del turbogrupo y pipas de escape adiabáticas

<span id="page-76-0"></span>Los resultados del Caso 10 se muestran en la Figura [40.](#page-76-0)

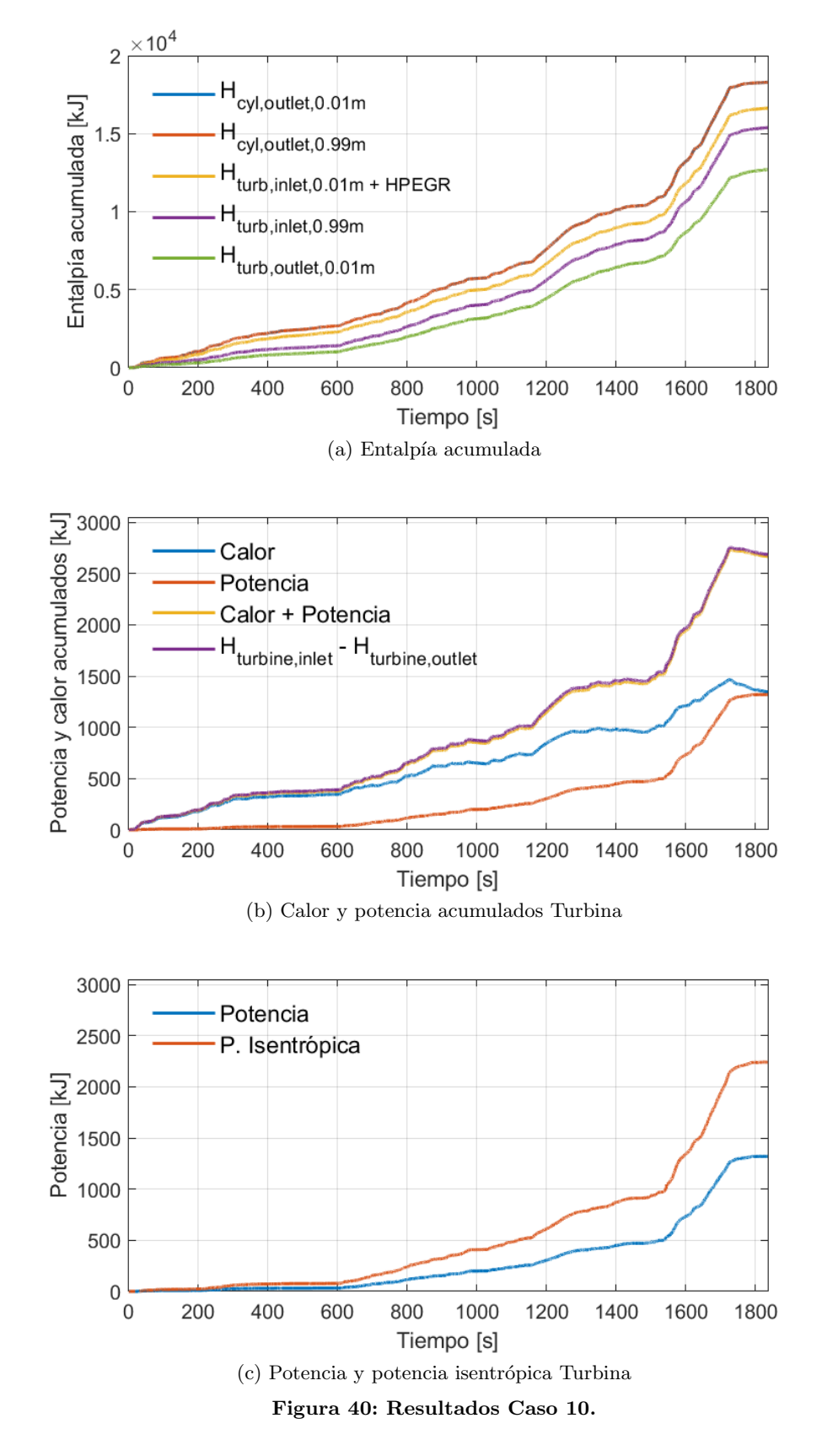

## 5.11. Caso 11. Carcasa del turbogrupo y colector de escape adiabáticos

<span id="page-77-0"></span>Los resultados del Caso 11 se muestran en la Figura [41.](#page-77-0)

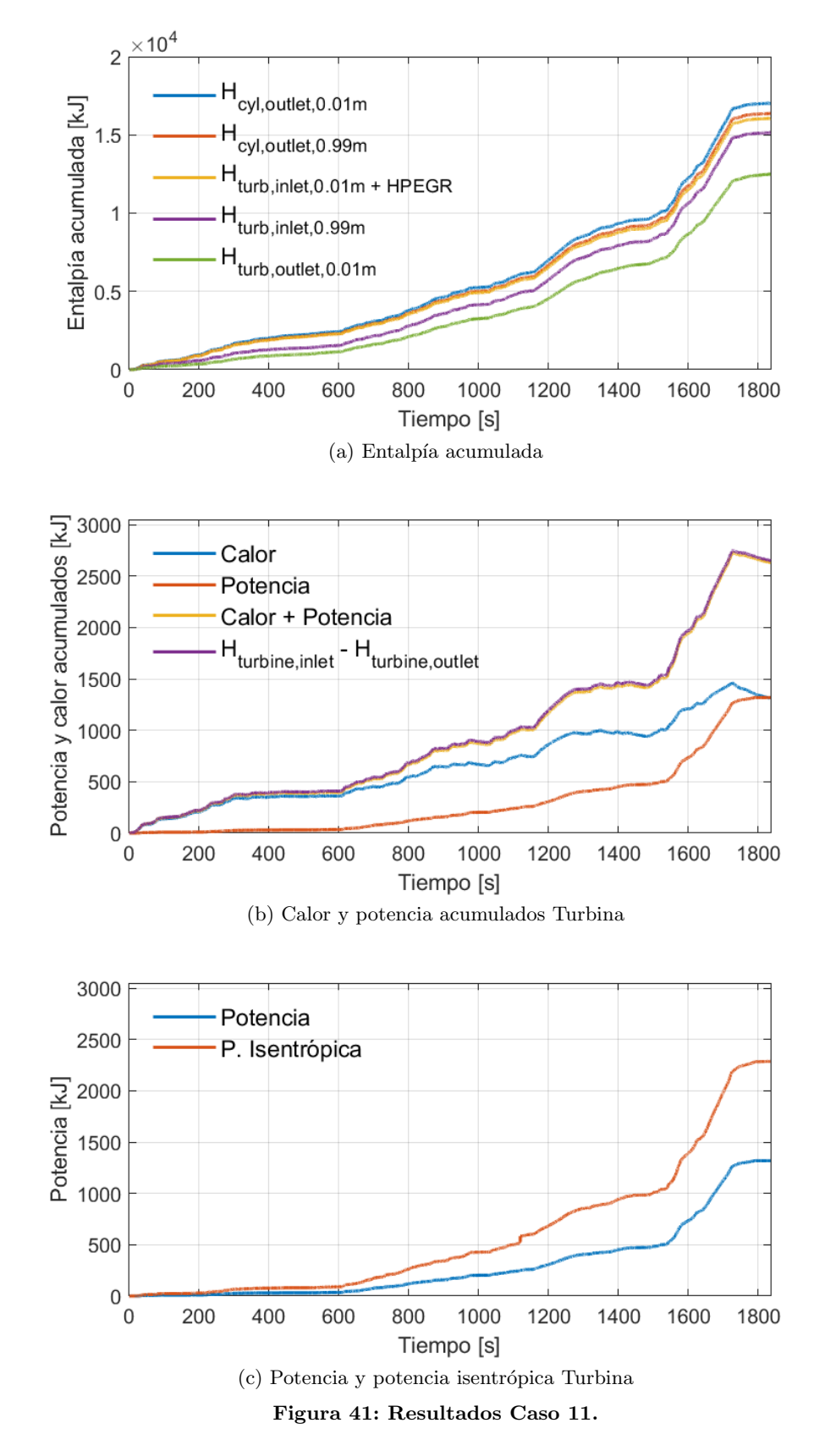

## 5.12. Caso 12. Carcasa del turbogrupo, pipas y colector de escape adiabáticos

<span id="page-78-0"></span>Los resultados del Caso 12 se muestran en la Figura [42.](#page-78-0)

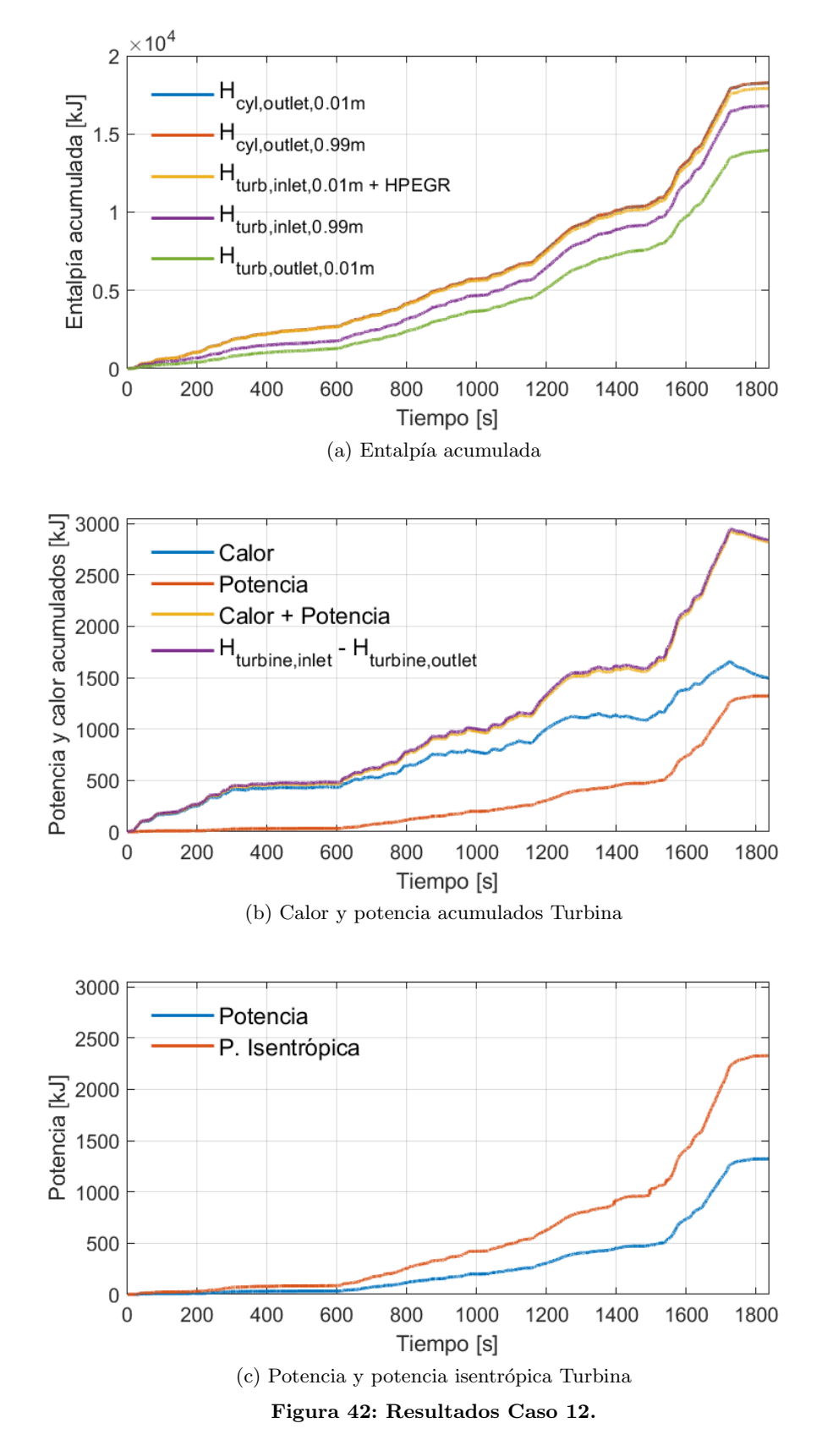

# 5.13. Caso 13. Carcasa del turbogrupo y turbina adiabáticas

<span id="page-79-0"></span>Los resultados del Caso 13 se muestran en la Figura [43.](#page-79-0)

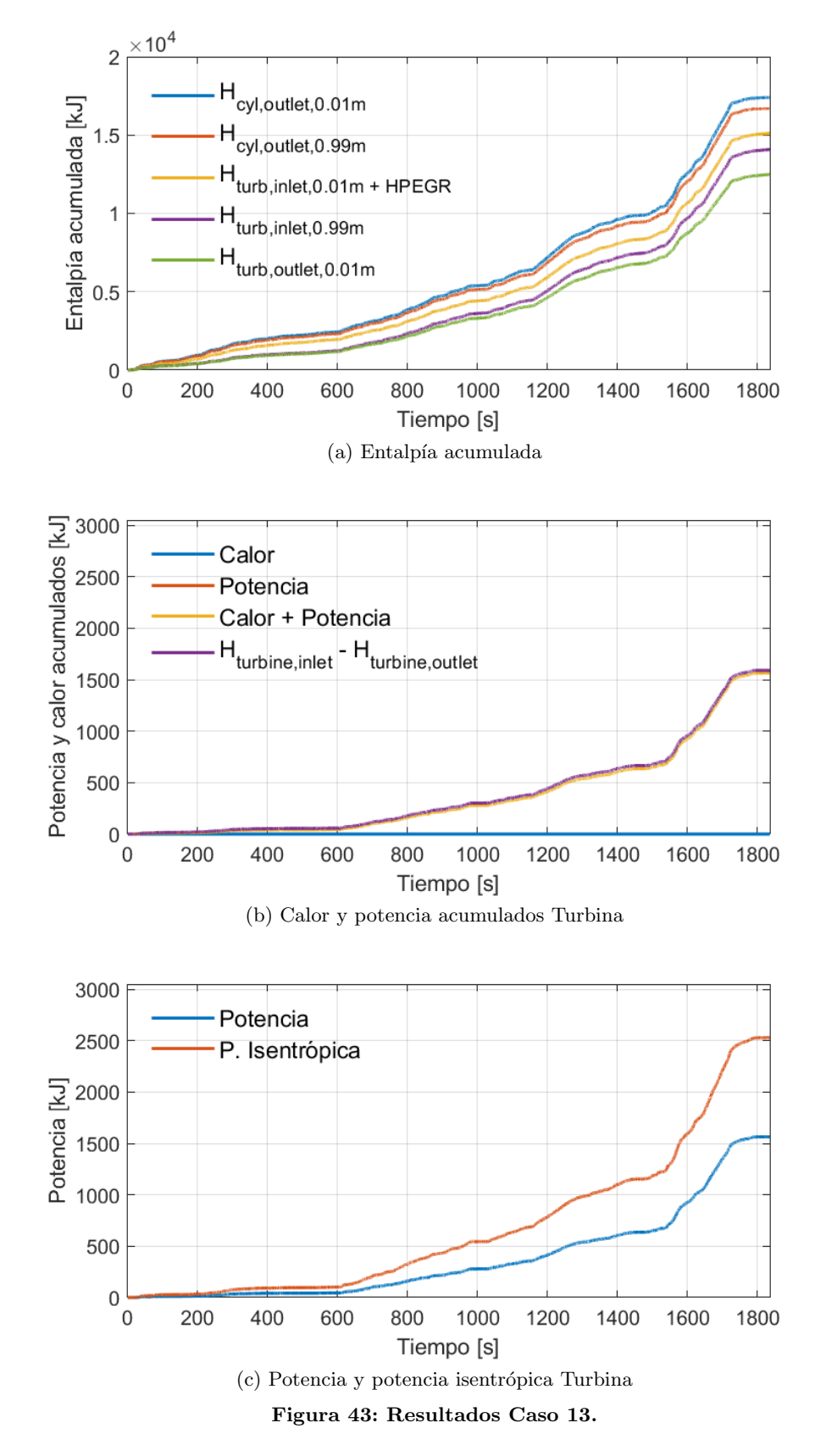

# 5.14. Caso 14. Carcasa del turbogrupo, pipas de escape y turbina adiabáticas

<span id="page-80-0"></span>Los resultados del Caso 14 se muestran en la Figura [44.](#page-80-0)

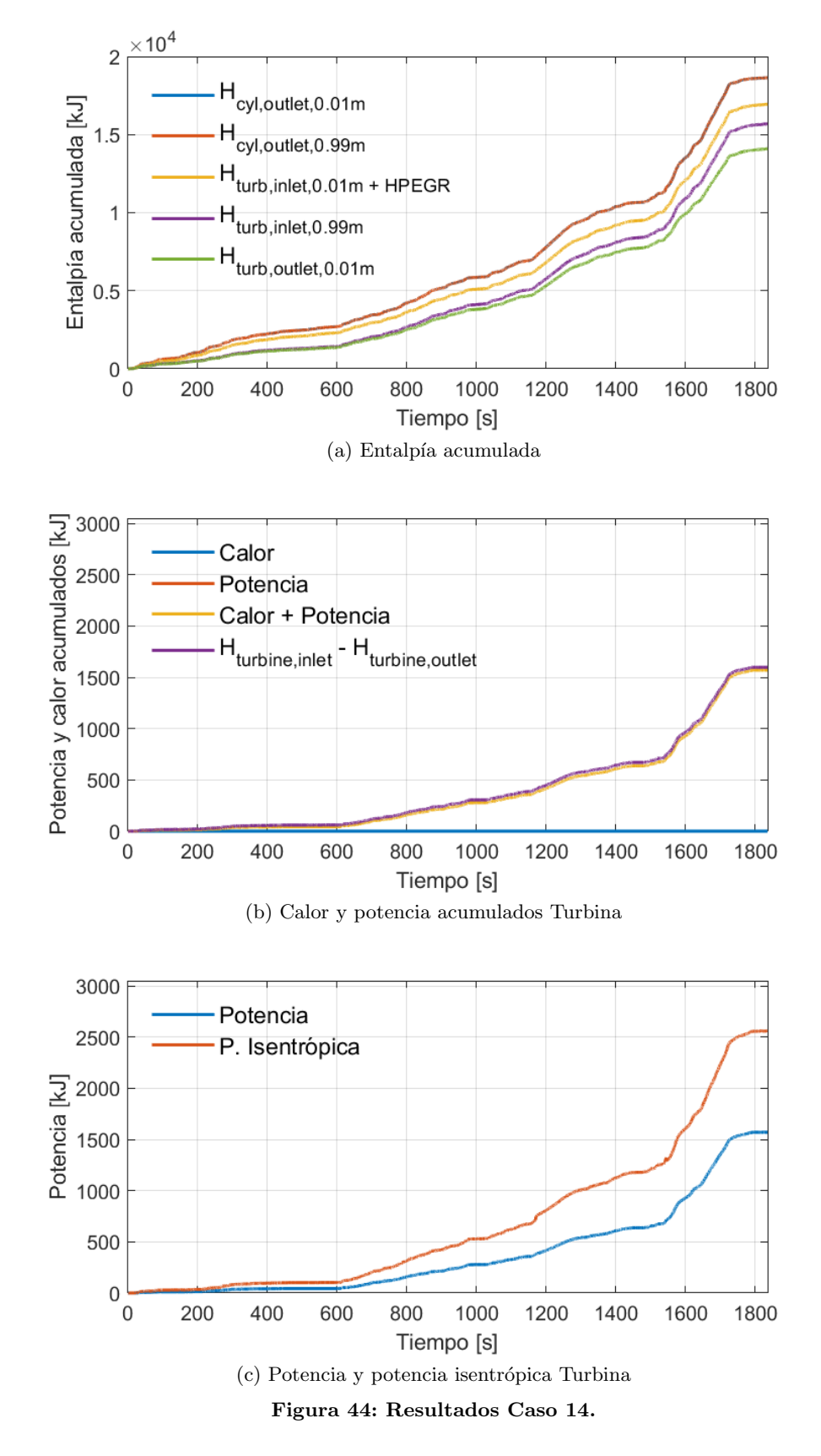

# 5.15. Caso 15. Carcasa del turbogrupo, colector de escape y turbina adiabáticas

<span id="page-81-0"></span>Los resultados del Caso 15 se muestran en la Figura [45.](#page-81-0)

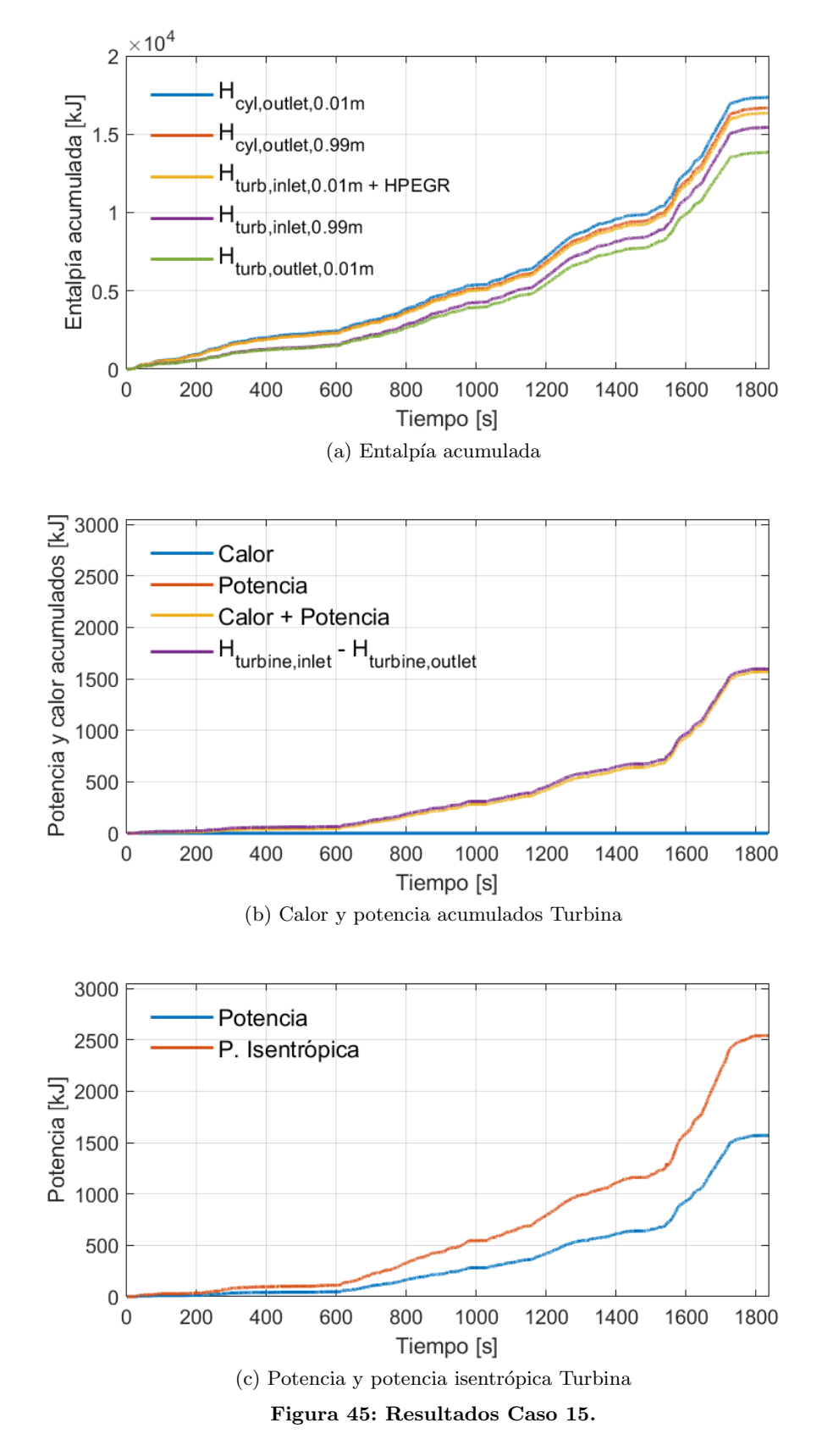

## 5.16. Caso 16. Sistema de escape adiabático

<span id="page-82-0"></span>Los resultados del Caso 16 se muestran en la Figura [46.](#page-82-0)

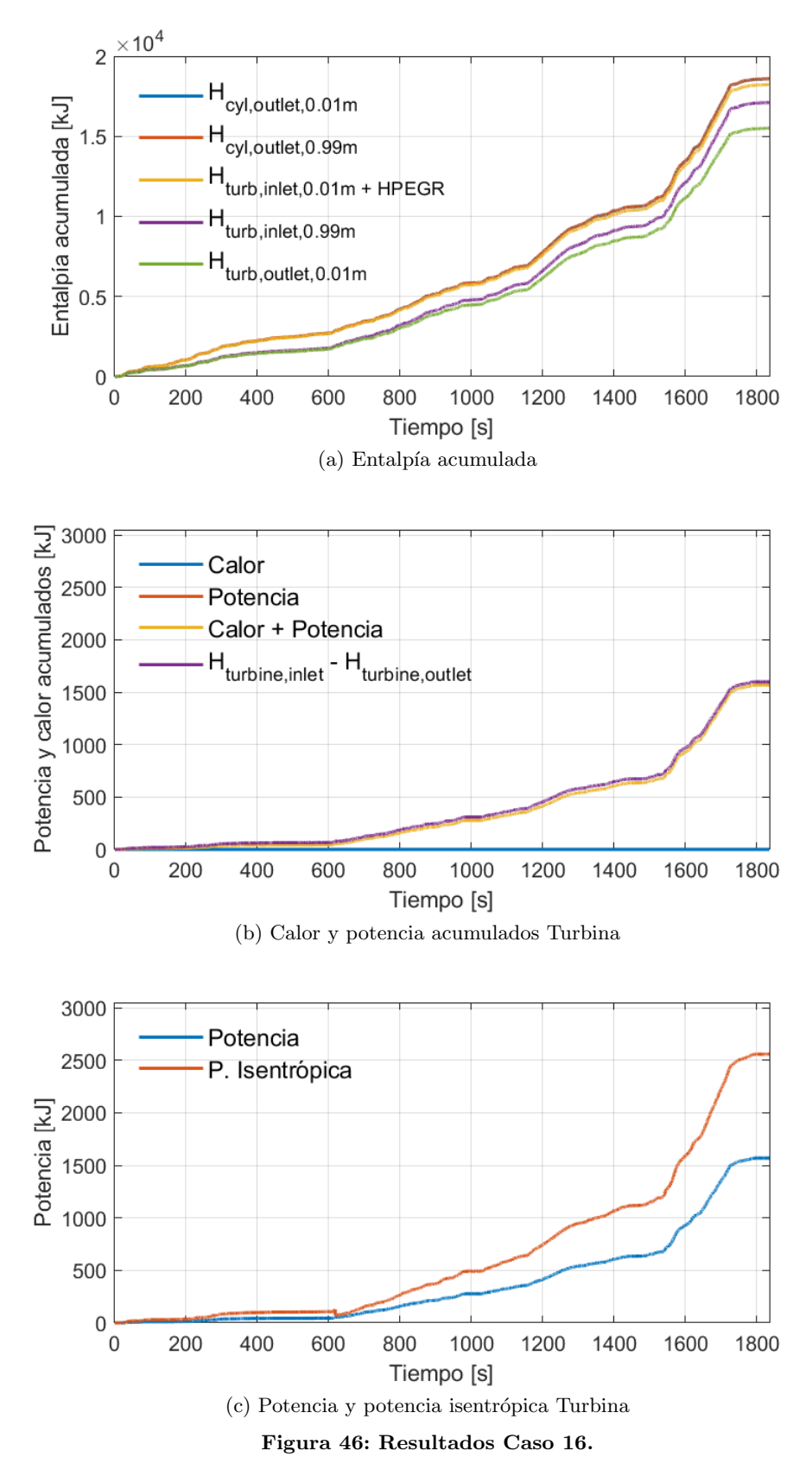

# 6. Discusión

## 6.1. Introducción

En esta sección se analizarán todos los resultados que han sido posprocesados y mostrados anteriormente en la Sección [5,](#page-66-0) Resultados. Se realizará una comparativa entre las diferentes configuraciones estudiadas y se tratará de dar un sentido físico para las diferentes tendencias mostradas por las variables analizadas.

Se tratará además de determinar la configuración óptima de entre las 16 configuraciones propuestas, así como, se intentará descartar aquellas configuraciones ineficientes o carentes de sentido físico.

### 6.2. Estudio de la entalpía acumulada

En este apartado se estudiará la entalpía acumulada en los diferentes nodos analizados para las diferentes configuraciones. Para ello, se resumen los resultados obtenidos en la Tabla [5,](#page-84-0) cabe mencionar que los incrementos de entalpía son en todos los casos negativos, ya que se pierde energía en forma de calor en todos los elementos estudiados. Para simplificar la terminología, se incluirán los incrementos porcentuales en valor absoluto.

<span id="page-84-0"></span>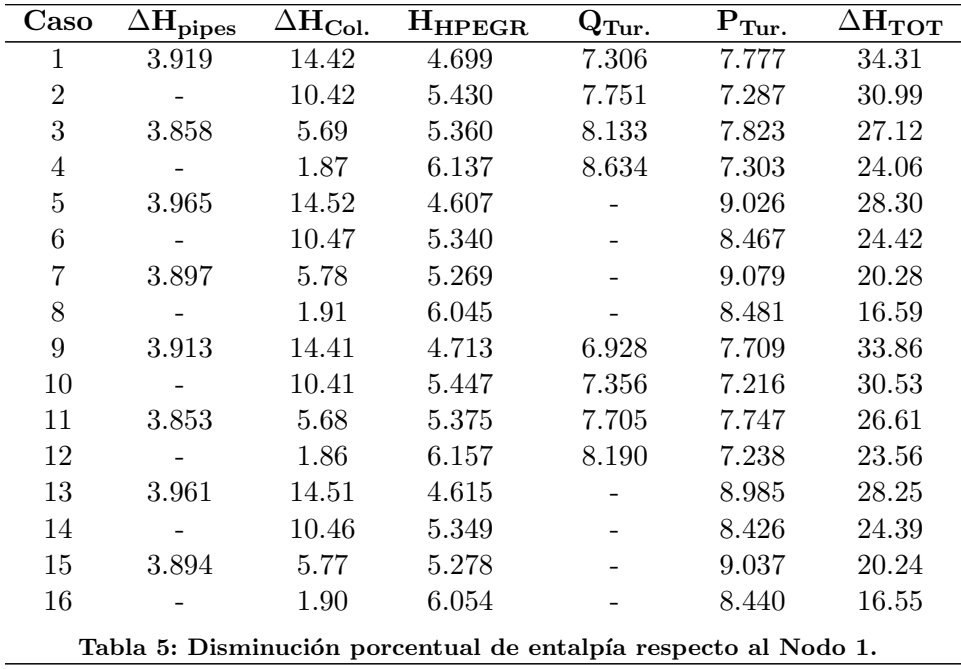

En primer lugar, se analiza la disminución porcentual de entalpía a lo largo de las pipas de salida. Se pueden observar dos tendencias claramente polarizadas: la transmisión de calor en los casos impares, para los cuales hay una disminución de entalpía cercana a  $3.9\%$  en todos los casos, y la anulación de la transmisión de calor del gas a la pipa en los casos pares, para los cuales no hay variación en la entalpía.

En segundo lugar, se analiza la disminución porcentual de entalpía en el colector de escape. Para ello, se ha substra´ıdo la entalp´ıa entrante al plenum de escape a la suma de la entalpía en la pipa de entrada al EGR de alta presión y en la pipa de entrada a la turbina. Se observan dos tendencias claras que se pueden subdividir en otras dos. Cuando se permite la transmisión de calor del colector al aire, el incremento de entalpía aumenta considerablemente respecto a los casos en los que no se permite la transmisión de calor. Se observa una influencia de la transmisión de calor en las pipas de salida de los cilindros. Por tanto, para aquellos casos en los que se permite la transmisión de calor tanto en las pipas de salida de los cilindros como en el colector de escape, la entalpía disminuye alrededor de un  $14.5\%$ ; cuando se permite la transmisión de calor únicamente en el colector, disminuye cerca de un  $10.4\%$  en el colector; cuando solamente se permite la transmisión de calor las pipas, disminuye en el colector cerca de un  $5.7\%$ ; y, por último, cuando se anula en ambas partes la transmisión de calor, la entalpía en el colector disminuye cerca de un 1.9 %.

En tercer lugar, se analiza la entalpía al inicio de la pipa de entrada del HPEGR. Se observan variaciones ligeras entre disminuciones del 4.6 % y el 6.1 %. Cuando la transmisión de calor se anula en las pipas de salida de los cilindros y en el colector, aumenta la entalpía entrante al EGR de alta presión, pero los cambios no son altamente significativos.

En cuarto lugar, se analiza el calor acumulado transferido del gas a la turbina. Se aprecian dos grupos polarizados: aquellos casos en los que se permite la transmisión de calor del gas a la turbina (Casos del 1 al 4 y del 9 al 12) y aquellos en los que se anula el flujo de calor en la turbina (Casos del 5 al 8 y del 13 al 16) cuyo valor es nulo. Entre los casos en los cuales se permite el flujo de calor del gas a la turbina, hay un mayor flujo de calor si se permite el flujo de calor de la carcasa del turbogrupo al ambiente (Casos 1 al 4). Adem´as, se observa un aumento del flujo de calor del gas a la turbina en el caso de anular el flujo de calor en las pipas de salida de los cilindros y en el colector de escape. Esto se debe a que hay una mayor cantidad de entalp´ıa entrante a la turbina ya que se ha desprendido una menor cantidad en las partes anteriores al anular la transmisión de calor.

En quinto lugar, se analiza la potencia acumulada de la turbina. Se observan dos grupos ligeramente diferentes: aquellos casos en los que se permite el flujo de calor en la turbina para los cuales la potencia acumulada oscila entre el 7.2 % y el 7.8 % de la entalpía inicial en el sistema de escape, y aquellos casos en los que no se permite el flujo de calor del gas a la turbina para los cuales la potencia tiene un valor entre el 8.4 % y el 9 %. Por tanto, cuando se anula el flujo de calor en la turbina, aumenta la potencia desarrollada por ésta. De forma opuesta, la potencia se ve reducida al anular el flujo de calor en las pipas de salida de los cilindros.

Por último, se analiza la disminución porcentual de entalpía acumulada a lo largo del sistema de escape, es decir, de las pipas de salida de los cilindros a la pipa de salida de la turbina. Como es previsible, el hecho de anular la transmisión de calor en las diferentes partes del sistema de escape reduce la variación de la entalpía a lo largo de este.

Además, parece interesante analizar y cuantificar la variación de entalpía al anular o no la transmisión de calor en las diferentes partes del sistema de escape por separado. Para ello, se analizan los Casos 2, 3, 5 y 9, en los cuales solamente se anula la transmisión de calor de cada una de las partes del sistema de escape de forma aislada.

En el Caso 2 se puede apreciar el efecto de anular la transmisión de calor de forma aislada en las pipas de salida de los cilindros. Se observa que la disminución de entalpía es un  $3.32\%$  menor que en el caso base (Caso 1).

En el Caso 3 se puede apreciar el efecto de anular la transmisión de calor únicamente en el colector de escape. Se observa que la disminución de entalpía es un 7.19 % menor que en el caso base (Caso 1).

En el Caso 5 se puede apreciar el efecto de anular la transmisión de calor de forma individual en del gas a la turbina. Se observa que la disminución de entalpía es un 6.01 % menor que en el caso base (Caso 1).

En el Caso 9 se puede apreciar el efecto de anular la transmisión de calor exclusivamente del turbogrupo al ambiente. Se observa que la disminución de entalpía es un 0.45 % menor que en el caso base (Caso 1).

Por tanto, el elemento la transmisión del calor del cual tiene mayor influencia sobre la variación de entalpía en el sistema de escape es el colector, seguido por la turbina, las pipas de salida de los cilindros y, en ´ultimo lugar, la carcasa del turbogrupo.

Es importante mencionar que de este estudio se deduce que hay cuatro configuraciones o casos que carecen de sentido real. Estos casos son aquellos en los que se anula la transmisión de calor del gas a la turbina y a su vez de las paredes exteriores del turbogrupo al ambiente (Casos 13, 14, 15 y 16), ya que, al aislar las paredes interiores de la turbina, no se permite llegar prácticamente calor a la carcasa del turbogrupo. Por tanto, se estaría realizando un "doble trabajo"para aislar las paredes internas de la turbina y la cubierta del turbogrupo siendo prácticamente despreciable la diferencia de aislar ambos elementos y aislar únicamente las paredes internas de la turbina (Casos  $5, 6, 7, y, 8$ ). En definitiva, sería mucho más eficiente en cuanto a recursos materiales y econ´omicos implementar en la realidad los Casos 5,  $6, 7, y$  8 que los Casos 13, 14, 15 y 16, teniendo un efecto muy similar sobre la entalpía.

## 6.3. Estudio del combustible consumido y los NOx emitidos

En este apartado, se estudiará la evolución del consumo de combustible, así como los gases NO<sub>x</sub> emitidos según la configuración. Para ello, se resumen los resultados obtenidos en la Tabla [6,](#page-87-0) en ella se muestra el combustible consumido a lo largo del ciclo así como la variación porcentual de combustible consumido respecto del caso base y la cantidad de gases  $NOx$  emitidos, junto a la variación porcentual de  $NOx$ emitidos respecto al caso base.

<span id="page-87-0"></span>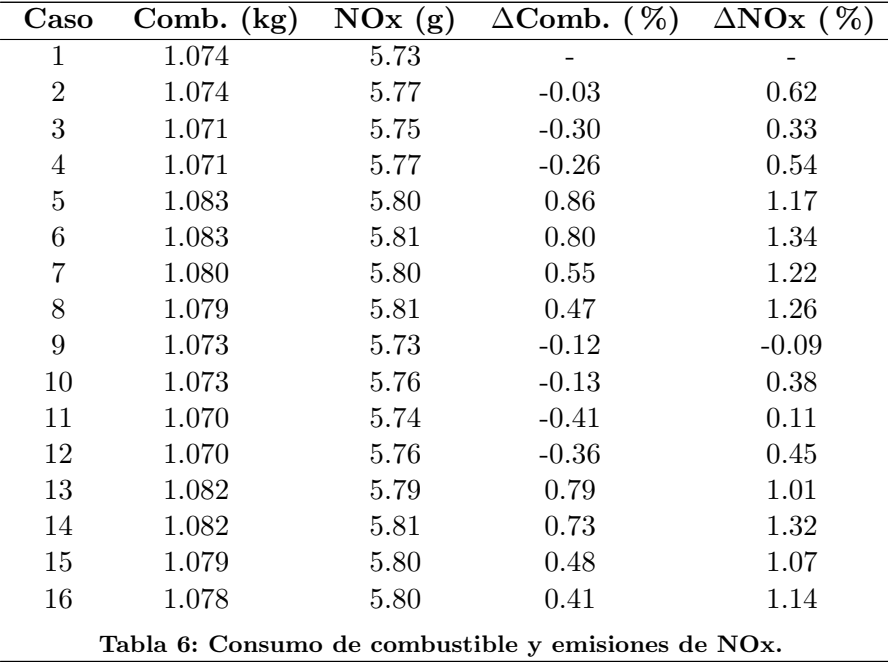

En primer lugar, en cuanto al consumo de combustible, hay que destacar que es bastante similar entre las diferentes configuraciones con un consumo cercano a los 1.08 kg de Diésel. Entre los diferentes casos estudiados podemos encontrar dos tendencias polarizadas, aquellas en las que se mejora el consumo respecto al caso base y aquellas en las que se empeora. Los casos en los que mejora el consumo respecto al caso base son aquellos en los que se ha permitido la transmisión de calor al interior de la turbina (Casos 2, 3, 4, 9, 10, 11 y 12). El principal motivo por el que esto ocurre es porque la turbina cede el calor que absorbe del gas al lubricante y al turbogrupo en general. Por tanto, para mantener el motor caliente a lo largo del ciclo es ideal calentar el lubricante y el aire entrante en la medida de lo posible y para ello se permite el flujo de calor en la turbina.

El caso más favorable en cuanto al consumo de combustible es el Caso 11. En dicho caso se anula la transmisión de calor en el colector y la cubierta del turbogrupo, de esta forma, se reduce la transmisión de calor de los componentes al ambiente. En cambio, se permite la transmisión de calor en los tubos de salida de los cilindros y en la turbina, as´ı, se intenta aumentar el calor transmitido al refrigerante, al aceite y al aire entrante al motor.

En segundo lugar, respecto a las emisiones acumuladas de NOx, hay que destacar que son bastante similares al final de todos los ciclos entre 5.7 y 5.9 g. En cuanto a la variación porcentual de los NO<sub>x</sub> emitidos podemos observar dos tendencias bastante diferenciadas: para los casos en los cuales se permite la transmisión de calor del gas a la turbina, los resultados son bastante favorables, con un incremento ligero o incluso un descenso en las emisiones respecto del caso base; en cambio, en aquellos casos en los que se anula la transmisión de calor del gas a la turbina, se observa un incremento superior a un 1 % de los gases NOx emitidos con respecto al caso base. De nuevo, se observa que es favorable permitir el flujo de calor en la turbina para calentar el lubricante y el compresor.

El caso más favorable según los NO<sub>x</sub> emitidos es el Caso 9. En dicho caso solamente se anula el flujo de calor del turbogrupo al ambiente.

En definitiva, para reducir las emisiones de NOx y el consumo de combustible será conveniente permitir el flujo de calor del gas a la turbina y a las pipas de salida de los cilindros, con lo cual se consigue calentar el aire entrante al motor, el lubricante y el líquido refrigerante a lo largo del ciclo de forma más efectiva. De la misma forma, es favorable anular la transmisión de calor del turbogrupo al ambiente. Por último, dependiendo de si se quiere optimizar la reducción de consumo o de emisiones NO<sub>x</sub> se deberá anular o permitir el flujo de calor en el colector de escape, de forma respectiva.

### 6.4. Configuración óptima

En este apartado se procede a seleccionar una configuración como ideal de las 16 estudiadas teniendo en cuenta las variables analizadas en el estudio. Para ello, se debe seleccionar una configuración que sea favorable tanto en la reducción de salto de entalpía en el sistema de escape, así como en la reducción de consumo de combustible y emisión de gases NO<sub>x</sub>.

De las 16 configuraciones estudiadas solamente hay una que nos ofrece una solución favorable para los tres parámetros estudiados y es el Caso 9. Este caso nos permite optimizar las emisiones de gases  $NOx$ , a la vez que se reduce el salto entálpico en el sistema de escape y el consumo de combustible.

En el Caso 9, como se ha comentado anteriormente, se anula la transmisión de calor del turbogrupo al ambiente, de esta forma se reduce la energía disipada en el sistema de escape. En cambio, se permite la transmisión de calor del gas a las pipas de salida de los cilindros, del gas al colector de escape y del gas al interior de la turbina.

El flujo de calor del gas a los tubos de salida de los cilindros es recomendable ya

que estos están refrigerados con agua (líquido refrigerante). En ciertos instantes del ciclo es interesante calentar el agua de forma r´apida para poder calentar el motor rápidamente y trabajar con temperaturas más elevadas aumentando su eficiencia en términos generales.

Algo similar ocurre con la transmisión de calor del gas a la turbina que está en contacto con el lubricante. De esta forma, se calienta más rápidamente el lubricante y el turbogrupo, y se consigue incrementar la temperatura general del motor para trabajar con mayores eficiencias.

Por último, de forma contraintuitiva para reducir los gases NO<sub>x</sub> emitidos es recomendable no aislar el colector de escape. Teniendo en cuenta la pérdida de energía que supondr´ıa no aislar el colector de escape, ya que su calor se transmite directamente al ambiente, parecería conveniente sí hacerlo. Es más, de esta forma se optimiza el consumo de combustible a lo largo del ciclo. Sin embargo, al tratarse de un ciclo transitorio, hay que tener en cuenta las altas temperaturas que se pueden alcanzar en el colector de escape. Al inicio del ciclo, con el motor frío, se trabaja permitiendo flujo en el EGR de alta presión. Si se aísla el colector de escape, los gases recirculados por el EGR de alta presión, directamente conectado al colector de escape, tendrán una mayor temperatura. El hecho de aumentar la temperatura de los gases en el HPEGR nos hará aumentar la temperatura del colector de admisión y, en consecuencia, el rendimiento volumétrico en los cilindros se verá reducido. Al mantenerse constante por el control la cantidad de aire ambiente introducida en los cilindros, si se reduce el rendimiento volumétrico, se reducirá la cantidad de aire recirculado por el HPEGR, por ende, aumentará la temperatura de combustión en los cilindros y, por tanto, aumentará la emisión de gases  $NQx$ .

El cambio del uso del HPEGR al LPEGR, efectuado actuadores controlados por la ECU, se produce cuando la temperatura del agua es superior a un determinado valor y, a su vez, la temperatura ambiente es también superior a un valor determinado. El controlador actúa de esta forma para evitar la condensación del vapor de agua contenido en los gases de escape que se produciría en condiciones de baja presión, en el LPEGR, y bajas temperaturas, con el motor en frío al inicio del ciclo. La producción de NO<sub>x</sub> será menor cuando el sistema EGR que recircule los gases sea el de baja presión porque esto permitirá eficiencias volumétricas superiores en los cilindros. En la Figura [47](#page-90-0) se puede observar cómo se produce un incremento en la eficiencia volum´etrica cuando se produce el cambio del HPEGR al LPEGR. Con el fin de adelantar el cambio del EGR de alta presión al de baja presión, se debe tratar de aumentar la temperatura del agua y del ambiente de forma rápida. Por tanto, será recomendable permitir el flujo de calor del gas a las pipas de salida de los cilindros porque transmiten calor directamente al agua y, a la vez, permitir el flujo de calor del gas al colector, ya que este transmite su calor al ambiente.

Ambas condiciones deseables para reducir los NO<sub>x</sub> (permitir la transmisión de calor del gas a las pipas de salida de los cilindros y del gas al colector) se cumplen en el Caso  $9 \text{ y}$ , por tanto, parece que los resultados obtenidos son lógicos.

<span id="page-90-0"></span>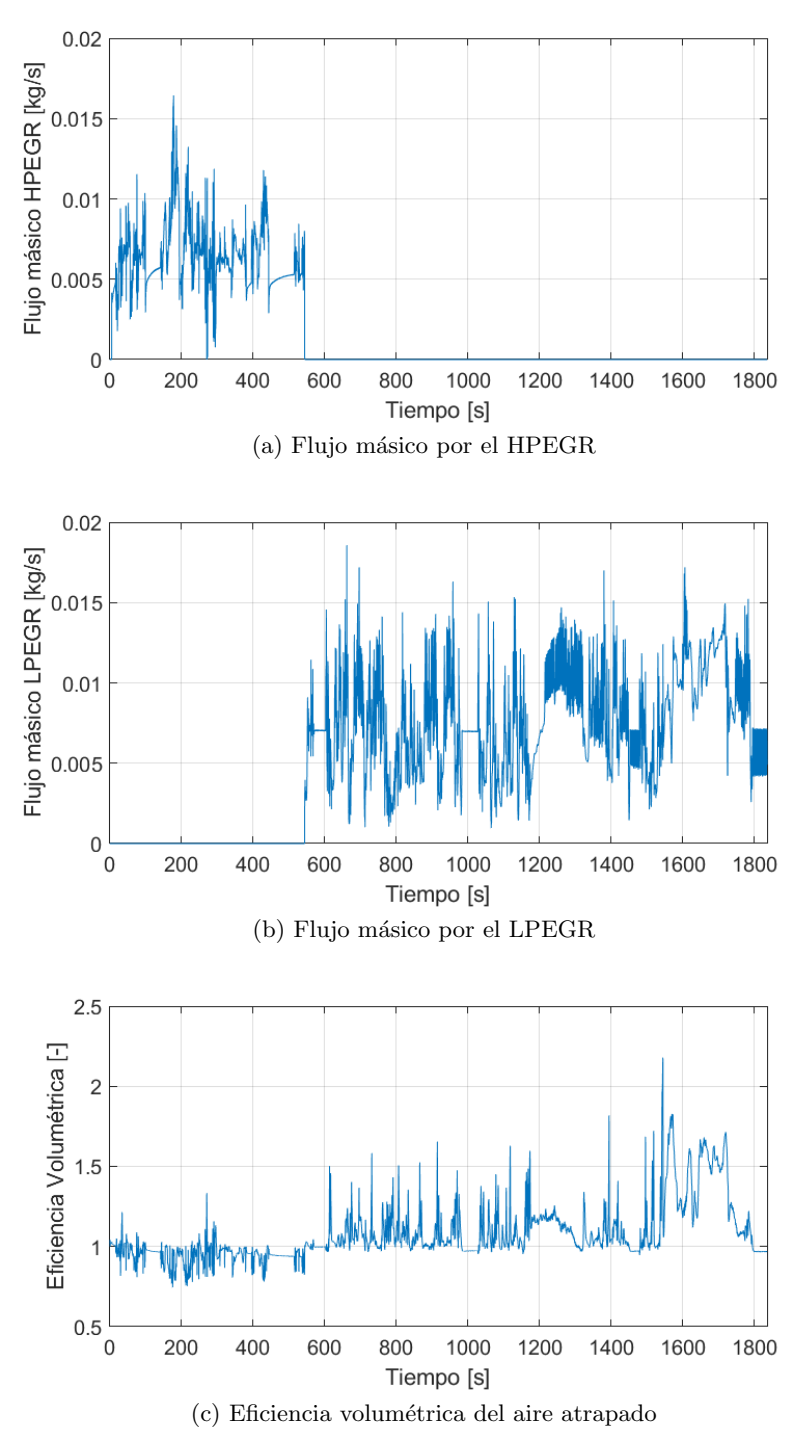

Figura 47: Flujo másico HP-LP EGR y Eficiencia Volumétrica.

# 7. Conclusiones

## 7.1. Introducción

En este proyecto se han trabajado todas las etapas necesarias para el estudio de ciclos de homologación WLTC mediante un modelo virtual: la confección del modelo, la validación de este frente a resultados experimentales, la simulación de los ciclos WLTC y el postproceso de los resultados obtenidos en las simulaciones. En esta sección, se realizará un análisis las principales conclusiones obtenidas a lo largo del trabajo realizado, así como, se enumerarán los posibles trabajos futuros que pueden surgir tomando como punto de partida este proyecto.

## 7.2. Conclusiones

Las conclusiones técnicas obtenidas en el proceso de realización del proyecto son las siguientes:

- Se ha desarrollado de forma satisfactoria un modelo 1D agrupado virtual del motor R9M integrando diferentes submodelos para cada una de las diferentes partes que confeccionan el motor real. El modelo se ha creado con la herramienta VEMOD desarrollada por el CMT.
- El modelo del motor ha sido validado frente a resultados experimentales tanto en caso estacionario como transitorio. En ambos tipos de estudios el modelo responde de forma muy similar a los experimentos reales, por tanto, el modelo nos permitir´a predecir de forma correcta el comportamiento del motor para las simulaciones propuestas.
- Se ha analizado el efecto de la transmisión de calor en el sistema de escape sobre el consumo y las emisiones de NOx del motor en un ciclo WLTC. Las diferentes partes del sistema de escape estudiadas son: tubos de salida de los cilindros, colector de escape, turbina y las paredes externas del turbogrupo.
- Para reducir el consumo de combustible y las emisiones de NOx a lo largo del ciclo de homologación es óptimo: aislar las paredes externas del turbogrupo, para evitar que se desprenda calor al ambiente; permitir el flujo de calor del gas a las pipas de salida de los cilindros y a la turbina, para calentar el lubricante, el refrigerante y el aire entrante al motor y as´ı aumentar la temperatura del motor en un menor tiempo; y, por último, permitir el flujo de calor en el colector, para reducir la temperatura de combustión, reduciendo así los NOx.

## 7.3. Futuros trabajos

El proyecto desarrollado, como se ha comentado anteriormente, es una pequeña parte de la línea de investigación para Renault, por parte del CMT. Por tanto, aunque el proyecto se ha desarrollado en su plenitud, puede servir como punto de partida para futuras investigaciones. Entre ellas, según el autor, pueden destacarse:

- El estudio del efecto de la transmisi´on de calor en el sistema de escape sobre el rendimiento del motor en ciclos WLTC para motores con mayor cilindrada, como puede ser el motor Nissan-Renault M9R Diésel de 2.0L. Para ello sería necesario realizar una remodelación del motor, implementando una mayor cilindrada.
- El estudio del efecto de la transmisión de calor en el sistema de escape sobre el rendimiento del motor en ciclos WLTC para motores de ignición. Para ello sería necesario desarrollar los submodelos de combustión y de NO<sub>x</sub> para un motor de ignición, ya que el resto de los submodelos son aptos para un motor de este tipo.
- Modificación de la transmisión de calor en las diferentes partes del sistema de escape de un motor R9M para diseñar un motor real con la configuración óptima obtenida. Para ello, debería buscarse un mejor aislamiento de las paredes externas del turbogrupo para evitar el flujo de calor al ambiente.

Parte II Presupuesto

# 1. Presupuesto

### 1.1. Introducción

En la presente sección, los costes asociados al desarrollo del proyecto van a ser presentados. Se pretende incluir tanto el software como el hardware utilizado, as´ı como, el lugar y material de trabajo y las horas desempeñadas por ingenieros, técnicos u otro tipo de personal cualificado.

## 1.2. Costes unitarios

Para cada uno de los componentes que se pretende estudiar, se deberá tener en cuenta su amortización o depreciación y su tasa horaria.

La amortización o depreciación es la pérdida de valor periódica de los bienes que van a ser estudiados. Se puede calcular mediante la Ecuación [7:](#page-96-0)

<span id="page-96-0"></span>
$$
a = \frac{V_C - V_R}{n_a} \tag{7}
$$

Donde:

- a: amortización o depreciación,  $\epsilon/a\tilde{n}$ o
- $V_C$ : valor de compra,  $\in$
- $V_R$ : valor residual,  $\in$
- $n_a$ : período de amortización, años

La tasa horaria se puede definir como la ratio entre la amortización y el tiempo de trabajo al año. Su fórmula se expresa en la Ecuación [8:](#page-96-1)

<span id="page-96-1"></span>
$$
t_h = \frac{a}{h} \tag{8}
$$

Donde:

- $t_h$ : tasa horaria,  $\epsilon/h$
- a: amortización o depreciación,  $\epsilon$ /año
- $h$ : tiempo de trabajo al año, h/año

Para calcular la tasa horaria, se han considerado como trabajadas 35 horas a la semana. Se considera que un año tiene 45 semanas no festivas, lo cual da un tiempo de trabajo al a˜no de:

$$
h = 46 \times 35 = 1575 \ h/a\tilde{n}o \tag{9}
$$

En adelante, se procede a desglosar la amortización y tasa horaria de cada uno de los bienes estudiados.

#### Hardware

 $\blacksquare$  Computadora portátil personal.

Este ordenador ha sido utilizado para la realización del postproceso y la redacción de la memoria del proyecto. Sus características son las siguientes:

- Modelo: MSI GL62M 7RD
- $\bullet$  Procesador: Intel Core i7-7700HQ, 8 núcleos a 2.8 GHz
- Sistema operativo: Windows 10 Education
- Arquitectura: 64 bits
- RAM: 8 GB
- SSD: 250 GB
- HDD: 1000 GB

El valor de compra  $(V_C)$  es de 1000  $\epsilon$ , el valor residual  $(V_R)$  es alrededor del  $20\%$  del valor de compra y el periodo de amortización es de 4 años:

$$
a = \frac{V_C - V_R}{n_a} = \frac{1000 - 200}{4} = 200 \ \epsilon / a\tilde{n}o \tag{10}
$$

$$
t_h = \frac{a}{h} = \frac{200}{1575} = 0,1270 \in/h
$$
\n(11)

 $\blacksquare$  Computadora de cálculo CMT333.

Este ordenador ha sido utilizado para la realización de las simulaciones estacionarias y transitorias. Sus características son las siguientes:

- Procesador: Intel(R)  $Core(TM)$  i5-3570, 8 núcleos a 2.8 GHz
- Sistema operativo: Windows 10 Education
- Arquitectura: 64 bits
- RAM: 8 GB
- HDD: 250 GB

El valor de compra  $(V_C)$  es aproximadamente de 600  $\in$ , el valor residual  $(V_R)$ es, de nuevo, alrededor del 20 % del valor de compra y el periodo de amortización es de 8 años:

$$
a = \frac{V_C - V_R}{n_a} = \frac{600 - 120}{8} = 60 \epsilon / a\tilde{n}o \tag{12}
$$

$$
t_h = \frac{a}{h} = \frac{60}{1575} = 0,0381 \in/h
$$
\n(13)

#### Software

 $MATLAB^®$ 

La licencia anual de MATLAB + Simulink [\[27\]](#page-103-0) tiene un precio de 800  $\epsilon$ .

$$
t_h = \frac{800}{1575} = 0,5079 \in/h
$$
\n(14)

 $\blacksquare$  Office 365<sup>®</sup>

La licencia anual del paquete Office 365 [\[28\]](#page-103-1) tiene un precio de 69  $\in$ .

$$
t_h = \frac{69}{1575} = 0,0438 \in/h
$$
\n(15)

Visual Studio <sup>R</sup> Professional 2019

La licencia anual de Visual Studio Professional 2019 [\[29\]](#page-103-2) tiene un precio de  $641 \in.$ 

$$
t_h = \frac{641}{1575} = 0,4070 \in/h
$$
\n(16)

 $\blacksquare$  SmartGit<sup>®</sup>

La licencia anual de SmartGit [\[30\]](#page-104-0) tiene un precio de 88  $\in$ .

$$
t_h = \frac{88}{1575} = 0,0559 \in/h
$$
\n(17)

VEMOD

El software VEMOD ha sido desarrollado por el CMT y puede ser adquirido de forma gratuita por el personal de investigación y desarrollo del propio centro.

 $AnvDesk^{\circledR}$ 

El software AnyDesk [\[31\]](#page-104-1) es gratuito.

Python<sup>®</sup> 3.7.2

El software Python [\[32\]](#page-104-2) es gratuito.

■ TexMaker 5.0.3

El software TexMaker [\[33\]](#page-104-3) es gratuito.

 $\blacksquare$  MiKTeX 2.9

El software MiKTeX [\[34\]](#page-104-4) es gratuito.

#### Lugar de trabajo

El proyecto se ha desarrollado en una oficina del CMT, de unos  $100 \text{ m}^2$ , compartida con otros 11 estudiantes. Por tanto, el precio aproximado debe ser dividido entre 12 estudiantes, que son los que han explotado la oficina. El precio de alquiler anual [\[35\]](#page-104-5) puede rondar los 6000  $\epsilon$ , lo que corresponde a un precio anual por alumno de 500 $\in$ .

#### Personal

Estudiante universitario.

El estudiante que ha desarrollado el TFG no es beneficiario de ninguna beca ni contrato, por lo cual, el coste es nulo. Se calculan aproximadamente 400 horas de trabajo para llevar a cabo el proyecto, esto se tendrá en cuenta próximamente a la hora de calcular el presupuesto total.

Tutor, Ingeniero superior.

El profesor universitario que ha tutelado el proyecto es un ingeniero superior. Se aproxima su sueldo a  $50 \in \mathbb{R}$ .

$$
t_h = 50 \in/h \tag{18}
$$

## 1.3. Coste total

El coste cada una de las partes del proyecto, así como el coste total del proyecto en sí, se muestran en la Tabla [7.](#page-100-0)

<span id="page-100-0"></span>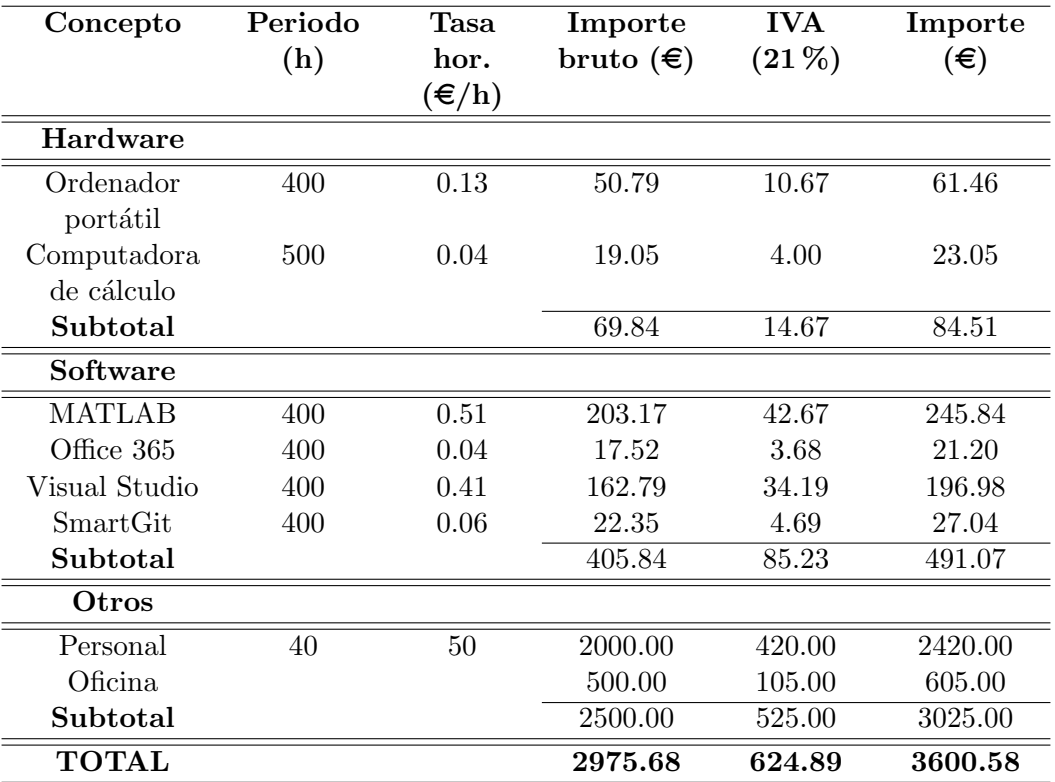

Tabla 7: Presupuesto desglosado por partes.

Por tanto, el presupuesto total del proyecto es de:

### TRES MIL SEISCIENTOS OCHO EUROS Y CINCUENTA Y OCHO CÉNTIMOS.

# **Bibliografía**

- [1] Regulation (EC) No 715/2007 of the European Parliament and of the Council of 20 June 2007 on type approval of motor vehicles with respect to emissions from light passenger and commercial vehicles (Euro 5 and Euro 6) and on access to vehicle repair and maintenance information, Official Journal of the European Union; 2007.
- [2] Ritchie H, Roser M. CO2 and other Greenhouse Gas Emissions; 2017. [https:](https://ourworldindata.org/co2-and-other-greenhouse-gas-emissions) [//ourworldindata.org/co2-and-other-greenhouse-gas-emissions](https://ourworldindata.org/co2-and-other-greenhouse-gas-emissions).
- [3] Martín J, Arnau FJ, Piqueras P, Auñón A. Development of an Integrated Virtual Engine Model to Simulate New Standard Testing Cycles. SAE International; 2018.
- [4] LeVeque RJ. Finite-Volume Methods for Hyperbolic Problems. Cambridge Texts in Applied Mathematics, Cambridge University Press; 2002.
- [5] Godunov SK. Finite-Volume Methods for Hyperbolic Problems. Matematicheskii Sborniks; 1959.
- [6] van Leer B. Towards the ultimate conservative difference scheme. V. A secondorder sequel to Godunov's method. Journal of Computational Physics; 1979.
- [7] Toro EF, Spruce M, Speares W. Restoration of the contact surface in the HLL Riemann solver. Shock Waves; 1994.
- [8] Depcik C, Assanis DN. A Universal Heat Transfer Correlation for Intake and Exhaust Flows in an Spark-Ignition Internal Combustion Engine. University of Michigan. SAE; 2002.
- [9] Santos R. Estudio del aprovechamiento de la energía de los gases de escape en motores diésel. Doctoral thesis. Universitat Politècnica de València; 1999.
- [10] Reyes M. Modelo de transferencia de calor para colectores de escape de motores alternativos. Doctoral thesis. Universitat Politècnica de València; 1994.
- [11] Churchill SW, Bernstein M. Correlating Equation for Forced Convection from Gases and Liquids to a Circular Cylinder in Crossflow. J. Heat Transfer; 1977.
- [12] Dolz V. Transmisión de calor en motores alternativos: Aplicación al aprovechamiento energético de los gases de escape. Editorial Reverte: 2010.
- [13] Serrano JR, Arnau FJ, García-Cuevas LM, Dombrovsky A, Tartoussi H. Development and Validation of a Radial Turbine Efficiency and Mass Flow Model at Design and Off-design Conditions. Energy Conversion and Management; 2016.
- [14] Galindo J, Navarro R, Garcia-Cuevas LM, Tarí D. An Approach for Extrapolating Turbocharger Compression Ratio Maps for Engine Simulations. Mathematical Modelling in Engineering and Human Behaviour; 2015.
- [15] Galindo J, Navarro R, Tiseira AO. Compressor Efficiency Extrapolation for 0D-1D Engine Simulations. SAE Technical Paper; 2016.
- [16] Olmeda P, Dolz V, Arnau FJ, Reyes-Belmonte MA. Determination of heat flows inside turbochargers by means of a one dimensional lumped model. Mathematical and Computer Modelling; 2013.
- [17] Arregle J, Lopez JJ, Martín J, Moncholí EM. Development of a Mixing and Combustion Zero-Dimensional Model for Diesel Engines. SAE Technical Paper; 2006.
- [18] Payri F, Arrègle J, López JJ, Mocholí E. Diesel NOx Modeling with a Reduction Mechanism for the Initial NOx Coming from EGR or Re-entrained Burned Gases. SAE Technical Paper; 2008.
- [19] Torregrosa A, Olmeda P, Degraeuwe B, Reyes M. A concise wall temperature model for DI Diesel engines. Applied Thermal Engineering; 2006.
- [20] Torregrosa AJ, Broatch A, Olmeda P, Romero C. Assessment of the influence of different cooling system configurations on engine warm-up, emissions and fuel consumption. International Journal of Automotive Technology; 2008.
- [21] Torregrosa AJ, Broatch A, Olmeda P, Mart´ın J. A Contribution to Film Coefficient Estimation in Piston Cooling Galleries. Experimental Thermal and Fluid Science; 2010.
- [22] Payri F, Olmeda P, Martín J, Carreño R. A New Tool to Perform Global Energy Balances in DI Diesel Engines. SAE Int. J. Engines; 2014.
- [23] Benajes J, Olmeda P, Martín J, Carreño R. A new methodology for uncertainties characterization in combustion diagnosis and thermodynamic modelling. Applied Thermal Engineering, Volume 71, Issue 1; 2014.
- [24] Broatch A, Olmeda P, Mart´ın J, Salvador-Iborra J. Development and Validation of a Submodel for Thermal Exchanges in the Hydraulic Circuits of a Global Engine Model. SAE Technical Paper; 2018.
- [25] Martín J, Piqueras P, García-Cuevas LM, Sanchis EJ. Lumped DOC Modelling Approach for Fluid-dynamic Simulation under Engine Dynamic Operation. EAEC 2017 15th European Automotive Congress, Leganés, Spain; 2017.
- [26] Galindo J, Serrano JR, Piqueras P, , García-Afonso. Heat Transfer Modelling in Honeycomb Wall-flow Particulate Filters. Energy; 2012.
- <span id="page-103-0"></span>[27] MathWorks. Pricing and Licensing; 2019. [https://es.mathworks.com/](https://es.mathworks.com/pricing-licensing.html?prodcode=ML&intendeduse=comm) [pricing-licensing.html?prodcode=ML&intendeduse=comm](https://es.mathworks.com/pricing-licensing.html?prodcode=ML&intendeduse=comm).
- <span id="page-103-1"></span>[28] Microsoft. Get the most from Office with Office 365; 2019. [https://products.](https://products.office.com/en-gb/compare-all-microsoft-office-products?tab=1) [office.com/en-gb/compare-all-microsoft-office-products?tab=1](https://products.office.com/en-gb/compare-all-microsoft-office-products?tab=1).
- <span id="page-103-2"></span>[29] Microsoft. Visual Studio; 2019. [https://www.microsoft.com/es-es/store/](https://www.microsoft.com/es-es/store/collections/visualstudio) [collections/visualstudio](https://www.microsoft.com/es-es/store/collections/visualstudio).
- <span id="page-104-0"></span>[30] syntevo GmbH. Purchase SmartGit; 2019. [https://www.syntevo.com/](https://www.syntevo.com/smartgit/purchase/) [smartgit/purchase/](https://www.syntevo.com/smartgit/purchase/).
- <span id="page-104-1"></span>[31] GmbH AS. El software de escritorio remoto; 2019. [https://anydesk.com/es?](https://anydesk.com/es?path=es%2F) [path=es%2F](https://anydesk.com/es?path=es%2F).
- <span id="page-104-2"></span>[32] Fundation PS. Download the latest version for Windows; 2019. [https://www.](https://www.python.org/downloads/) [python.org/downloads/](https://www.python.org/downloads/).
- <span id="page-104-3"></span>[33] Brachet P. Free cross-platform LaTeX editor since 2003; 2019. [https://www.](https://www.xm1math.net/texmaker/) [xm1math.net/texmaker/](https://www.xm1math.net/texmaker/).
- <span id="page-104-4"></span>[34] Schenk C. Getting MiKTeX; 2019. <https://miktex.org/download>.
- <span id="page-104-5"></span>[35] Idealista. 17 oficinas en alquiler en València; 2019. [https:](https://www.idealista.com/alquiler-oficinas/valencia-valencia/con-metros-cuadrados-mas-de_100,metros-cuadrados-menos-de_100/) [//www.idealista.com/alquiler-oficinas/valencia-valencia/](https://www.idealista.com/alquiler-oficinas/valencia-valencia/con-metros-cuadrados-mas-de_100,metros-cuadrados-menos-de_100/) [con-metros-cuadrados-mas-de\\_100,metros-cuadrados-menos-de\\_100/](https://www.idealista.com/alquiler-oficinas/valencia-valencia/con-metros-cuadrados-mas-de_100,metros-cuadrados-menos-de_100/).